## **D. KAMOLITDINOVA**

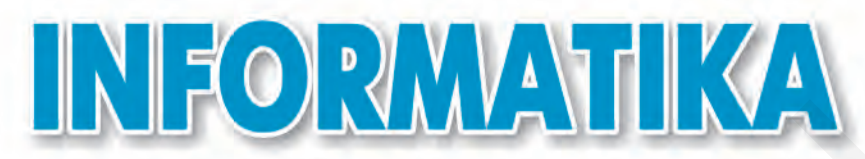

# **Umumiy o'rta ta'lim maktablarining 5-sinfi uchun darslik**

*O'zbekiston Respublikasi Xalq ta*'*limi vazirligi tasdiqlagan*

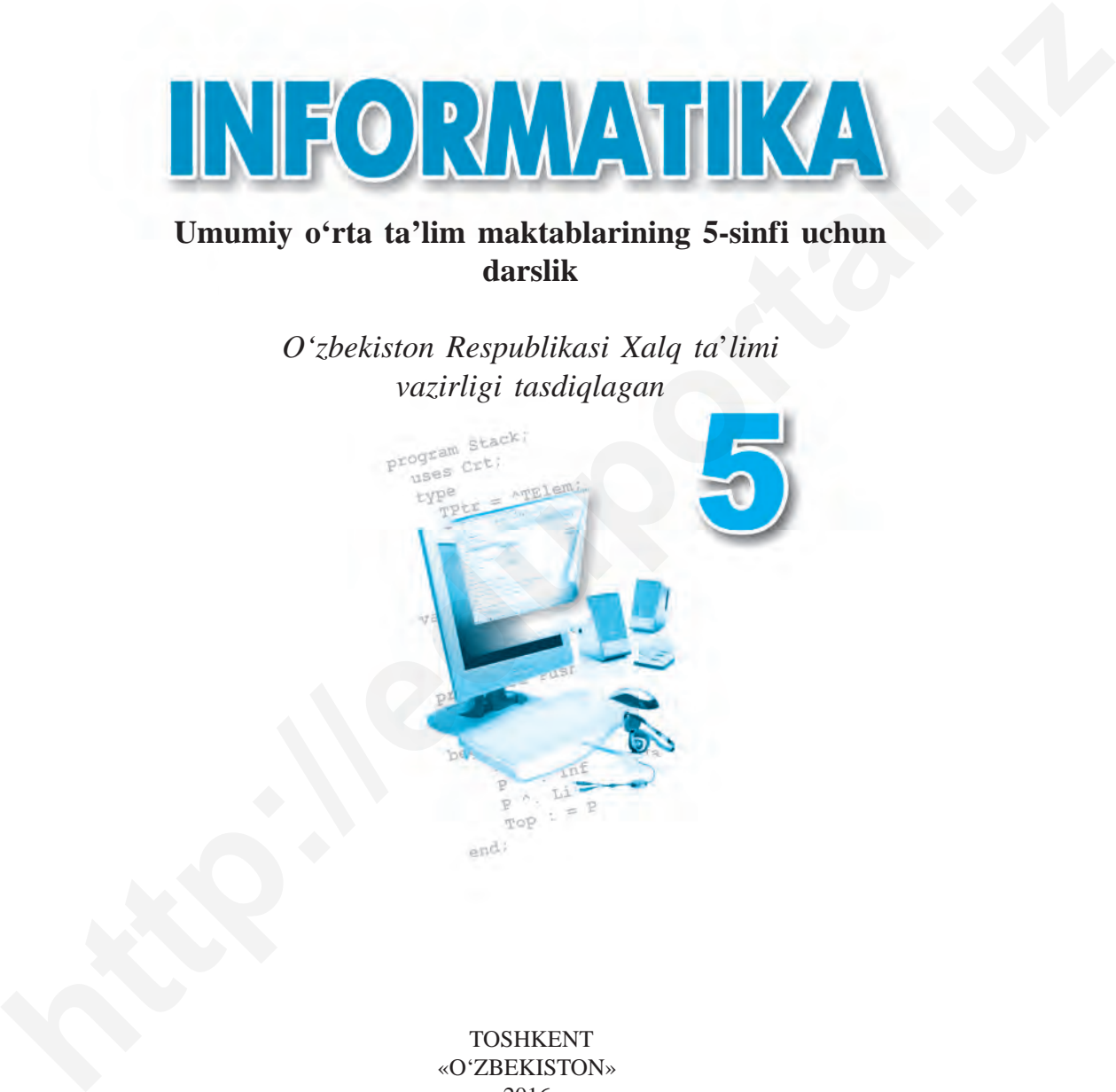

 TOSHKENT «O'ZBEKISTON» 2016

#### **«Respublika maqsadli kitob jamg'armasi mablag'lari hisobidan chop etildi»**

Pedagogika fanlari doktori, professor **N.I. Toyloqov**ning umumiy tahriri ostida

Taqrizchi:

**G.J. Irgasheva** – TSHXTXQTMOI informatika fani katta o'qituvchisi

# **SHARTLI BELGILAR:**

Mavzuga doir savol va topshiriqlar

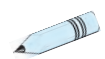

Mashqlar

Buni yodda tuting!

#### **Kamolitdinova D.**

Informatika: umumiy o'rta ta'lim maktablarining 5-sinf o'quvchilari uchun darslik / D. Kamolitdinova. – Toshkent: «O'zbekiston», 2016. – 72 bet. K 18 **eRespublika maqsadli kitob jang'armasi mablag'lari<br>
hisobidan chop etildi»<br>
Pedagogika fanlari doktori, professor N.I.Toyloqovning<br>
mumiy lahrif osida<br>
Taqrizchi:<br>
<b>G.J.Trgasheva** – TSHXTXQTMOI informatika fani katta oʻqi

ISBN 978-9943-01-835-8

 **UO'К: 004(075) KBК 32.81**

© «O'ZBEKISTON» NMIU, 2012, 2016 © D. Kamolitdinova, 2016

ISBN 978-9943-01-835-8

# **KIRISH**

# **Hurmatli o'quvchilar!**

Fan va texnika, ayniqsa, axborot texnologiyalari shiddat bilan rivojlanib borayotgan ushbu davrda har bir inson o'zining hayotida muhim bo'lgan bilim va ko'nikmalarga ega bo'lishi zarur. **http://eduportal.uz**

Mustaqil hayotga dadil qadam tashlash, atrofimizda sodir bo'layotgan o'zgarishlar va yangiliklar bilan hamnafas bo'lib yashash uchun har bir o'quvchi quyidagi bilim va ko'nikmalarga ega bo'lishi zarur:

– yangi bilimlarni izlash;

– topshiriq, masala va mashqlarni yechishda tengdoshlari bilan hamkorlikda ishlash;

– bilimlarni egallash, topshiriq, masala va mashqlarni yechishda kompyuterdan foydalanish.

5-sinfda siz ilk bor «Informatika» fanini o'rganyapsiz. Informatika darslarida siz yangi tushunchalarni o'rganasiz, masala va topshiriqlarni bajarishda kompyu terdan foydalanasiz.

Umid qilamizki, informatika fani atrofingizda, koʻz oldingizda sodir bo'layot gan hodisalarni yaxshiroq tushunishga, yangi bilimlarni egallashda eng yaqin yordamchi bo'lib qoladi.

## **1-D A R S. XAVFSIZLIK TEXNIKASI QOIDALARI VA SANITARIYA-GIGIYENA TALABLARI**

Aziz o'quvchilar! «Informatika» fanidan darslar kompyuter sinfida olib boriladi. Ushbu darslikda berilgan amaliy topshiriqlarni bevosita kompyuterlar yordamida bajarasiz.

Kompyuterlar ham boshqa elektr jihozlari kabi elektr toki yordamida ishlaydi. Elektr toki esa juda ehtiyotkorlik bilan ish ko'rishni talab etadi.

Kompyuter sinfidagi qurilmalardan noto'g'ri foydalanish yong'in chiqishi, baxtsiz hodisalar ro'y berishi va buning natijasida inson salomatligiga zarar yetishi hamda kompyuter jihozlarining buzilishiga olib kelishi mumkin. Aziz oʻquvchilar! «Informatika» fanidan darslar kompyuter sinfida<br>
olib boriladi. Ushbu darslikda berilgan amaliy topshiriqlarni bevosita<br>
kompyuterlar hom boshqa elektr jihozlari kabi elektr toki yordamida<br>
ishlaydi. Elek

Yuqoridagi noxush holatlarning oldini olish maqsadida xavfsizlik texnikasi qoidalari hamda sanitariya-gigiyena talablariga rioya qilishingiz talab etiladi.

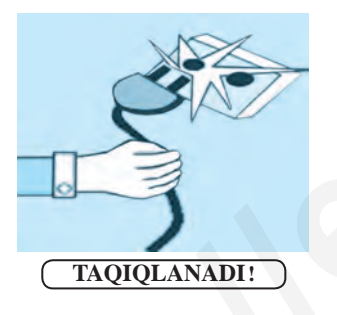

## **Xavfsizlik texnikasi qoidalari**

**1)** o'qituvchining ruxsatisiz o'zboshimchalik bilan kompyuterlarni ishga tushirish;

**2)** kompyuter xonasiga ustki kiyimlarda kirib o'tirish;

**3)** elektr toki manbalariga va ulanish simlariga tegish;

**4)** o'zboshimchalik bilan kompyuterda sozlash ishlarini olib borish;

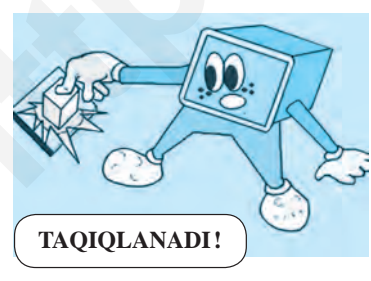

**5)** kompyuter ekraniga qo'l bilan tegish, ishlab turgan

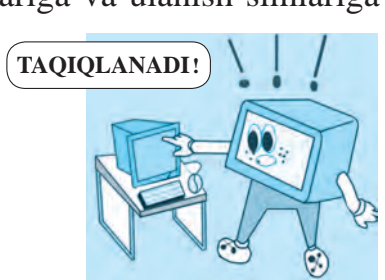

kompyuterlarda tozalash ishlarini olib borish;

**6)** uzoq vaqt davomida ishlab turgan kompyuterlarni nazoratsiz qoldirish;

**7)** kompyuter yonida boshqa elektr va isitish asboblaridan foydalanish;

**8)** kompyuter yonida ovqatlanish, suv ichish; **9)** tez alangalanuvchi buyumlar va qurilmalarning ichki elementlariga salbiy ta'sir etuvchi (kislotali, tarkibida xlor bo'lgan) moddalarni olib kirish;

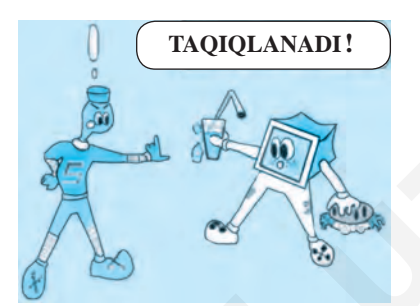

**10)** klaviatura va kompyuter sich qonchasini ho'l qo'llar bilan boshqarish;

**11)** klaviatura va «sichqoncha»dan foydalanganda kuch ishlatish;

**12)** kompyuterni ruxsatsiz o'chirib, ishni yakunlash ta'qiqlanadi.

**Kompyuterdan foydalanish jarayonida baxtsiz hodisalar ro'y bermasligi va sog'lig'ingizga zarar yetmasligi uchun xavfsizlik texnikasi qoidalariga so'zsiz rioya qilishingiz kerak!**

## **Sanitariya-gigiyena talablari**

Esda tuting, kompyuterda ishlash davomida kerakli talablarga rioya et maslik inson salo matligiga katta zarar yetkazishi mumkin. Ayniqsa, ko'z, qon aylanish tizimi, bosh miya faoliyati, umurtqa pog'onasi zaifl ashuvi va turli kasalliklarning kelib chiqishiga sababchi bo'ladi. **bunggista joulari virtualista virtualista (m. 1970)**<br> **http://eduportal.uzitable.iv/**<br> **http://eduportal.uzitable.iv/**<br> **http://eduportal.uzitable.iv/**<br> **http://eduportal.uzitable.iv/**<br> **http://eduportal.uzitable.iv/**<br> **h** 

Bularning oldini olish hamda kompyuterda ishlash davomida salomatligingizga zarar yetmasligi uchun quyidagi talablarga rioya qilishingiz va ularni esdan chiqarmasligingiz kerak:

1) kompyuter stolidan 20 sm uzoqlikda o'tiring;

2) ko'zingiz kompyuter ekranidan 50–60 sm uzoqlikda bo'lsin, har 20–30 daqiqadan so'ng ko'zga dam berib turish va kompyuterda ishlash kuniga 180 daqiqadan oshmasligi zarur;

3) yelka va qo'l tirsagi orasidagi burchak 90–120° ni tashkil qilsin;

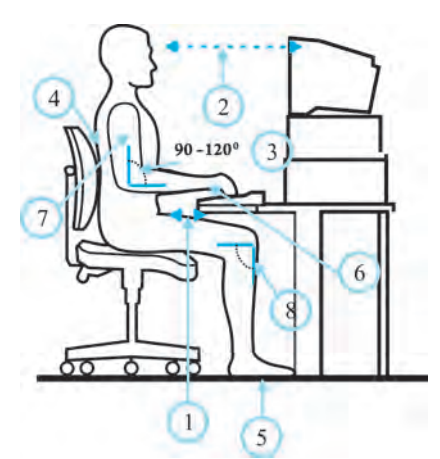

4) kompyuter oldida o'tirganingizda gavdangizni tik tuting;

5) oyoq kaftingiz polga to'laligicha tegib tursin;

6) qo'l kaftingizni va barmoqlaringizni erkin tuting;

7) qo'lingizni tanangizga yaqin masofada ushlang;

8) tizza osti burchagi 90° ni tashkil qilsin.

**Kompyuter oldida noto'g'ri o'tirish umurtqa pog'onangizda og'riqlar paydo bo'lishiga hamda tez toliqishingizga sababchi bo'ladi.**

**Kompyuterdan foydalanishda sog'lig'ingizga zarar yetmasligi uchun ko'z mashqlari va harakat mashqlarini bajarib turing!**

**1-mashq.** Ko'z mushaklarini 4 soniya qattiq yumib turing, so'ngra ularni ochib, 6 soniya uzoqlarga tikilib turing. Bu mashqni 3–4 marta takrorlang.

**2-mashq.** Ko'zlaringizni 4 soniya burun uchiga qarating, so'ngra 6 soniya uzoqlarga tikilib turing. Bu mashqni ham 3–4 marta takrorlang.

**3-mashq.** Boshni burmagan holda ko'zingizni oldin o'ngga qarating va shu holatni biroz saqlab turing, so'ngra ko'zingizni to'g'riga qaratib, uzoqlarga 6 soniya tikilib turing. Xuddi shu mashqlarni ko'zingizni chapga, pastga va yuqoriga qaratib bajaring. Mashqni 1–6 hisobda takrorlang. **http://www.artical.uspub.nr.**<br> **http://www.artical.uspub.nr.**<br> **html** (a) optihatingizmi va barmoqlaringizmi<br> **http://www.artical.uspub.nr.**<br> **http://www.artical.uspub.nr.**<br> **html** (a)<br> **html** (a)<br> **html** (a)<br> **html** (a)<br>

**4-mashq.** Ko'zni yuqori o'ng qismidan diagonal bo'ylab pastki chap qismiga o'tkazing, so'ngra uzoqlarga 6 soniya tikilib turing. Xuddi shunday usulda faqat ko'zni yuqori chap qismdan pastki o'ng qismga o'tkazing va 6 soniya uzoqlarga tikilib turing. Bu mashqni 3–5 marta takrorlang.

#### **Mavzuga doir savol va topshiriqlar**

1. Xavfsizlik texnikasi qoidalarini bilish nima uchun zarur?

2. Elektr toki bilan bog'liq qanday qoidalarni bilasiz?

3. Kompyuter xonasidagi jihozlar uzoq vaqt xizmat qilishi uchun qanday qoidalarga rioya qilish zarur?

4. Sanitariya-gigiyena talablariga rioya etmaslik nimalarga olib keladi?

5. Kompyuterni ishga tushirish va ishni yakunlash tartibiga rioya qilmaslik qanday holatlarga olib kelishi mumkin?

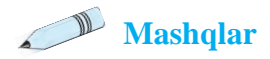

1. Quyidagi gaplar mazmunidan kelib chiqib, nuqtalar o'rniga tushirib qoldirilgan mos so'zlarni qo'ying:

A. Barcha elektr asboblari ... ... yordamida ishlaydi.

B. Har bir o'quvchi ... ... qoidalarini va ... ... talablarini bilishi va ularga rioya qilishi shart!

D. Kompyuter xonasiga ... ruxsatisiz kirish va o'zboshimchalik bilan ... ni yoqish taqiqlanadi!

E. Ko'zlar monitordan kamida ... – ... sm uzoqlikda bo'lishi va ularga har ... daqiqada dam berish lozim.

2. Chap ustundagi qoidalarga mantiqan mos kelgan javoblarni o'ng ustundan tanlab, jadvalni to'ldiring.

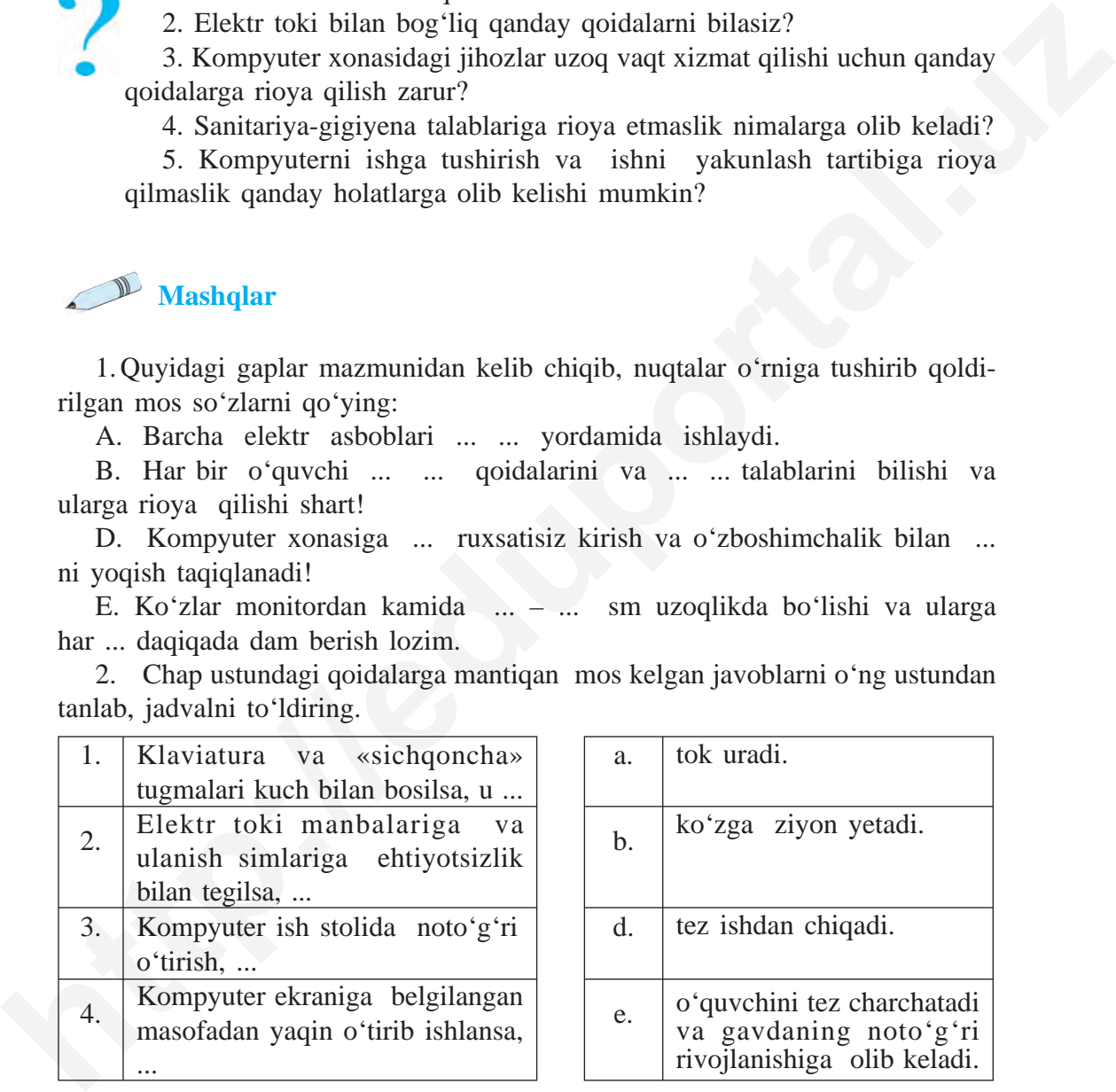

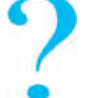

3. O'z uyingizdagi mavjud elektr asboblari va jihozlardan foydalanishning xavf sizlik texnikasi qoidalarini yarating va yozib oling.

4. Yong'inga qarshi kompyuter xonasida nimalarga e'tibor berish kerak?

5. Texnika xavfsizligi va sanitariya-gigiyena talablariga mos rasm chizib keling.

# **2-D A R S. KOMPYUTER. KOMPYUTERNING ASOSIY QURILMALARI VA ULARNING VAZIFALARI**

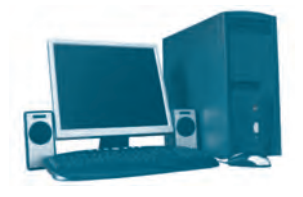

*1-rasm.*

Bugungi kunda foydalanilayotgan zamonaviy kompyuterlarga XX asrning 40-yillarida asos solingan bo'lib, ularning yaratilishi insoniyatning buyuk kash fiyotlaridan sanaladi. **Kompyuter** inglizcha *«computer»* so'zidan olingan bo'lib, *«hisoblagich»* ma'nosini anglatadi.

Kompyuterlar insonlarning kundalik hayotida muhim vazifalarni bajarayotganligi tufayli unga bo'lgan ehtiyoj kundan kunga ortib bormoqda. Chunki kompyuterlar yordamida turli ko'rinishdagi ax borotlarni *izlash, to***'***plash, saqlash, qayta ishlash va uzatish* kabi vazifalarni yengillik bilan tezda amalga oshirish mumkin *(1-rasm)*.

Zamonaviy shaxsiy kompyuterlarning bir necha turi mavjud *(2-rasm)*.

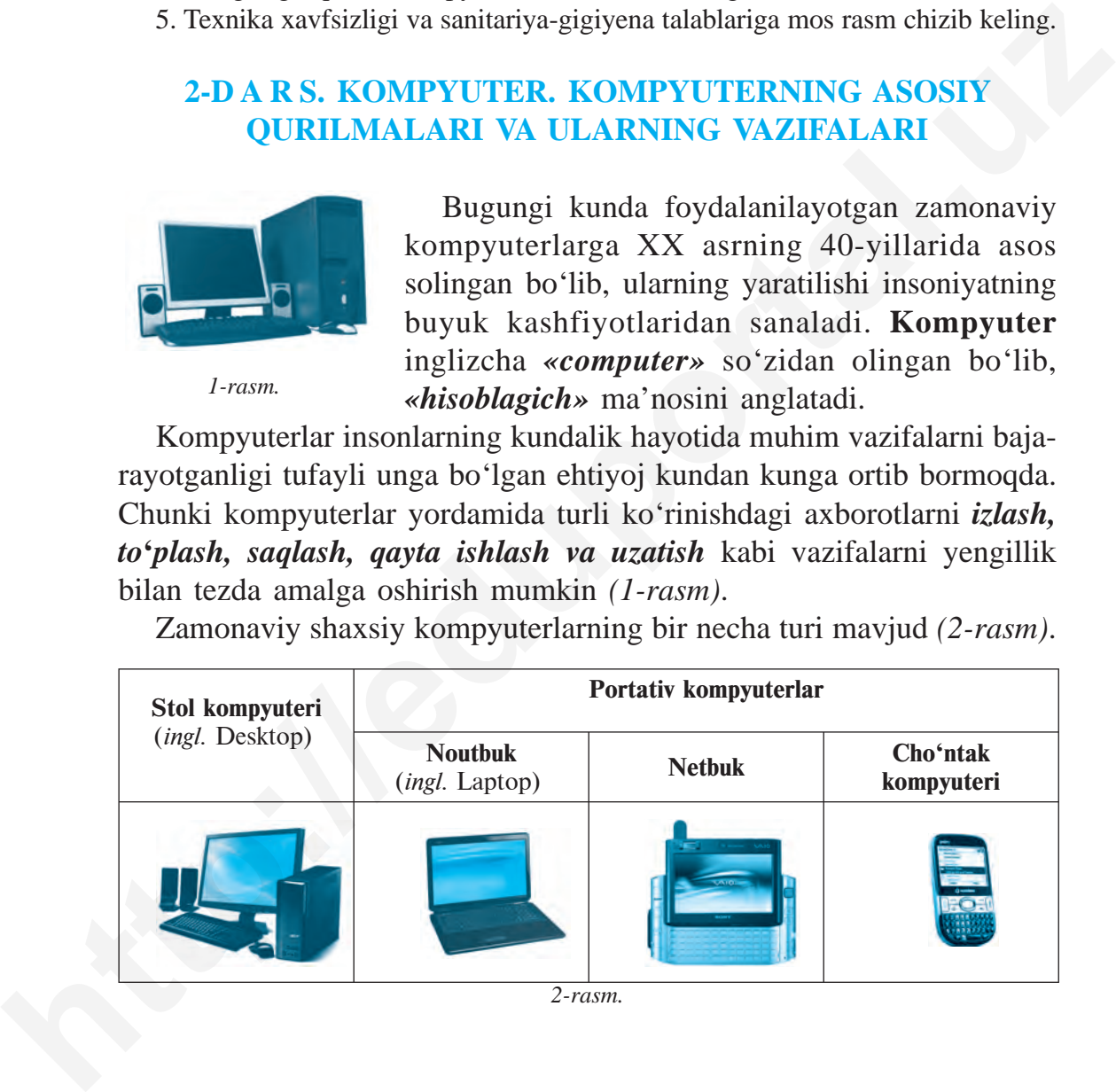

*2-rasm.*

#### **Kompyuterning asosiy qurilmalari**

Zamonaviy kompyuter quyidagi asosiy qurilmalardan tashkil topgan *(3-rasm)*:

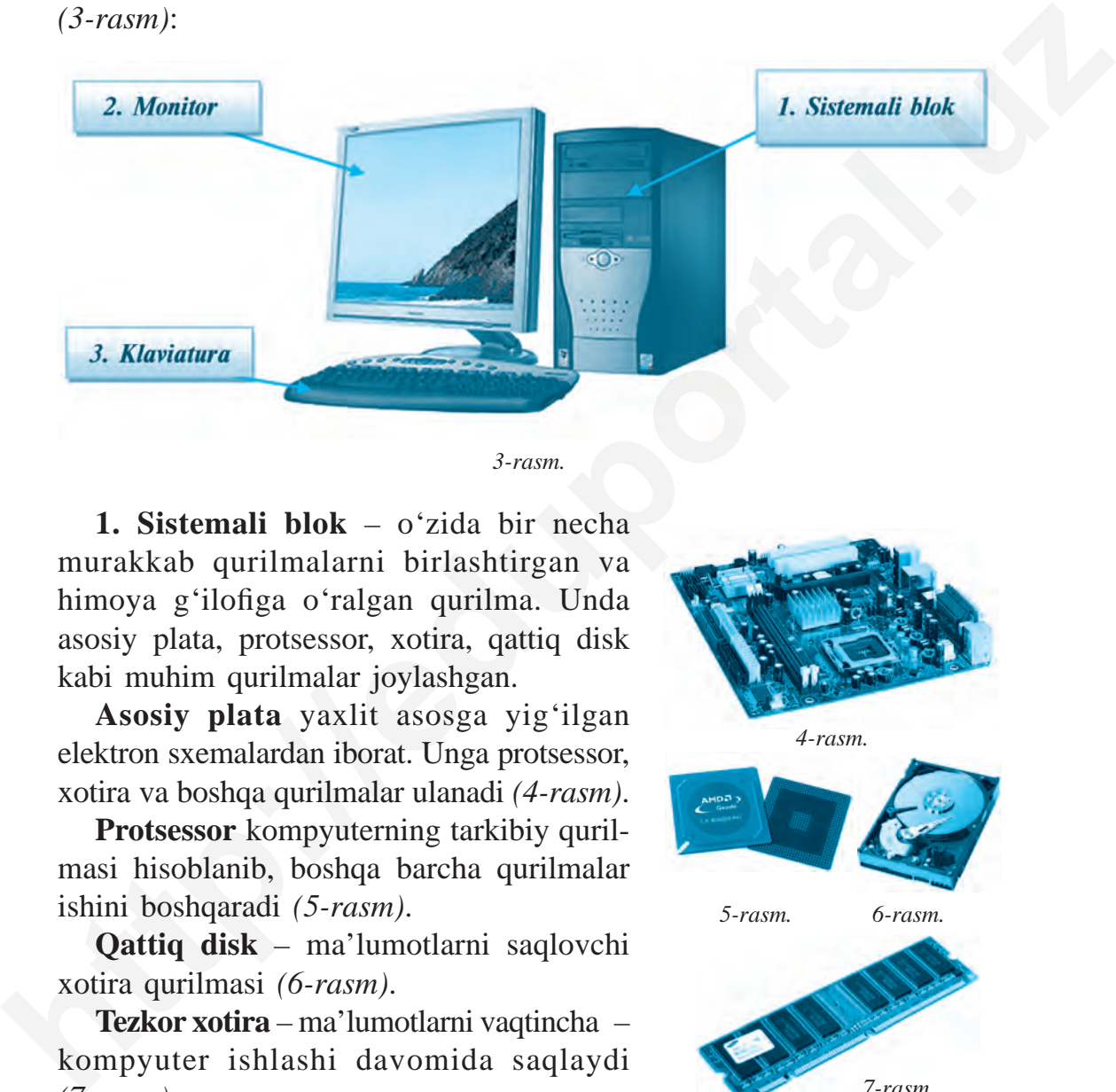

*3-rasm.*

**1. Sistemali blok** – o'zida bir necha murakkab qurilmalarni birlashtirgan va himoya g'ilofiga o'ralgan qurilma. Unda asosiy plata, protsessor, xotira, qattiq disk kabi muhim qurilmalar joylashgan.

**Asosiy plata** yaxlit asosga yig'ilgan elektron sxemalardan iborat. Unga protsessor, xotira va boshqa qurilmalar ulanadi *(4-rasm)*.

**Protsessor** kompyuterning tarkibiy qurilmasi hisoblanib, boshqa barcha qurilmalar ishini boshqaradi *(5-rasm)*.

**Qattiq disk** – ma'lumotlarni saqlovchi xotira qurilmasi *(6-rasm)*.

**Tezkor xotira** – ma'lumotlarni vaqtincha – kompyuter ishlashi davomida saqlaydi *(7-rasm)* .

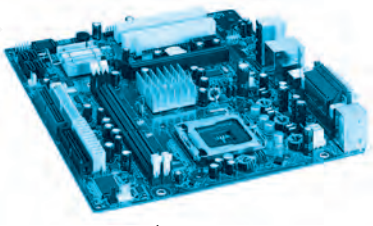

*4-rasm.*

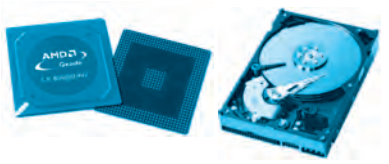

*5-rasm. 6-rasm.*

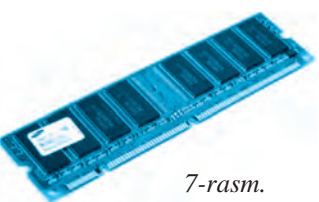

**2. Monitor** (lotincha so'z bo'lib, *«eslatuvchi», «xabar beruvchi»*  ma'nolarini anglatadi) kompyuterdagi matn, grafik va boshqa turdagi ma'lumot larni ekranda aks ettirish qurilmasi *(8, 9, 10-rasmlar)* bo'lib, uning bir necha turlari mavjud:

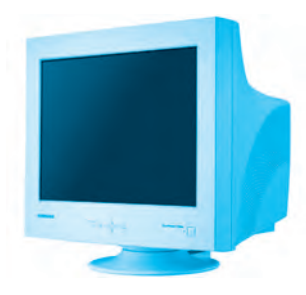

*8-rasm.* Elektron nurli trubkali

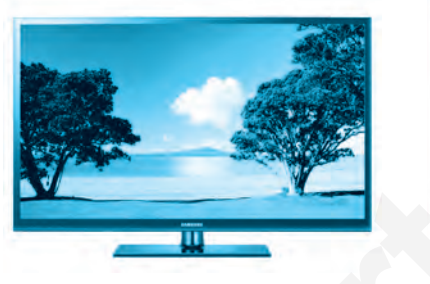

*9-rasm.* Plazmali panellar

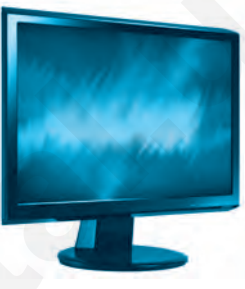

*10-rasm.* Suyuq kristalli JK (LCD)

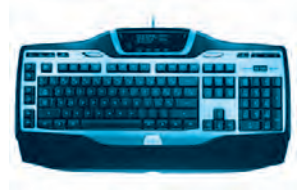

*11-rasm.*

**3. Klaviatura (tugmachalar qurilmasi)** bosma mashinkadagi kabi tugmachalardan iborat bo'lib, ma'lumotlarni kiritish qurilmasi hisoblanadi *(11-rasm)*.

Asosiy qurilmalardan tashqari, kompyuter boshqara oladigan qurilmalar ham mavjud. Ular kompyuterning **yordamchi** yoki **qo'shimcha**

qurilmalari deb ataladi. Kompyuter qo'shimcha qurilmalarsiz ham ishlay oladi, ammo bu qurilmalarsiz ma'lumotlarni chop etish, nusxalash yoki uzatishni amalga oshirib bo'lmaydi. **https://eduportal.uz/inferential.uz/inferential.uz/inferential.uz/inferential.uz/inferential.uz/inferential.uz/inferential.uz/inferential.uz/inferential.uz/inferential.uz/inferential.uz/inferential.uz/inferential.uz/infer** 

Kompyuterga quyidagi qo'shimcha qurilmalarni ulash mumkin:

- kompyuter sichqonchasi kompyuterni boshqarish qurilmasi;
- printer ma'lumotlarni chop etish qurilmasi;

• disk yuritgich – CD (Compakt Disk) va DVD (Digital Video Disk)larni o'quvchi qurilma;

• skaner – qog'ozdagi tasvir va matnlarni kompyuter xotirasiga kirituvchi qurilma;

• tovush kolonkalari – ovozli ma'lumotlarni chiqarish qurilmasi.

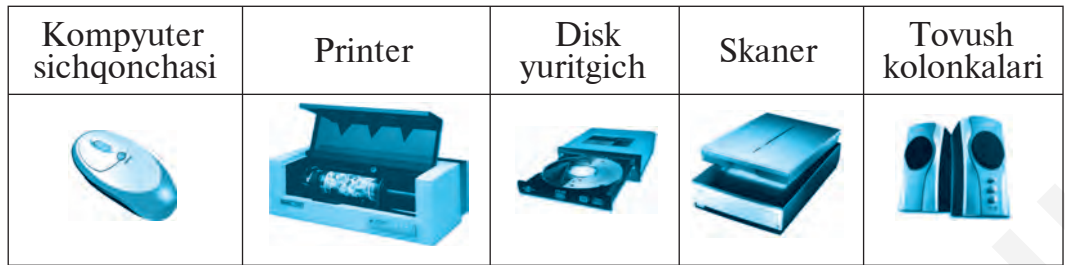

# **Kompyuterni ishga tushirish va o'chirish qoidalari**

Kompyuter uzoq vaqt davomida xizmat qilishi uchun uni ishga tushirish va ishni yakunlash ketma-ketligini to'g'ri amalga oshirish muhim hisoblanadi.

Kompyuterni ishga tushirishdan avval barcha qurilmalarning ulangan yoki ulanmaganligini tekshirish zarur.

# *Kompyuter quyidagi tartibda ishga tushiriladi:*

 $(1)$  kompyuter elektr manbayiga ulanadi;  $(2)$  sistema blokidagi «Power» tugmachasi yoqiladi; (3) monitor yoqiladi.

Kompyuter yoqilgandan so'ng dasturlarning yuklanishi kutib turiladi.

# *Kompyuter quyidagi tartibda o***'***chiriladi:*

(1) ishlayotgan dasturlar yopiladi;  $(2) \ll \Pi y c K \gg \cdots \rightarrow \ll 3$ авершение работы» ko'rsatmalari bajariladi;  $\langle 3 \rangle$  monitor o'chiriladi;  $\langle 4 \rangle$  elektr toki manbayidan o'chiriladi.

## **Tarixiy sanalar**

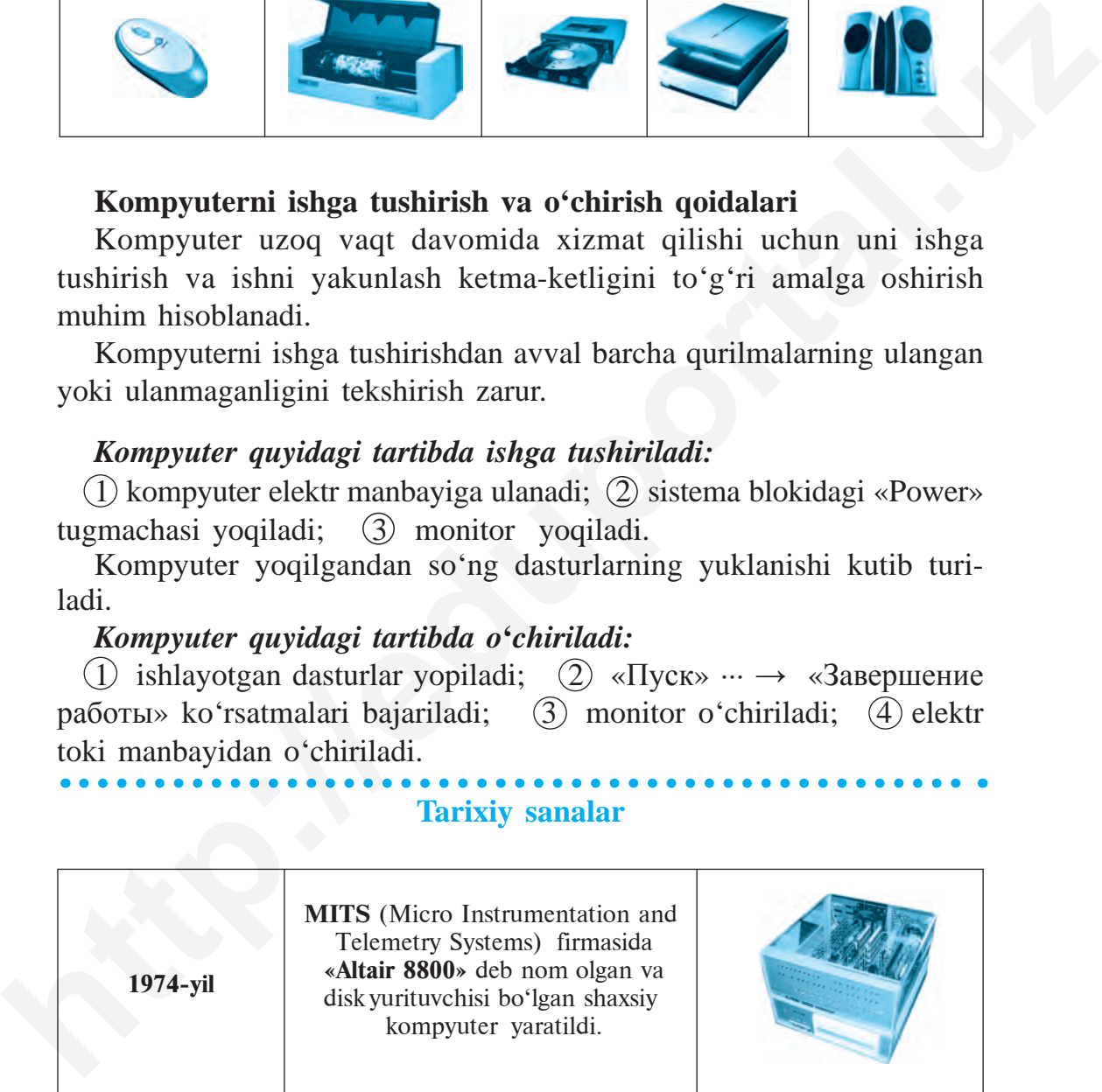

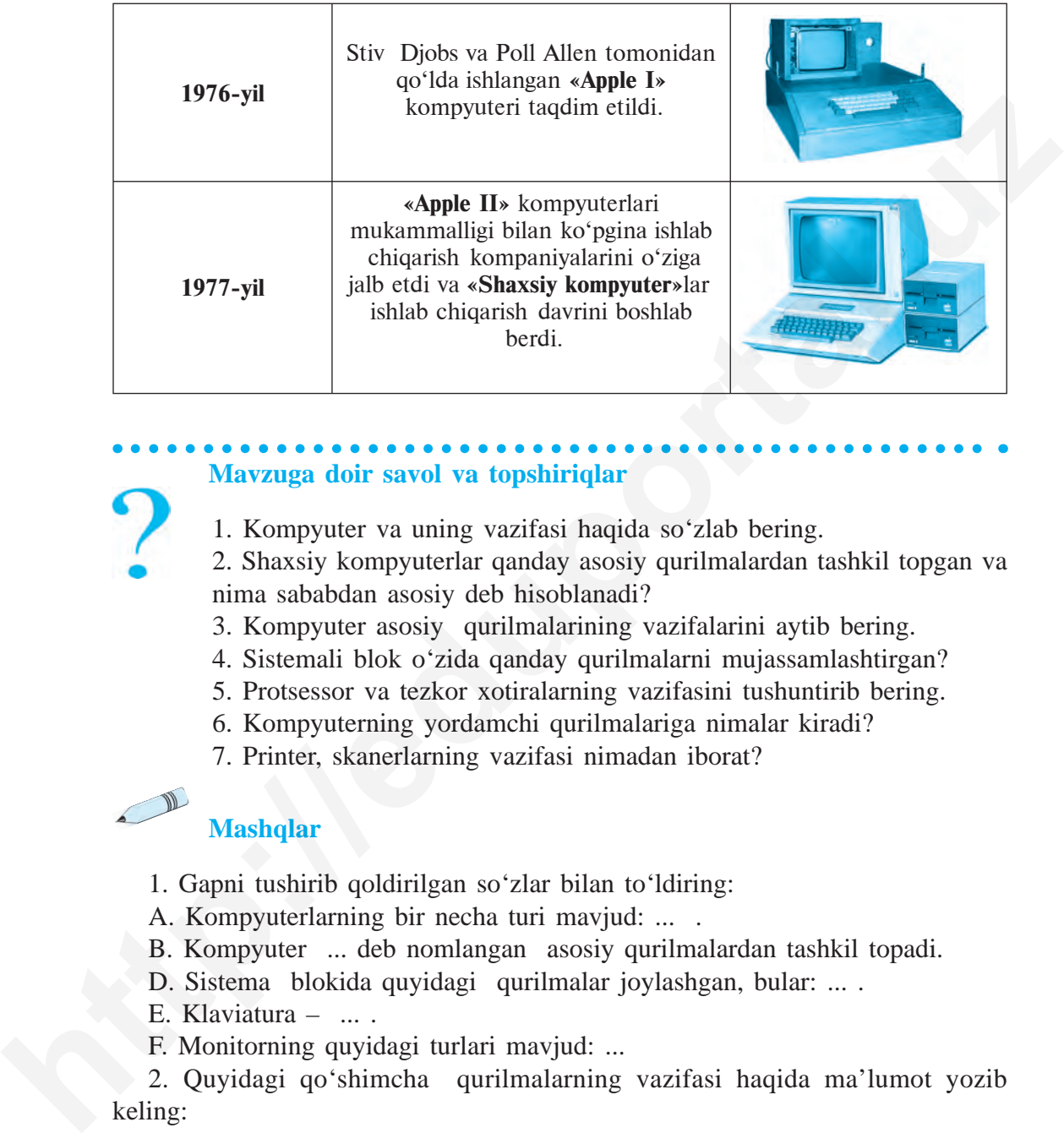

## **Mavzuga doir savol va topshiriqlar**

- 1. Kompyuter va uning vazifasi haqida so'zlab bering.
- 2. Shaxsiy kompyuterlar qanday asosiy qurilmalardan tashkil topgan va nima sababdan asosiy deb hisoblanadi?
- 3. Kompyuter asosiy qurilmalarining vazifalarini aytib bering.
- 4. Sistemali blok o'zida qanday qurilmalarni mujassamlashtirgan?
- 5. Protsessor va tezkor xotiralarning vazifasini tushuntirib bering.
- 6. Kompyuterning yordamchi qurilmalariga nimalar kiradi?
- 7. Printer, skanerlarning vazifasi nimadan iborat?

## **Mashqlar**

- 1. Gapni tushirib qoldirilgan so'zlar bilan to'ldiring:
- A. Kompyuterlarning bir necha turi mavjud: ... .
- B. Kompyuter ... deb nomlangan asosiy qurilmalardan tashkil topadi.
- D. Sistema blokida quyidagi qurilmalar joylashgan, bular: ... .
- E. Klaviatura ... .
- F. Monitorning quyidagi turlari mavjud: ...

2. Quyidagi qo'shimcha qurilmalarning vazifasi haqida ma'lumot yozib keling:

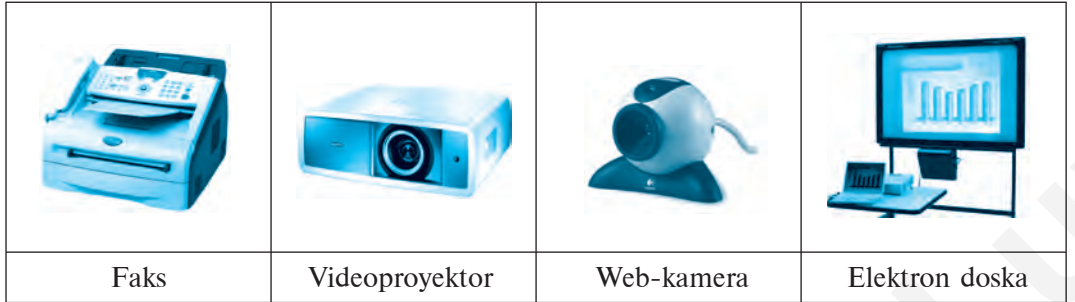

3. Jadvalni to'ldiring.

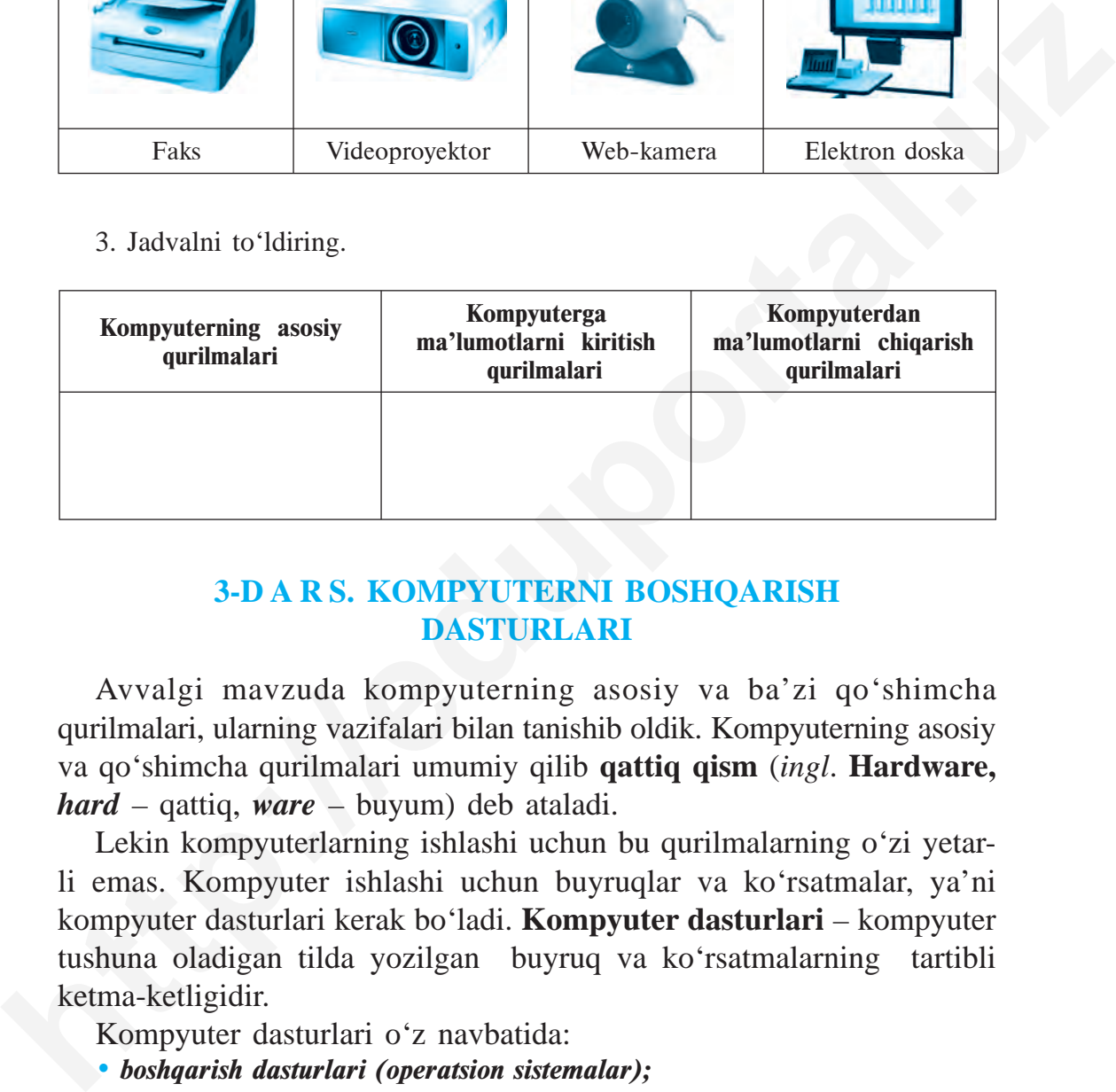

# **3-D A R S. KOMPYUTERNI BOSHQARISH DASTURLARI**

Avvalgi mavzuda kompyuterning asosiy va ba'zi qo'shimcha qurilmalari, ularning vazifalari bilan tanishib oldik. Kompyuterning asosiy va qo'shimcha qurilmalari umumiy qilib **qattiq qism** (*ingl*. **Hardware,**  *hard* – qattiq, *ware* – buyum) deb ataladi.

Lekin kompyuterlarning ishlashi uchun bu qurilmalarning o'zi yetarli emas. Kompyuter ishlashi uchun buyruqlar va ko'rsatmalar, ya'ni kompyuter dasturlari kerak bo'ladi. **Kompyuter dasturlari** – kompyuter tushuna oladigan tilda yozilgan buyruq va ko'rsatmalarning tartibli ketma-ketligidir.

Kompyuter dasturlari o'z navbatida:

- *boshqarish dasturlari (operatsion sistemalar);*
- *matn bilan ishlash dasturlari;*

• *rasm, chizmalar bilan ishlash dasturlari;*

• *hisob-kitoblarni bajaruvchi dasturlar va boshqa xilma-xil dasturlardan iboratdir.*

Bunday dasturlarning to'plami **dasturiy ta'minot** (*ingl*. **Software,**  *soft* – yumshoq, *ware* – buyum) deb ataladi.

Dasturiy ta'minotning asosiy qismi **operatsion sistemadir.** Operatsion sistema maxsus dasturlar to'plami bo'lib, kompyuterni boshqarish hamda kompyuter va odam o'rtasida muloqot o'rnatish vazifalarini bajaradi.

Matn yaratish, rasm chizish, hisoblash, ma'lumot uzatish kabi vazifalar maxsus **amaliy dasturlar** yordamida amalga oshiriladi.

Zamonaviy kompyuterlar uchun **UNIX, LINUX, WINDOWS, MacOS** kabi operatsion sistemalar yaratilgan. Ularni quyidagi maxsus belgilar orqali bilib olish mumkin:

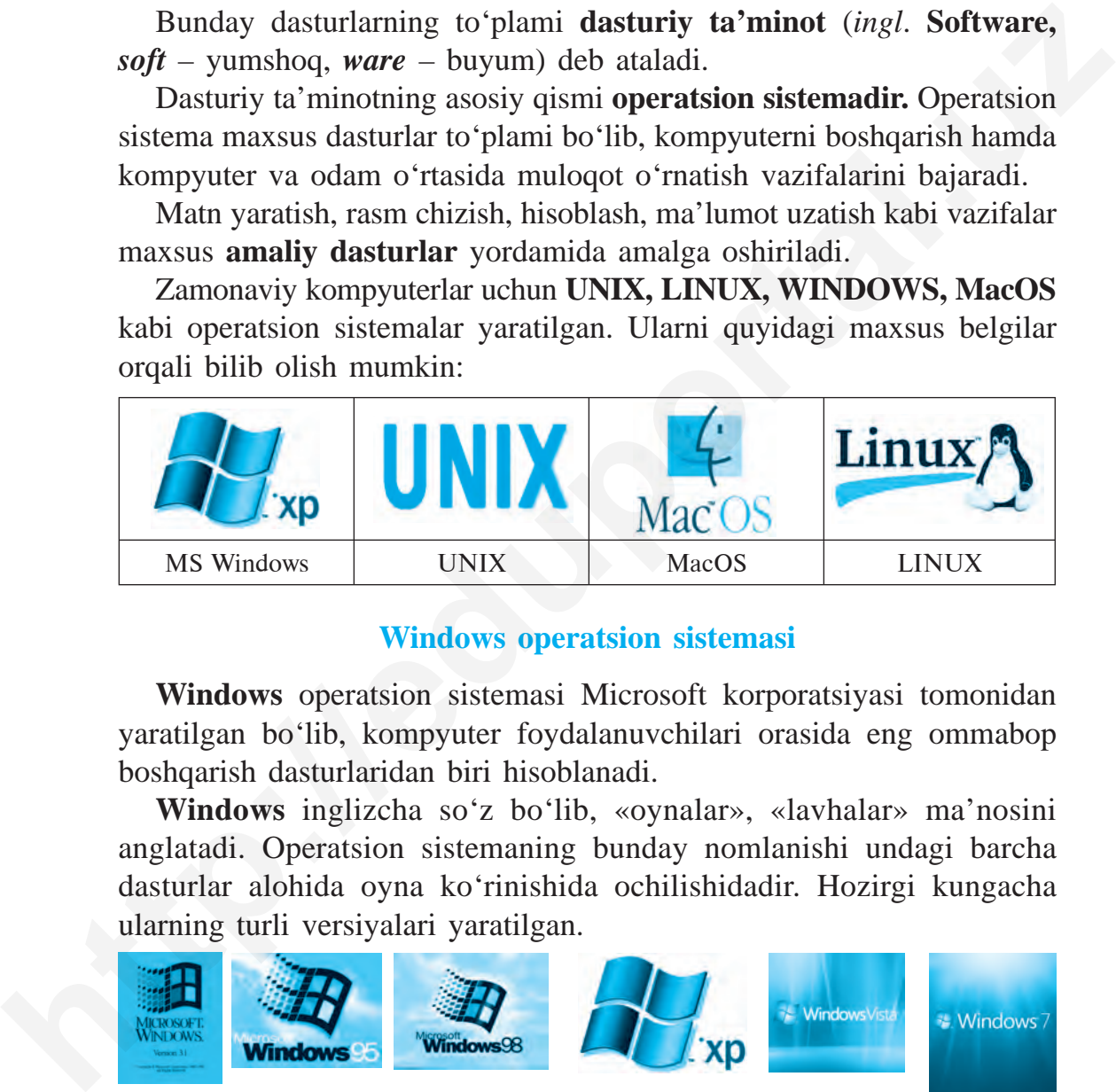

# **Windows operatsion sistemasi**

**Windows** operatsion sistemasi Microsoft korporatsiyasi tomonidan yaratilgan bo'lib, kompyuter foydalanuvchilari orasida eng ommabop boshqarish dasturlaridan biri hisoblanadi.

**Windows** inglizcha so'z bo'lib, «oynalar», «lavhalar» ma'nosini anglatadi. Operatsion sistemaning bunday nomlanishi undagi barcha dasturlar alohida oyna ko'rinishida ochilishidadir. Hozirgi kungacha ularning turli versiyalari yaratilgan.

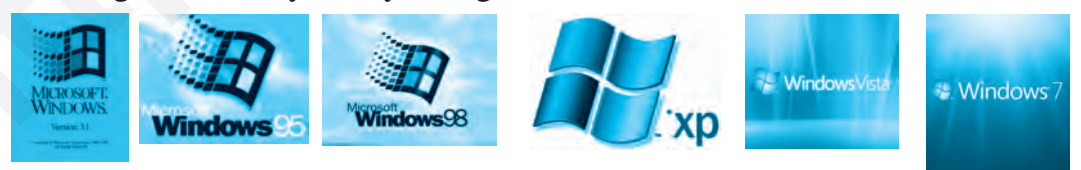

*Windows 3.1 Windows 95 Windows 98 Windows XP Windows Vista Windows 7*

#### **Windows ish stoli**

Windows operatsion sistemasi ishga tushirilganda monitorda hosil bo'ladigan ko'rinish **«Ish stoli»** deb ataladi. **«Ish stoli»**da foydalanuvchilarga zarur bo'lgan va tez murojaat qilish kerak bo'lgan dastur yorliqlari joylashgan:

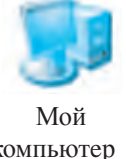

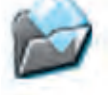

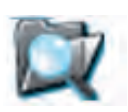

компьютeр докумeнты Проводник окружение Корзина

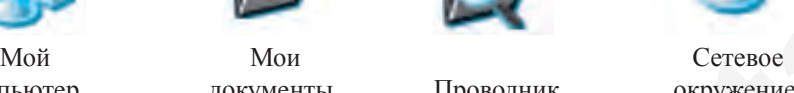

Windows operatsion sistemasida (OS) bir vaqtning o'zida bir necha oynalar bilan ishlash mumkin *(1-rasm)*.

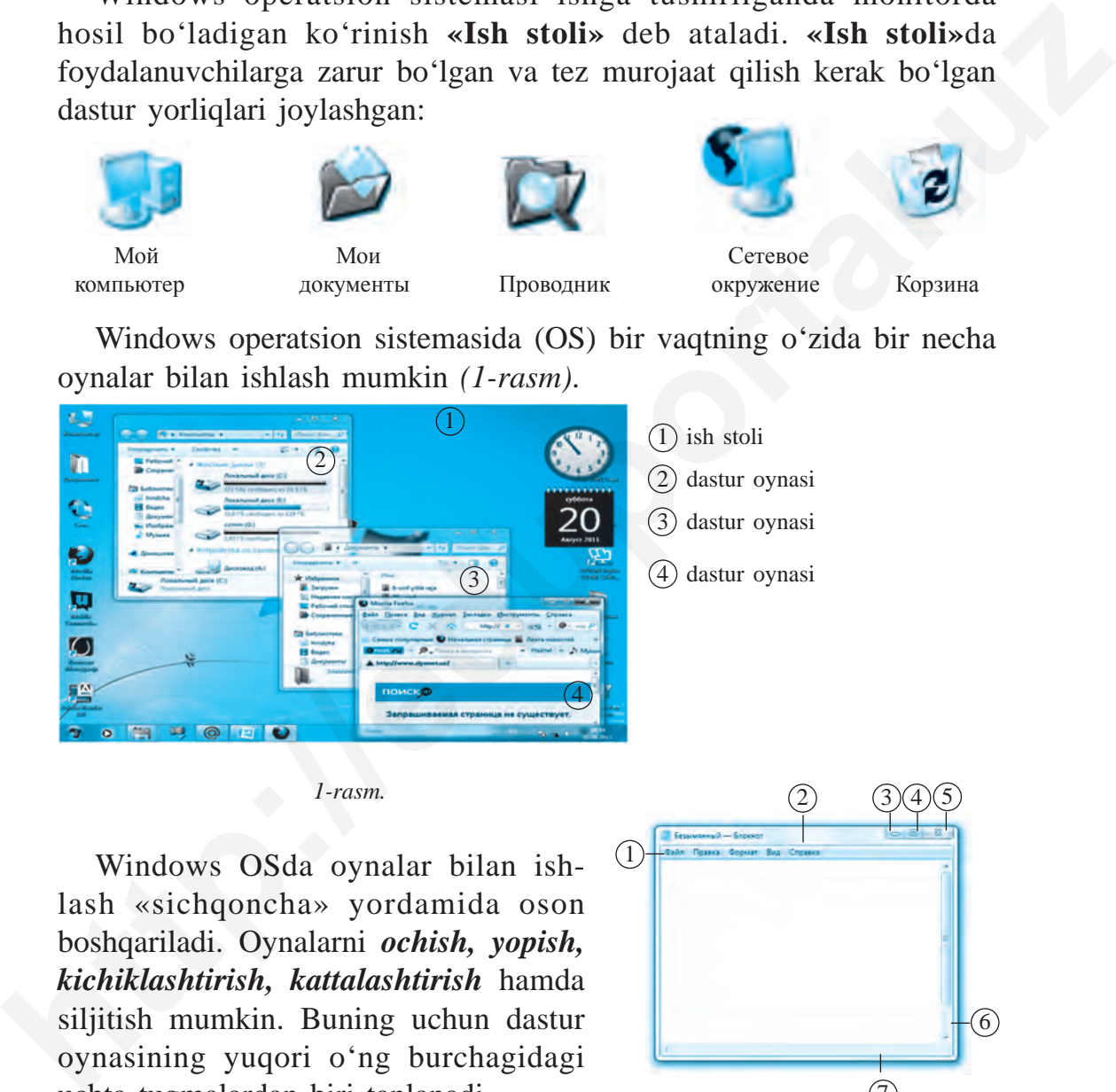

 *1-rasm.*

Windows OSda oynalar bilan ishlash «sichqoncha» yordamida oson boshqariladi. Oynalarni *ochish, yopish, kichiklashtirish, kattalashtirish* hamda siljitish mumkin. Buning uchun dastur oyna sining yuqori o'ng burchagidagi uchta tugmalardan biri tanlanadi.

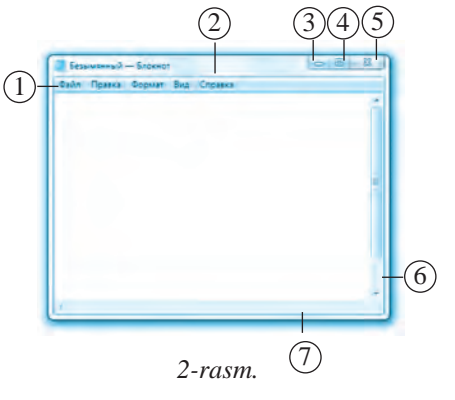

Misol sifatida matn yaratish das turi – **«Блокнот»** das turi oynasini ko'rib chi qaylik *(2-rasm)*.

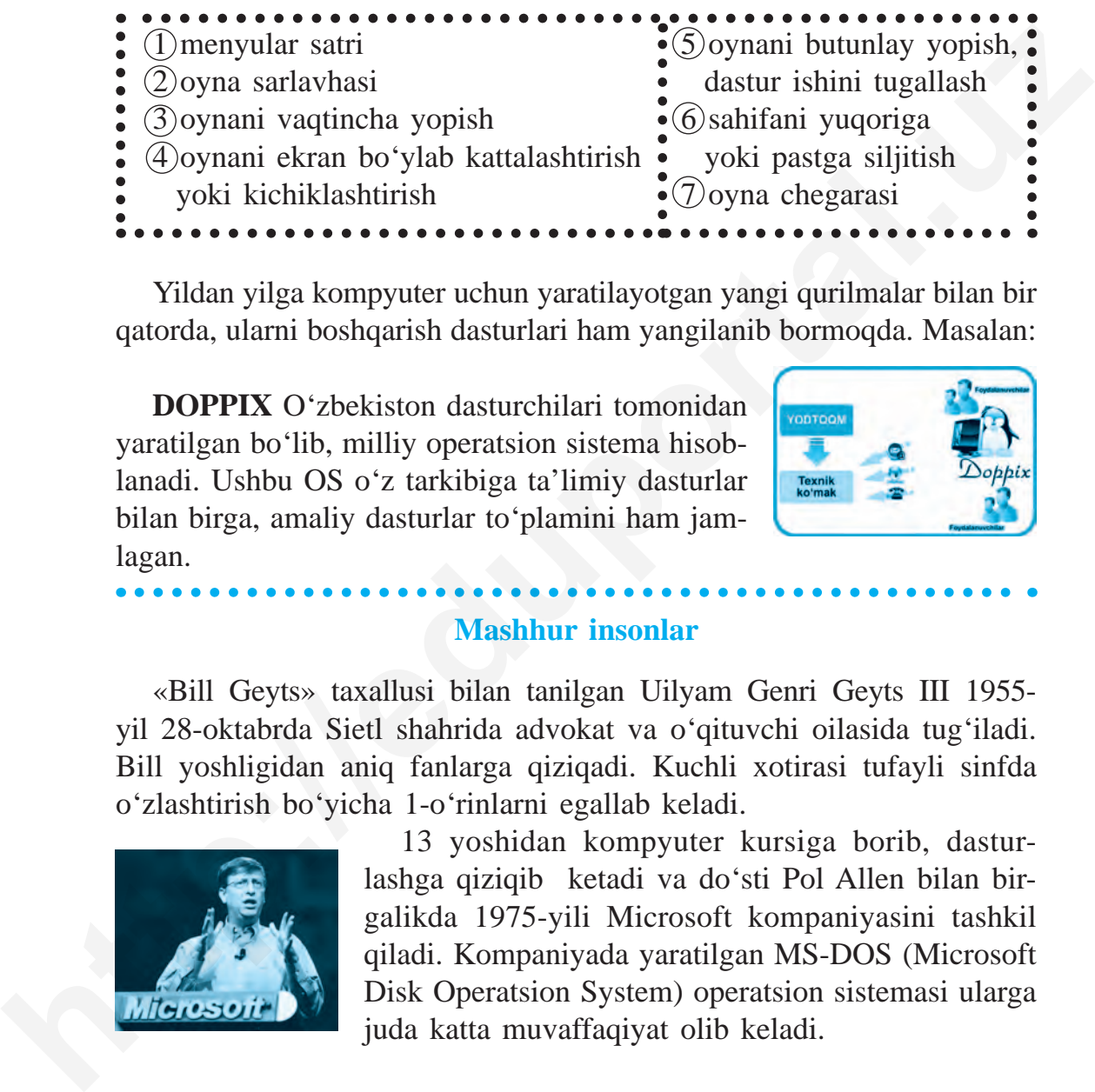

Yildan yilga kompyuter uchun yaratilayotgan yangi qurilmalar bilan bir qatorda, ularni boshqarish dasturlari ham yangilanib bormoqda. Masalan:

**DOPPIX** O'zbekiston dasturchilari tomonidan yaratilgan bo'lib, milliy operatsion sistema hisoblanadi. Ushbu OS o'z tarkibiga ta'limiy dasturlar bilan birga, amaliy dasturlar to'plamini ham jamlagan.

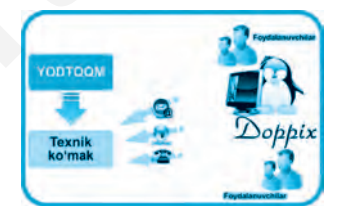

#### **Mashhur insonlar**

«Bill Geyts» taxallusi bilan tanilgan Uilyam Genri Geyts III 1955 yil 28-oktabrda Sietl shahrida advokat va o'qituvchi oilasida tug'iladi. Bill yoshligidan aniq fanlarga qiziqadi. Kuchli xotirasi tufayli sinfda o'zlashtirish bo'yicha 1-o'rinlarni egallab keladi.

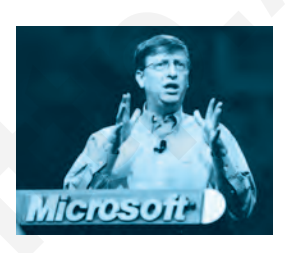

13 yoshidan kompyuter kursiga borib, dasturlashga qiziqib ketadi va do'sti Pol Allen bilan birgalikda 1975-yili Microsoft kompaniyasini tashkil qiladi. Kompaniyada yaratilgan MS-DOS (Microsoft Disk Operatsion System) operatsion sistemasi ularga juda katta muvaffaqiyat olib keladi.

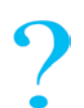

#### **Mavzuga doir savol va topshiriqlar**

- 1. Kompyuter ishlashi uchun qanday ta'minotlar zarur?
- 2. Kompyuterning dasturiy ta'minotiga qanday dasturlar kirishi mum kin?
- 3. Dastur deb nimaga aytiladi?
- 4. Qaysi kasb egalari kompyuter dasturlaridan ko'proq foydalanishadi?
- 5. Nima uchun operatsion sistemalar boshqarish dasturlari deyiladi?
- 6. Windows operatsion sistemasi haqida ma'lumot bering.
- 7. Windows ish stoli haqida gapirib bering.

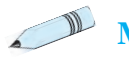

# **Mashqlar**

1. Ish stolida biror papka yoki yorliqni «sichqoncha» ko'rsatkichi yordamida oching va oynachadagi  $\Box$  x tugmalar bilan ishlash ko'nikmalarini hosil qiling.

2. Oynacha o'lchamlarini o'zgartirish va siljitish amallarini bajaring.

3. Jadvalning chap ustunidagi nuqtalar o'rniga mantiqan mos kelgan javoblarni o'ng ustundan tanlab to'ldiring.

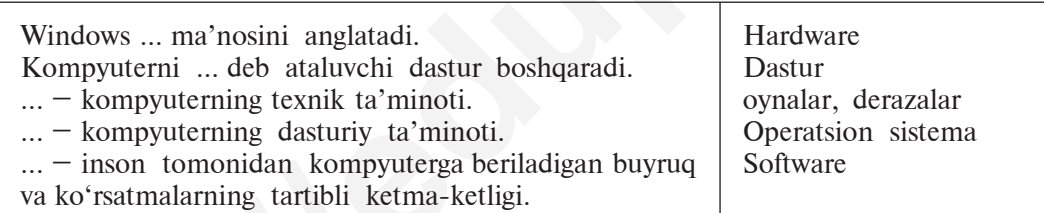

4. Operatsion sistemalar boshqara oladigan qurilma yoki vositalarni ko'rsating va ularga izoh bering:

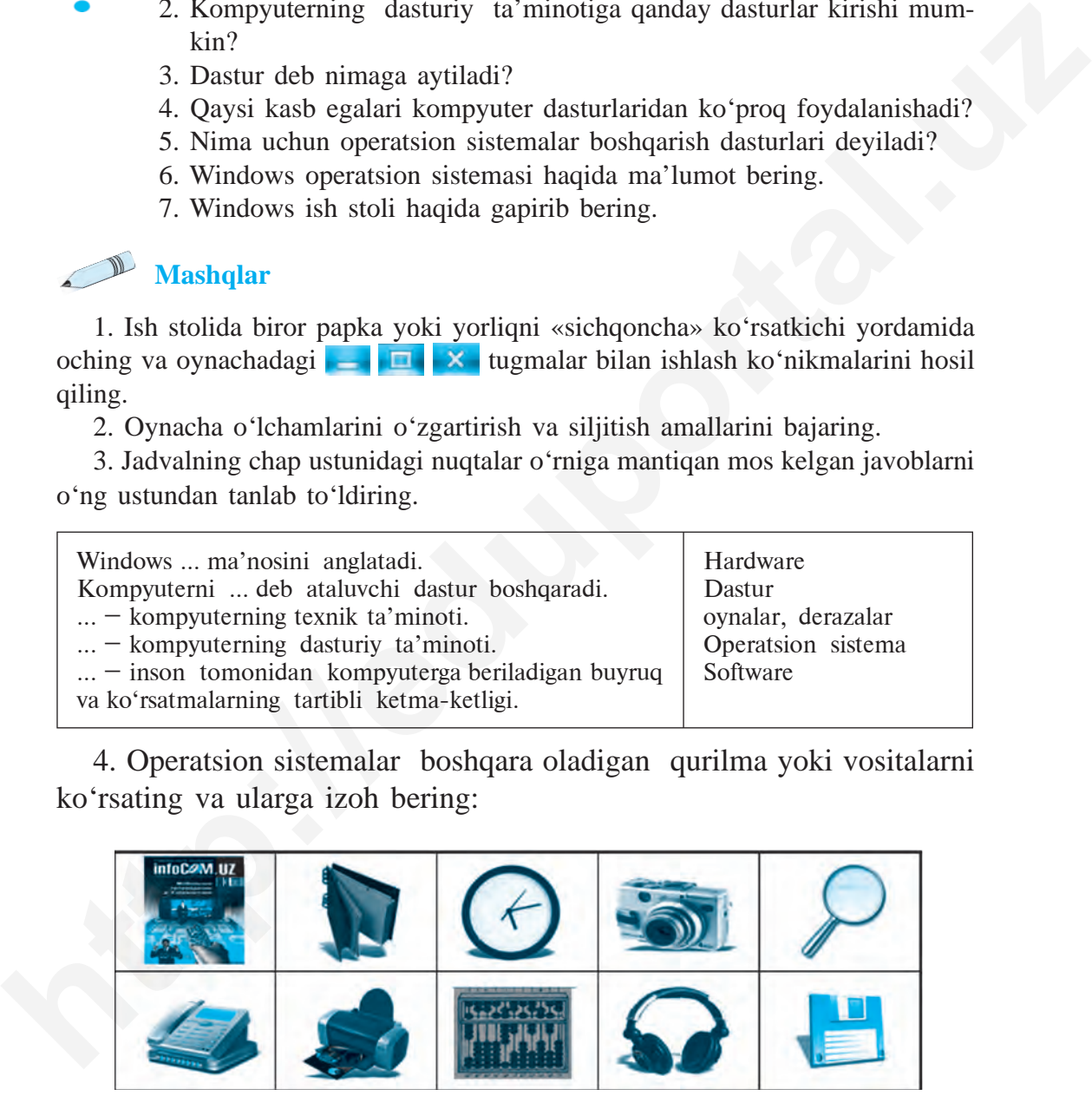

5. «Dastursiz kompyuter – quruq temirdan boshqa narsa emas» iborasini tushuntirib bering.

## **4-D A R S. FAYL VA PAPKA TUSHUNCHASI**

Kompyuterda bajariladigan barcha amallarni umumlashtirgan holda, uchta asosiy vazifalarga ajratishimiz mumkin: axborotlarni yig'ish (yaratish yoki kiritish), axborotlarni qayta ishlash (yoki o'zgartirish) va axborotlarni uzatish.

Ushbu vazifalarni amalga oshirish uchun axborotlar, dasturlar, ma'lumotlar kompyuter xotirasida o'ziga xos tartibda tashkil etiladi va saqlanadi.

**Fayl** inglizcha so'z bo'lib, «hujjatlar jildi», «ma'lumotlar» ma'nosini anglatadi. Kundalik hayotimizda biz ma'lumotlarni ma'lum bir tartib va qoidalarga asosan tashkil etamiz va saqlaymiz. Masalan, sinfingizdagi har bir o'quvchi haqidagi ma'lumotlar alohida jildda saqlanadi (bitta jildda bir necha o'quvchi haqidagi ma'lumotlar aralashtirib yuborilmaydi). Xuddi shu kabi, sizning sinfingizdagi o'quvchilar haqidagi ma'lumotlar jamlangan jildlar ham boshqa sinf o'quv chilarining jildlari bilan aralashtirib yuborilmaydi. 4-**DARS. FAYL VA PAPKA TUSHUNCHASI**<br>Kompyuterda bajariladigan barcha amallarni umumlashtirgan holda,<br>uchta asosiy vazifalarga ajratishimiz mumkin: axborotlarni yig'ish<br>(yaratish yoki kiriish), axborotlarni qayta ishlash (y

Ma'lumotlar bunday qoidalarga asosan tartiblanishining asosiy maqsadi – kerakli ma'lumotlarni osonlik bilan qidirib topishdir.

Fayl nomida kompyuter qurilmalari nomi va buyruqlar nomini ishlatish mumkin emas.

Fayllarni kompyuter xotirasida saqlash uchun ularga alohida nom beramiz. Buning asosiy sababi shundan iboratki, agarda har bir faylga alohida nom berilmasa, chalkashlik yuz beradi.

Fayllarni yanada tartiblash uchun ularni mazmuniga ko'ra alohida papkalarga joylaymiz.

Kompyuterda fayllar yaratishingizdan avval o'zingizning papkangizni hosil qiling. Ushbu papkangizga yaratgan matnlaringiz, tasvirlaringiz, ovozli va video fayllaringizni saqlab boring.

# **Fayl – tashqi xotirada biror nom bilan saqlab qo'yilgan har qanday ma'lumot.**

Faylda saqlanayotgan ma'lumotlar matn, tasvir, film, musiqa, dastur yoki turli boshqa ma'lumotlar bo'lishi mumkin. Ular tashqi xotira hisoblanuvchi *disketa, magnit tasma, qattiq disk, CD va DVD disklar, flesh-xotira* kabi vositalarda fayl ko'rinishida saqlanadi *(1-rasm)*.

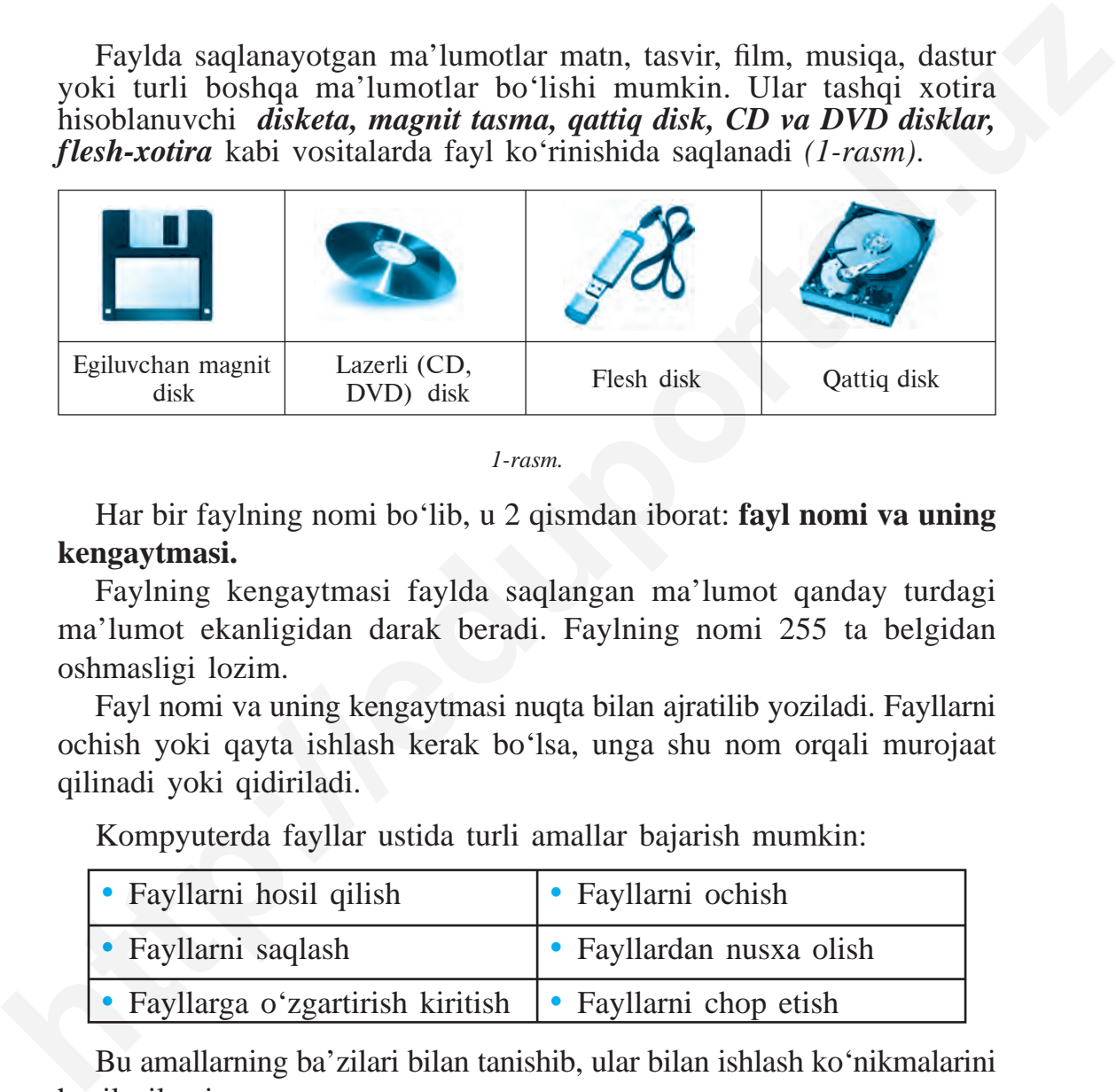

*1-rasm.*

Har bir faylning nomi bo'lib, u 2 qismdan iborat: **fayl nomi va uning kengaytmasi.**

Faylning kengaytmasi faylda saqlangan ma'lumot qanday turdagi ma'lumot ekanligidan darak beradi. Faylning nomi 255 ta belgidan oshmasligi lozim.

Fayl nomi va uning kengaytmasi nuqta bilan ajratilib yoziladi. Fayllarni ochish yoki qayta ishlash kerak bo'lsa, unga shu nom orqali murojaat qilinadi yoki qidiriladi.

Kompyuterda fayllar ustida turli amallar bajarish mumkin:

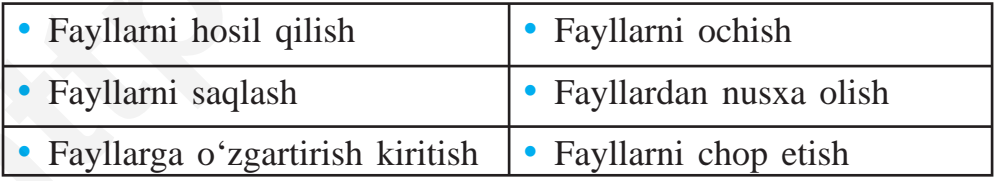

Bu amallarning ba'zilari bilan tanishib, ular bilan ishlash ko'nikmalarini hosil qilamiz.

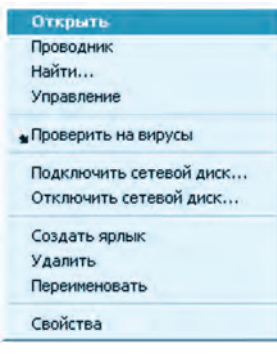

*2-rasm.*

## **Fayllarni ochish**

Fayllarni quyidagi usullarning biri yordamida ochish mumkin:

1. «Sichqoncha» ko'rsatkichi faylni belgilab olgach, «sichqoncha»ning o'ng tugmasi bosiladi va hosil bo'lgan kontekst-menyudan *Открыть* (Ochish) buyrug'i tanlanadi *(2-rasm)*.

2. «Sichqoncha» ko'rsatkichi bilan belgilangan fayl ustida chap tugmacha 2 marta tezda bosiladi.

3. Fayl «sichqoncha» ko'rsatkichi yordamida belgilab olingach, klaviaturaning *Enter* tugmasi bosiladi.

## **Fayllarni hosil qilish**

Kompyuter yordamida matnli, ovozli, tasvirli, video va boshqa turdagi fayllarni yaratish uchun maxsus kompyuter dasturlaridan foydalaniladi.

Agar kompyuteringiz Windows OSda ishlasa, u holda ekranning pastki chap burchagida **«Пуск»** yoki **«Старт»** (Ishni boshlash) tugmalari orqali kompyuterga o'rnatilgan dasturlar ro'yxatini ko'rishingiz mumkin. Ushbu tugma orqali yuqorida sanab o'tilgan matnli, ovozli, tasvirli, video va boshqa turdagi fayllarni yaratish uchun maxsus kompyuter dasturlarini ishga tushirishingiz mumkin va kerakli faylni yaratish imkoniga ega bo'lasiz. **Expansive to the control of the control of the control of the control of the control of the control of the control of the control of the control of the control of the control of the control of the control of the control o** 

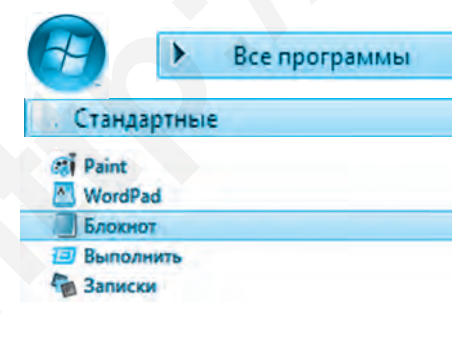

Masalan, matnli fayl yaratmoqchi bo'lsangiz quyidagi amallarni ketmaketlikda bajaring:

**Пуск => Все программы => Стандартные =>** => **Блокнот** Bu yerda: Пуск – Ishni boshlash Все программы – Barcha dasturlar Стандартные – Standart dasturlar Блокнот – Matn yaratuvchi dastur

Ushbu amallar ketma-ketligini bajarish natijasida **«Блокнот»** dasturi ishga tushadi va bu dastur yordamida siz matnli fayl yaratishingiz mumkin bo'ladi.

#### **Papka hosil qilish**

**Papka yoki katalog** – fayl nomlari va fayl haqida ma'lumot saqlanadigan diskning alohida ajratilgan sohasi. Windows operatsion sistemasida papka tasviri bilan ko'rsatiladi.

Fayllarni yanada tez topish va qulay usulda saqlash maqsadida hujjatlarni, musiqa, rasm, fotosuratlar va albatta, o'yin dasturlarini alohida papkalarda saqlash tavsiya etiladi *(3-rasm)*.

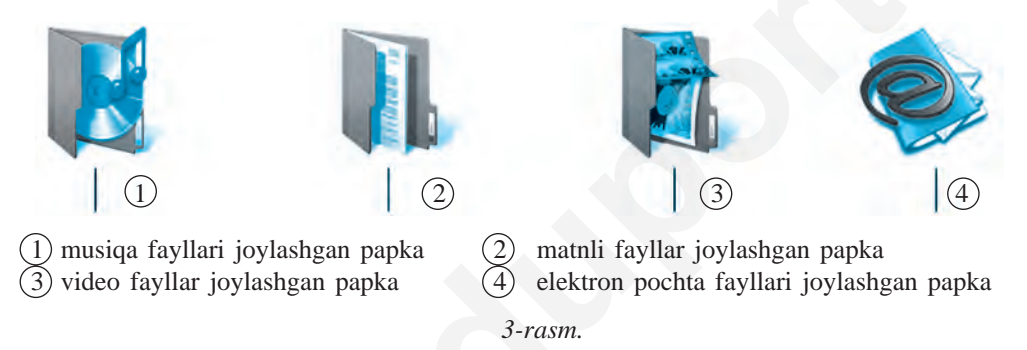

Amaliy mashg'ulot: Papka hosil qilish va qayta nomlash vazifalarini jadval asosida bajaring.

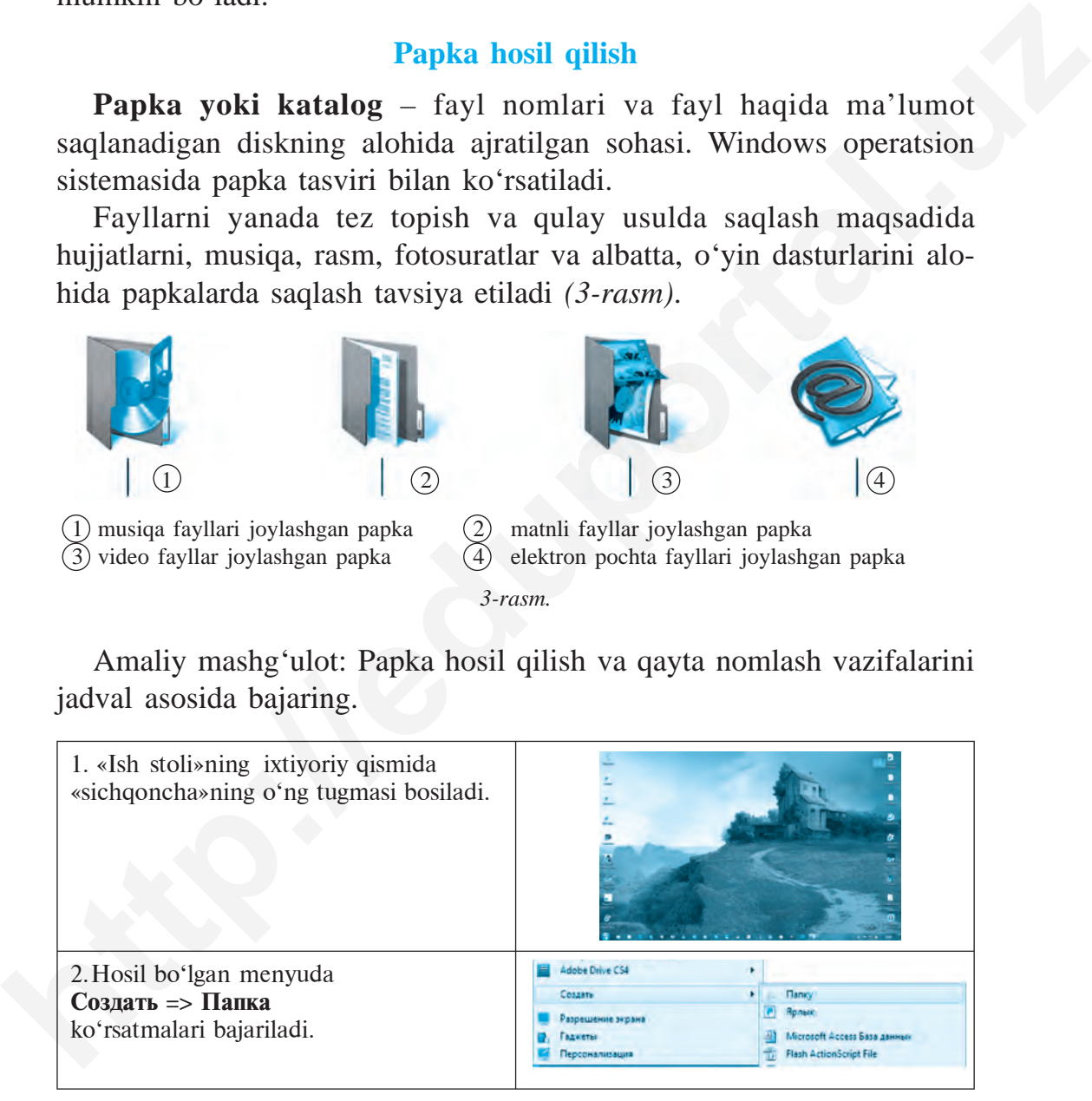

3. «Новая папка» so'zi o'rniga ixtiyoriy nom kiritiladi va **Enter** tugmasi bosiladi. Agar papka nomini qayta nomlamoqchi bo'lsangiz, «sichqoncha»ning o'ng tugmasini papka ustida bosing va hosil bo'lgan menyudan **Переименовать** ko'rsatmasini tanlang. Yangi nom yozilgach, **Enter** tugmasini bosing.

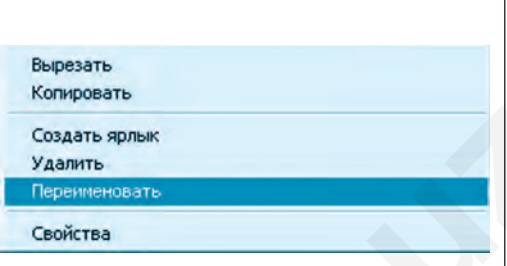

#### **Mavzuga doir savol va topshiriqlar**

- 1. Kompyuter xotirasida qanday ma'lumotlar bo'lishi mumkin?
- 2. Ma'lumotlar kompyuterda qanday ko'rinishda saqlanadi?
- 3. Qanday ma'lumotlarga fayl deya olamiz?
- 4. Fayllarning qanday turlari mavjud?
- 5. Fayl va papka ochishning nechta usulini bilasiz?
- 6. Papka qaysi hollarda yaratiladi?
- 7. Papkani hosil qilish qanday amalga oshiriladi?
- 8. Ish stolida papka yarating va unga nom bering.
- 9. Fayllar bilan bajarish mumkin bo'lgan qanday amallarni bilasiz?

# **Mashqlar**

1. Jadvaldan fayllar saqlanishi mumkin bo'lgan vosita nomlarini aniqlang va daftarga yozib oling.

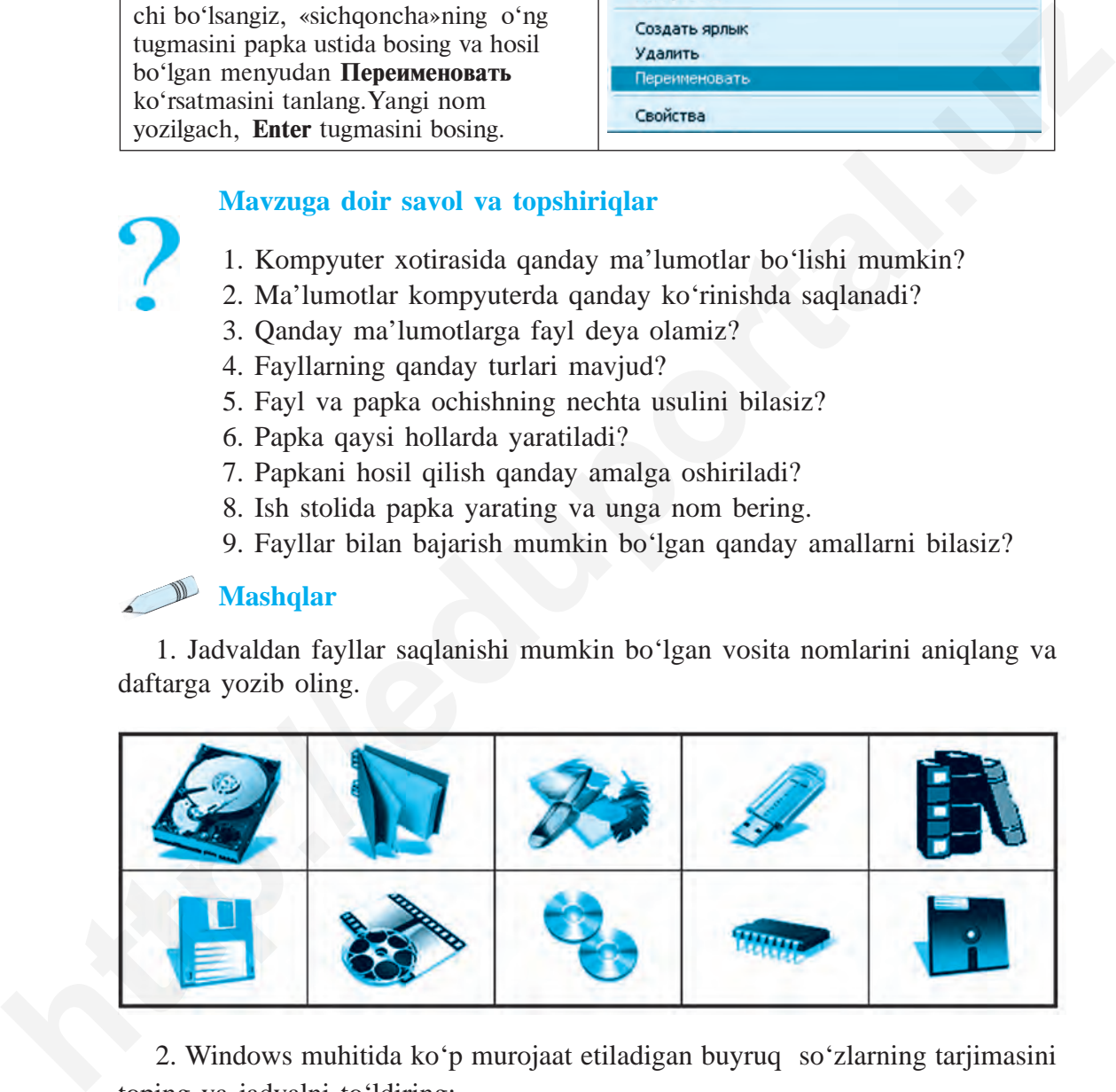

2. Windows muhitida ko'p murojaat etiladigan buyruq so'zlarning tarjimasini toping va jadvalni to'ldiring:

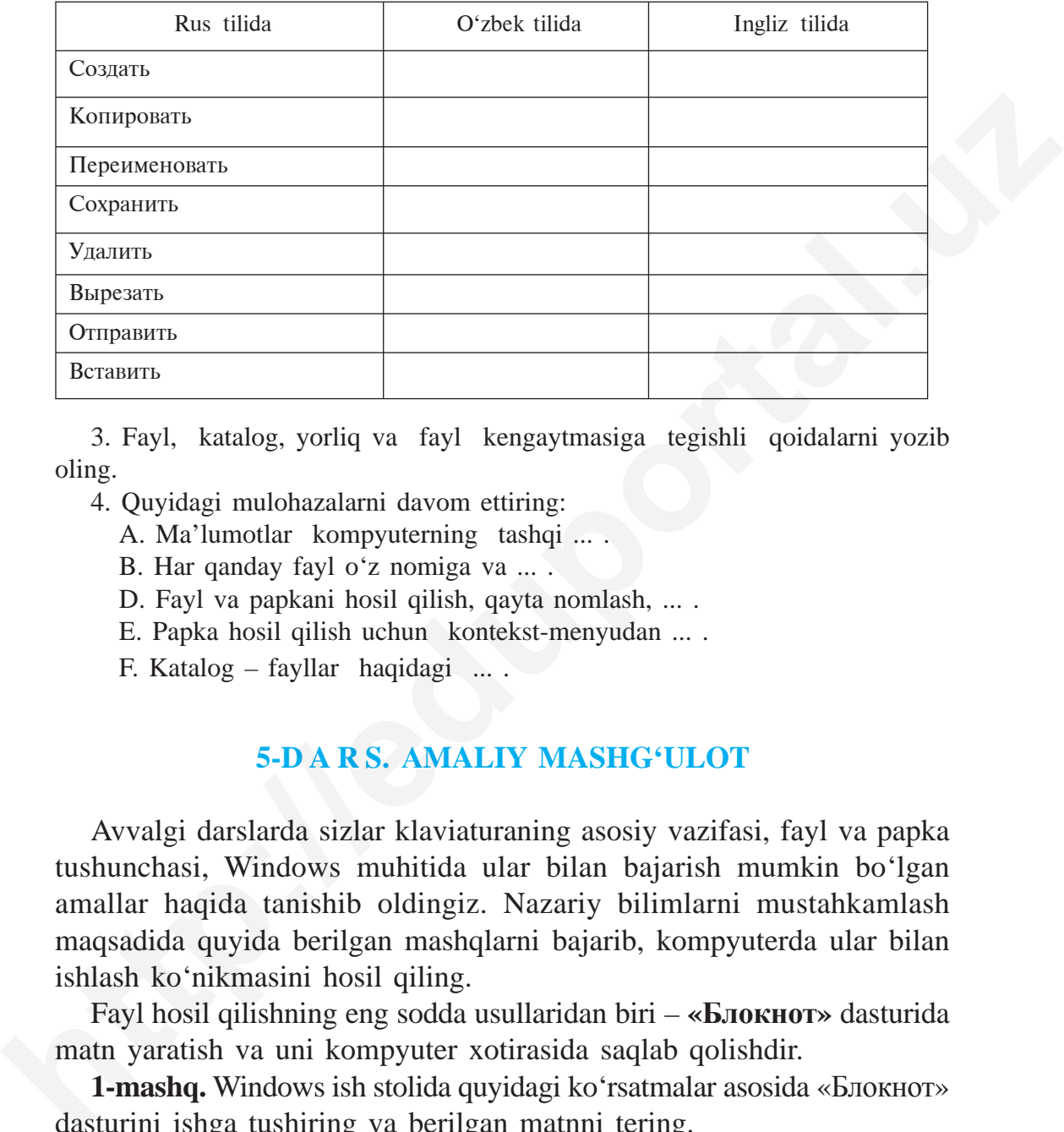

3. Fayl, katalog, yorliq va fayl kengaytmasiga tegishli qoidalarni yozib oling.

4. Quyidagi mulohazalarni davom ettiring:

A. Ma'lumotlar kompyuterning tashqi ... .

- B. Har qanday fayl o'z nomiga va ... .
- D. Fayl va papkani hosil qilish, qayta nomlash, ... .

E. Papka hosil qilish uchun kontekst-menyudan ... .

F. Katalog – fayllar haqidagi ... .

# **5-D A R S. АMALIY MASHG'ULOT**

Avvalgi darslarda sizlar klaviaturaning asosiy vazifasi, fayl va papka tushun chasi, Windows muhitida ular bilan bajarish mumkin bo'lgan amallar haqida tanishib oldingiz. Nazariy bilimlarni mustahkamlash maqsadida quyida berilgan mashqlarni bajarib, kompyuterda ular bilan ishlash ko'nikmasini hosil qiling.

Fayl hosil qilishning eng sodda usullaridan biri – **«Блокнот»** dasturida matn yaratish va uni kompyuter xotirasida saqlab qolishdir.

**1-mashq.** Windows ish stolida quyidagi ko'rsatmalar asosida «Блокнот» dasturini ishga tushiring va berilgan matnni tering.

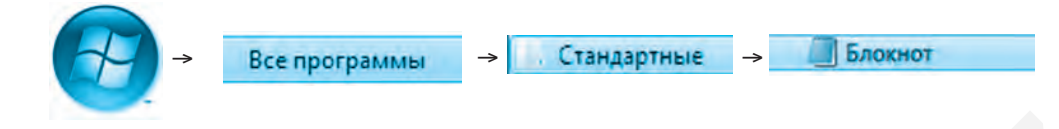

- a) «O'zbekiston mustaqil Vatanim mening!»
- b) «Buyuk va muqaddassan, Vatan!»
- d) «El-yurtning sodiq farzandi bo'l!»

Terilgan matn kompyuter xotirasida saqlanishi uchun **«Блокнот»** dasturining menyu panelidagi «Файл» bo'limi tanlanadi va **«Сохранить» (Saqlash)** ko'rsatmasi bajariladi. Ochilgan oynachaning «Имя файла» (Faylning nomi) satrida **«Vatan.txt»** nomi beriladi va «Ok» bosiladi.

**2-mashq.** Ish stolida **«YIL»** papkasini hosil qiling va uning ichida sxema bo'yicha papkalar yarating *(1-rasm)*.

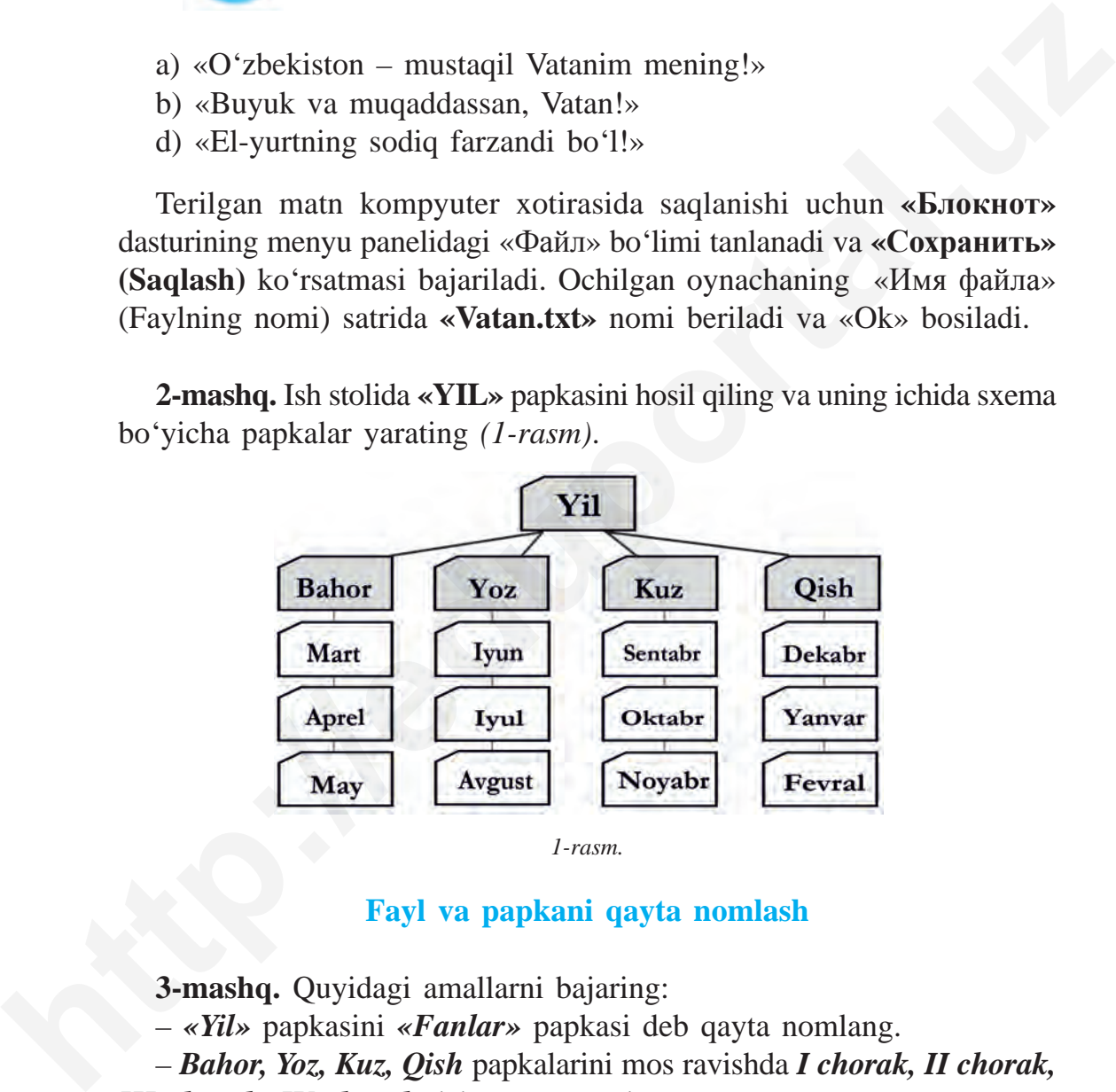

*1-rasm.*

### **Fayl va papkani qayta nomlash**

**3-mashq.** Quyidagi amallarni bajaring:

– *«Yil»* papkasini *«Fanlar»* papkasi deb qayta nomlang.

– *Bahor, Yoz, Kuz, Qish* papkalarini mos ravishda *I chorak, II chorak, III chorak, IV chorak* deb qayta nomlang.

**4-mashq.** Quyidagi amallar ketma-ketligini bajaring.

a) Ish stolida «Katalog» papkasini hosil qiling;

b) «Katalog» papkasida yana «Hujjatlar», «Musiqa» va «Rasm» deb nomlangan papkalar hosil qiling;

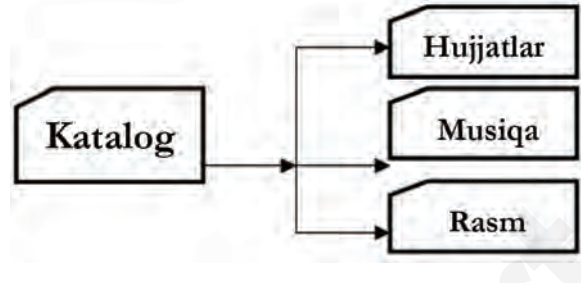

*2-rasm.*

d) hosil bo'lgan papkalarni mos ravishda quyidagicha qayta nomlang *(2, 3-rasmlar)*:

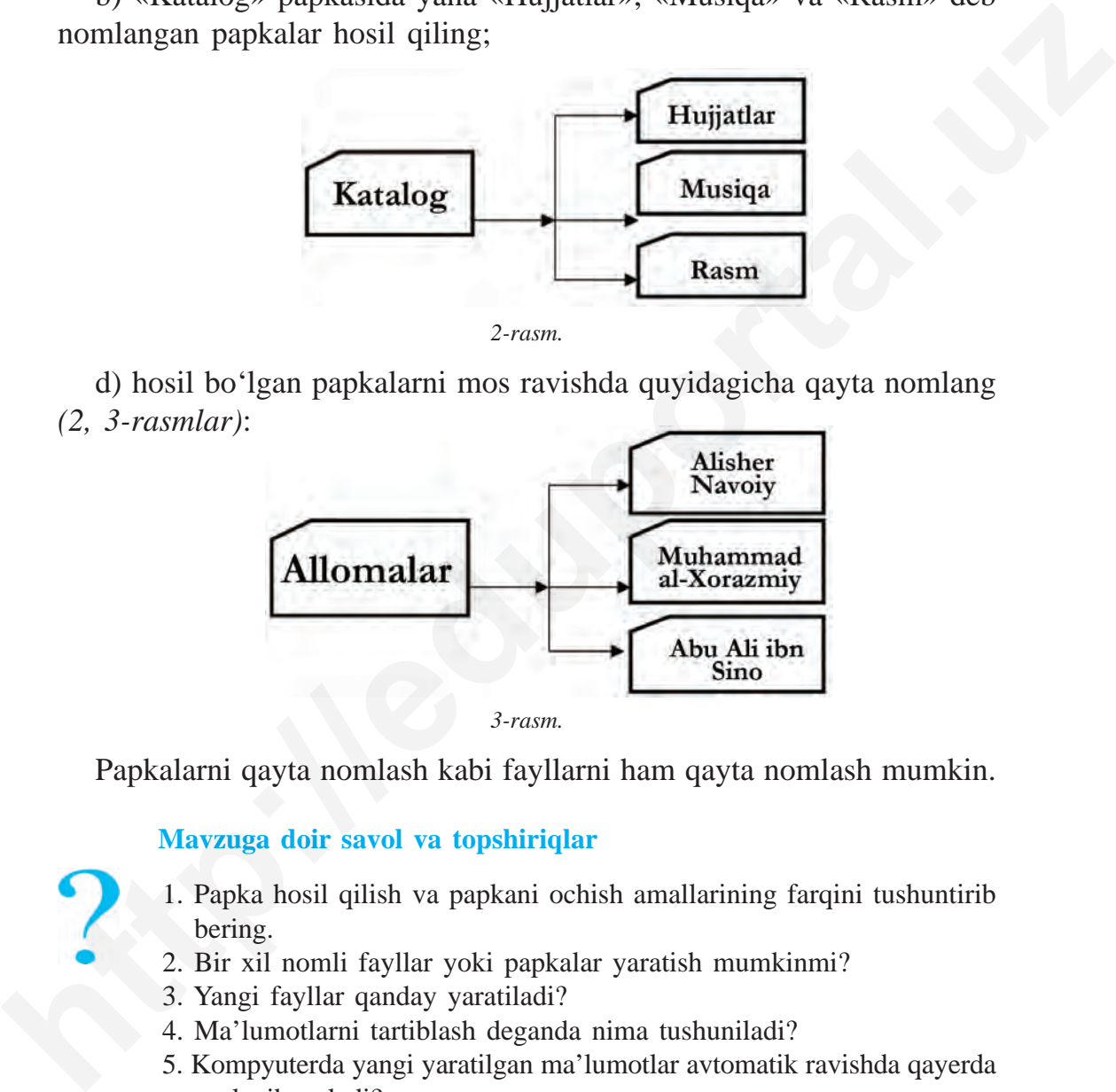

*3-rasm.*

Papkalarni qayta nomlash kabi fayllarni ham qayta nomlash mumkin.

#### **Mavzuga doir savol va topshiriqlar**

- 1. Papka hosil qilish va papkani ochish amallarining farqini tushuntirib bering.
- 2. Bir xil nomli fayllar yoki papkalar yaratish mumkinmi?
- 3. Yangi fayllar qanday yaratiladi?
- 4. Ma'lumotlarni tartiblash deganda nima tushuniladi?
- 5. Kompyuterda yangi yaratilgan ma'lumotlar avtomatik ravishda qayerda saqlanib qoladi?

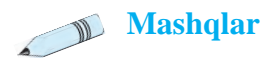

1. Keltirilgan piktogrammalar haqida ma'lumot bering.

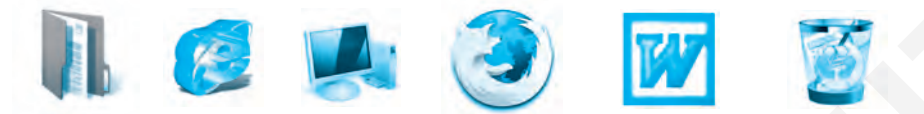

- 2. Quyidagi fikrlar toʻgʻri yoki notoʻgʻriligini « » belgisi bilan tasdiqlang:
	- A. Fayllar faqat tashqi xotirada saqlanadi. Ha  $Yo'q$
	- B. Fayllarni xotirada faqat nom berib saqlash mumkin. Ha \_\_ Yo'q\_
	- D. Fayl ichida papka hosil qilish mumkin. Ha  $Yo'q$
	- E. Papkani hosil qilish, nusxa olish va o'chirish mumkin. Ha \_\_\_Yo'q \_\_\_
- F. Papkaning ichida faqatgina 1 ta papka yaratish mumkin. Ha \_\_\_Yo'q 3. «Oilamiz shajarasi» mavzusida katalog yarating.
- 
- 4. O'tilgan mavzular bo'yicha krossvord tuzing.

#### **6-D A R S. KLAVIATURA BILAN TANISHUV**

Klaviatura kompyuterning asosiy qurilmalaridan biri hisoblanishi va uning yordamida ma'lumotlar hosil qilish mumkinligi avvalgi mavzulardan sizga ma'lum. Klaviaturada biz bilgan barcha belgilar, sonlar, harflar mujassamlashgan. Demak, harflar ketma-ketligidan soʻzlar, soʻzlardan satrlar, satrlardan matnlar hosil qilish va uni kompyuter xotirasida saqlash mumkin.

Shuningdek, klaviatura inson bilan kompyuter o'rtasida muloqоt vazifasini bajaruvchi vosita hisoblanadi. Shu sababli klaviaturada ishlash ko'nikmalarini hosil qilish, tugmachalar joylashishi va ularning asosiy vazifalari bilan tanishib olish zarur. Klaviaturaning undagi tugmachalar soniga ko'ra bir necha turlari mavjud. Har bir tugmachada 1 ta, 2 ta, 3 ta yoki 4 tagacha belgi (harf, son, ishoralar) yoki kursorni boshqarish buyruqlari joylashgan. **http://eduportal.uz**<br>
2. Quyidagi fikrlar toʻgʻri yoki notoʻgʻriligini ayshigati shqiladigilgini A. Payllar faqat tashqi xotirada saqlanadi, Hashminin, Han Beekisi bilan tashqi bilan humanishin mumkin. Han Divid D. Fayl t

Klaviaturadagi tugmachalar vazifasiga ko'ra 6 guruhga bo'linadi *(1-rasm)*.

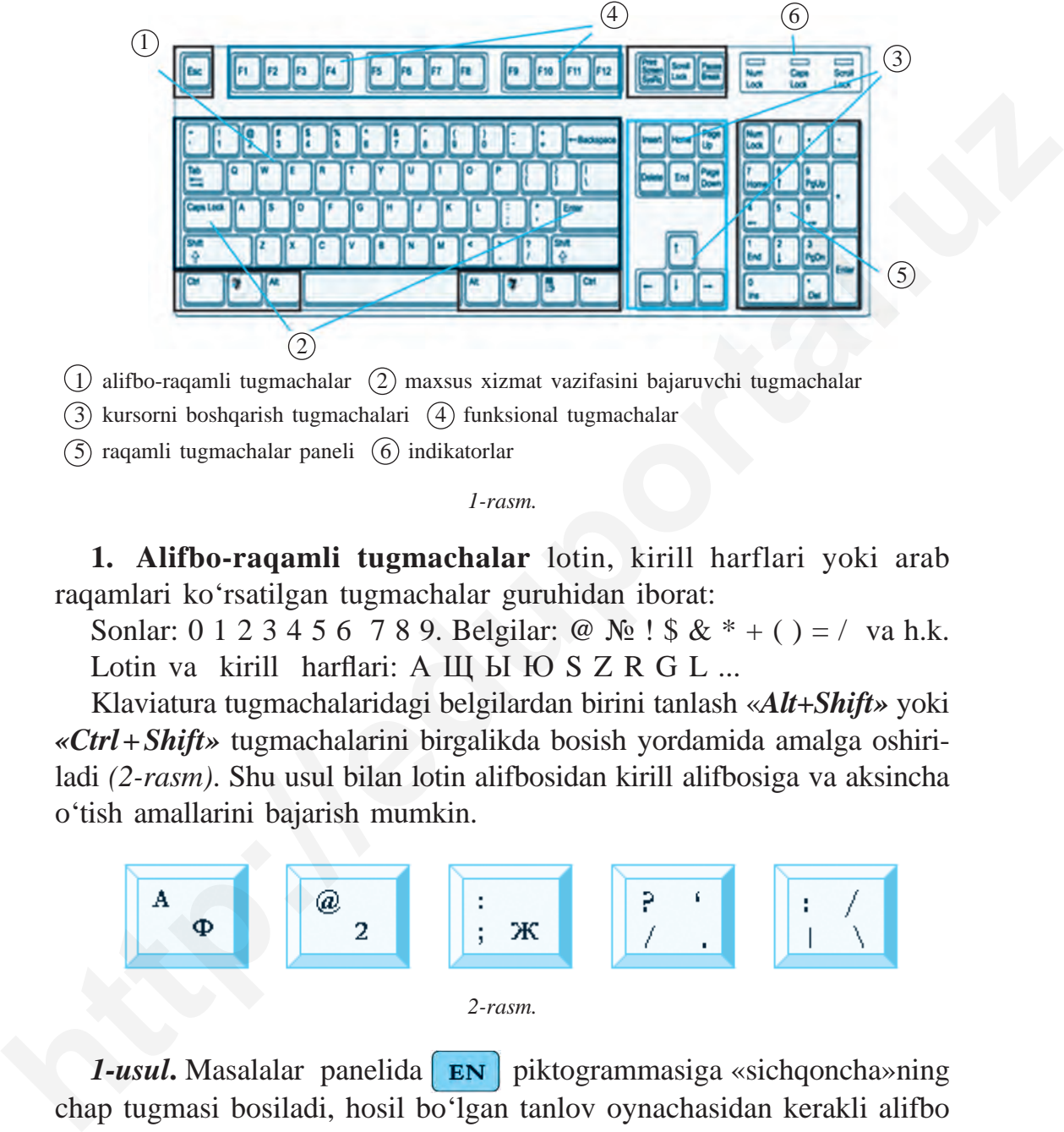

 $(3)$  kursorni boshqarish tugmachalari  $(4)$  funksional tugmachalar

 $(5)$  raqamli tugmachalar paneli  $(6)$  indikatorlar

*1-rasm.*

**1. Alifbo-raqamli tugmachalar** lotin, kirill harflari yoki arab raqamlari ko'rsatilgan tugmachalar guruhidan iborat:

Sonlar: 0 1 2 3 4 5 6 7 8 9. Belgilar: @  $\mathcal{N}_2$  ! \$  $\& * + ( ) = /$  va h.k. Lotin va kirill harflari: A Щ Ы Ю  $S$  Z R G L ...

Klaviatura tugmachalaridagi belgilardan birini tanlash «*Alt+Shift»* yoki *«Ctrl + Shift»* tugmachalarini birgalikda bosish yordamida amalga oshiriladi *(2-rasm)*. Shu usul bilan lotin alifbosidan kirill alifbosiga va aksincha o'tish amallarini bajarish mumkin.

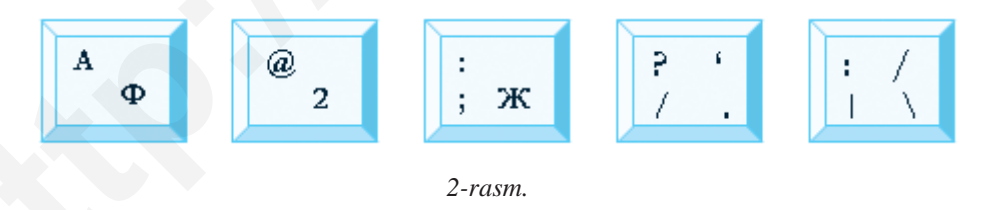

*1-usul*. Masalalar panelida **EN** piktogrammasiga «sichqoncha»ning chap tugmasi bosiladi, hosil bo'lgan tanlov oynachasidan kerakli alifbo tanlanadi.

Kirill alifbosiga asoslangan o'zbek alifbosidagi **ў, ҳ, ғ, қ** harfl arini hosil qilish usullari:

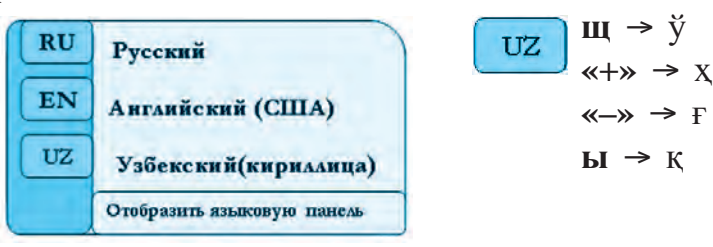

*2-usul. «Alt + Shift»* yoki *«Ctrl + Shift»* tugmachalarini birgalikda ishlatish orqali tezda bir alifbodan boshqasiga o'tish mumkin.

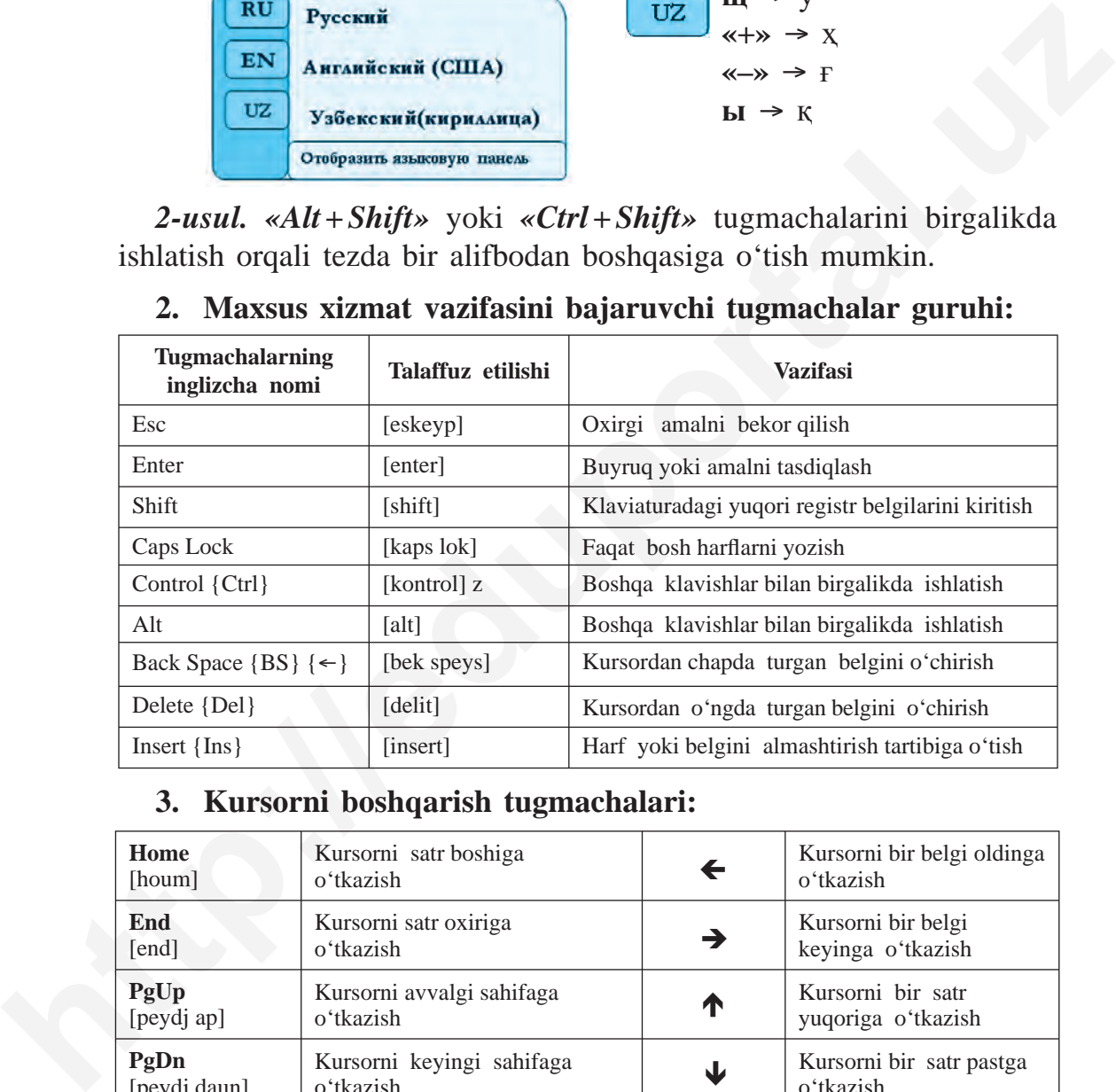

# **2. Maxsus xizmat vazifasini bajaruvchi tugmachalar guruhi:**

## **3. Kursorni boshqarish tugmachalari:**

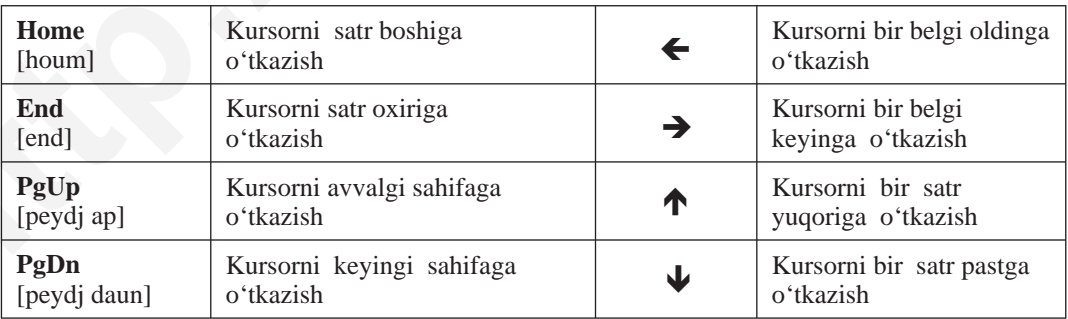

**4. Funksional tugmachalar** maxsus vazifalarni bajarish uchun mo'ljallangan. Ularning vazifalari har bir dasturda o'ziga xos bo'lishi mumkin:

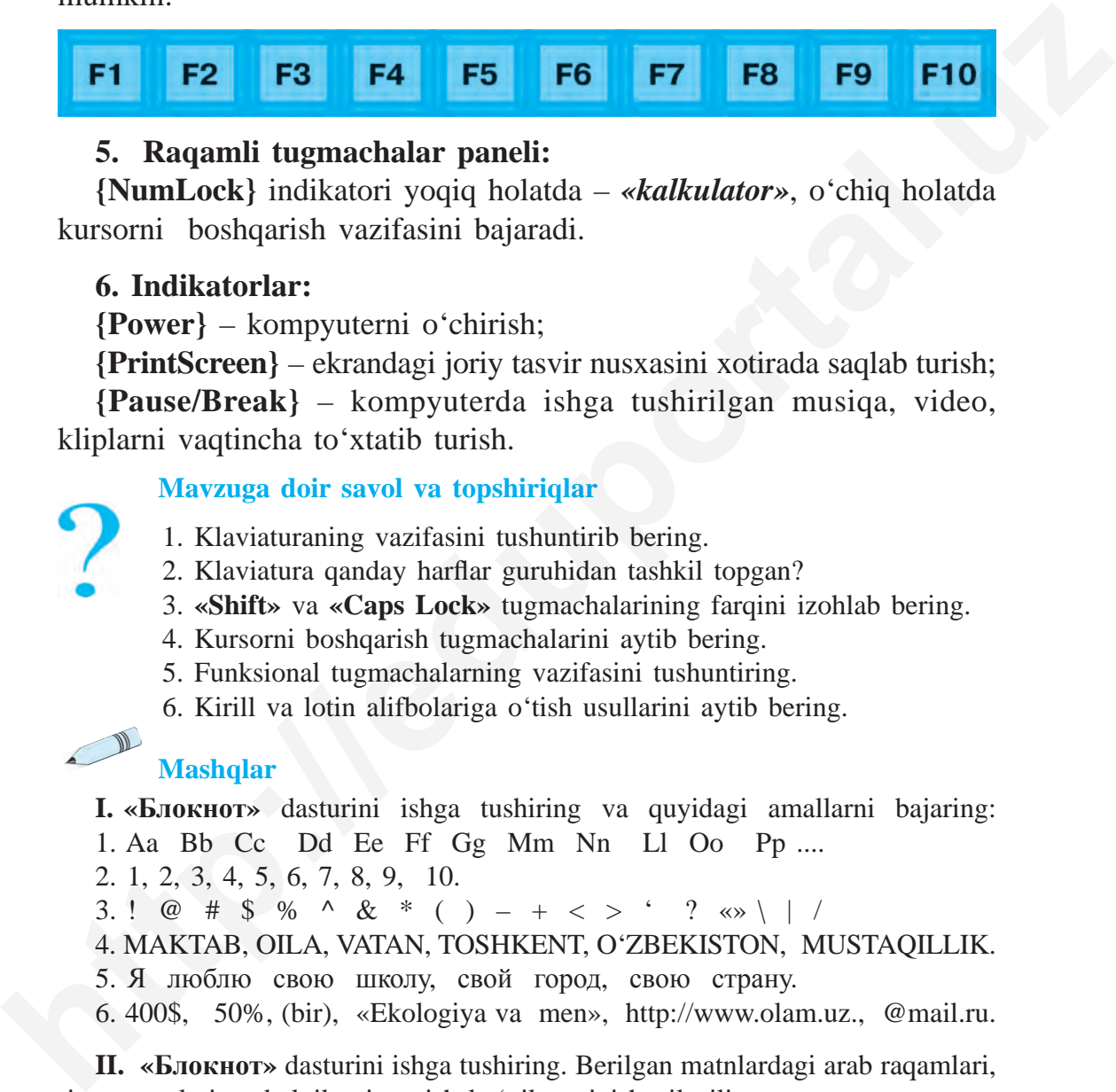

## **5. Raqamli tugmachalar paneli:**

**{NumLock}** indikatori yoqiq holatda – *«kalkulator»*, o'chiq holatda kursorni boshqarish vazifasini bajaradi.

## **6. Indikatorlar:**

**{Power}** – kompyuterni o'chirish;

**{PrintScreen}** – ekrandagi joriy tasvir nusxasini xotirada saqlab turish;

**{Pause/Break}** – kompyuterda ishga tushirilgan musiqa, video, kliplarni vaqtincha to'xtatib turish.

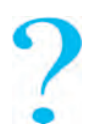

#### **Mavzuga doir savol va topshiriqlar**

- 1. Klaviaturaning vazifasini tushuntirib bering.
- 2. Klaviatura qanday harflar guruhidan tashkil topgan?
- 3. **«Shift»** va **«Caps Lock»** tugmachalarining farqini izohlab bering.
- 4. Kursorni boshqarish tugmachalarini aytib bering.
- 5. Funksional tugmachalarning vazifasini tushuntiring.
- 6. Kirill va lotin alifbolariga o'tish usullarini aytib bering.

### **Mashqlar**

- **I. «Блокнот»** dasturini ishga tushiring va quyidagi amallarni bajaring: 1. Aa Bb Cc Dd Ee Ff Gg Mm Nn Ll Oo Pp ....
- 2. 1, 2, 3, 4, 5, 6, 7, 8, 9, 10.
- 3. ! @ # \$ % ^ & \* ( ) + < > ' ? «» \ | /
- 4. MAKTAB, OILA, VATAN, TOSHKENT, O'ZBEKISTON, MUSTAQILLIK.
- 5. Я люблю свою школу, свой город, свою страну.
- 6. 400\$, 50%, (bir), «Ekologiya va men», http://www.olam.uz., @mail.ru.

**II. «Блокнот»** dasturini ishga tushiring. Berilgan matnlardagi arab raqam lari, rim raqamlari va belgilarni yozish ko'nikmasini hosil qiling:

1. 1991-yil 1-sentabr kuni O'zbekiston Respublikasida Mustaqillik bayrami ilk bor nishonlandi.

2. XXI asr – axborot texnologiyalari asri.

3. Buyuk alloma Muso al-Xorazmiy IX asrda yashagan va matematika, infor matika, astronomiya kabi fanlarga o'zining ulkan hissasini qo'shgan.

4. Sinfimiz o'quvchilari barcha fanlarni 100% ga o'zlashtirdilar.

5. Imtihonda menga 1-raqamli bilet tushdi.

**III.** Kompyuter klaviaturasida joylashgan tugmachalarni vazifasiga ko'ra ajratib, jadvalni to'ldiring:

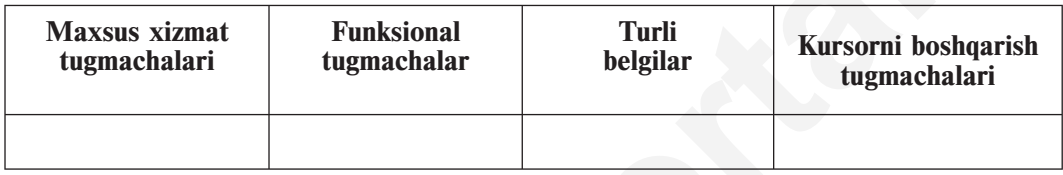

# **7-D A R S. KLAVIATURA TRENAJORIDA MASHQLAR**

Kompyuter klaviaturasi yordamida hujjatlar tayyorlash, xat yozish yoki chop etish kabi vazifalarni bajarishda xatoga yo'l qo'ymaslik va belgilarni to'g'ri ishlata bilish ko'nikmalari talab etiladi.

Kompyuterda ishlash ko'nikmasi bo'lmagan va birinchi bor ishlash istagi bo'lgan foydalanuvchilar uchun ko'pgina qiziqarli klaviatura trenajorlari (mashq bajaruvchi kompyuter dasturlari) yaratilgan. Koʻpincha bunday trenajorlar bir necha bosqichli bo'ladi. Ular sodda mashqlardan boshlanadi, 1-bosqichda yaxshi natijalarga ega bo'lgach, murakkab mashqlarni bajarishga o'tiladi. Trenajor mashqlari yorda mida qo'l barmoqlarini to'g'ri joylashtirish, qulay usullardan foydalangan holda ishlash tezligini oshirishga erishish mumkin. 3. Buyuk alloma Muso al-Xorazmiy IX asrda yashagan va matematika, informatika, asronomiya kabi fanlarga oʻzining ukha hissassini qoʻshgan.<br>4. Similmiz oʻquvchilari barcha fanlarni 100% ga oʻzlashirichlar.<br>5. Imiboda menga

Bunday trenajorlar qatoriga: **Babytype, Parole, Solo, Klavtren, Star Boom!** kabi dasturlar kiradi.

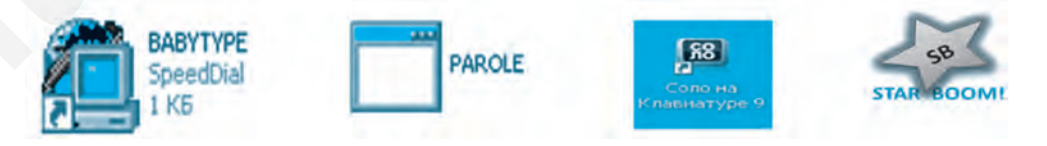

## **«STAR BOOM!» trenajori**

«Star Boom» (*ingl.* «yulduzlar yog'dusi») trenajor dasturi 2 ta mashqni o'z ichiga olgan. Trenajor dasturini CD disk yoki flesh-xotiradan kompyuterning asosiy xotirasiga qiyinchiliksiz ko'chirib olish va ishga tushirish mumkin.

Ekranda dasturning asosiy oynachasi ochiladi *(1-rasm)*.

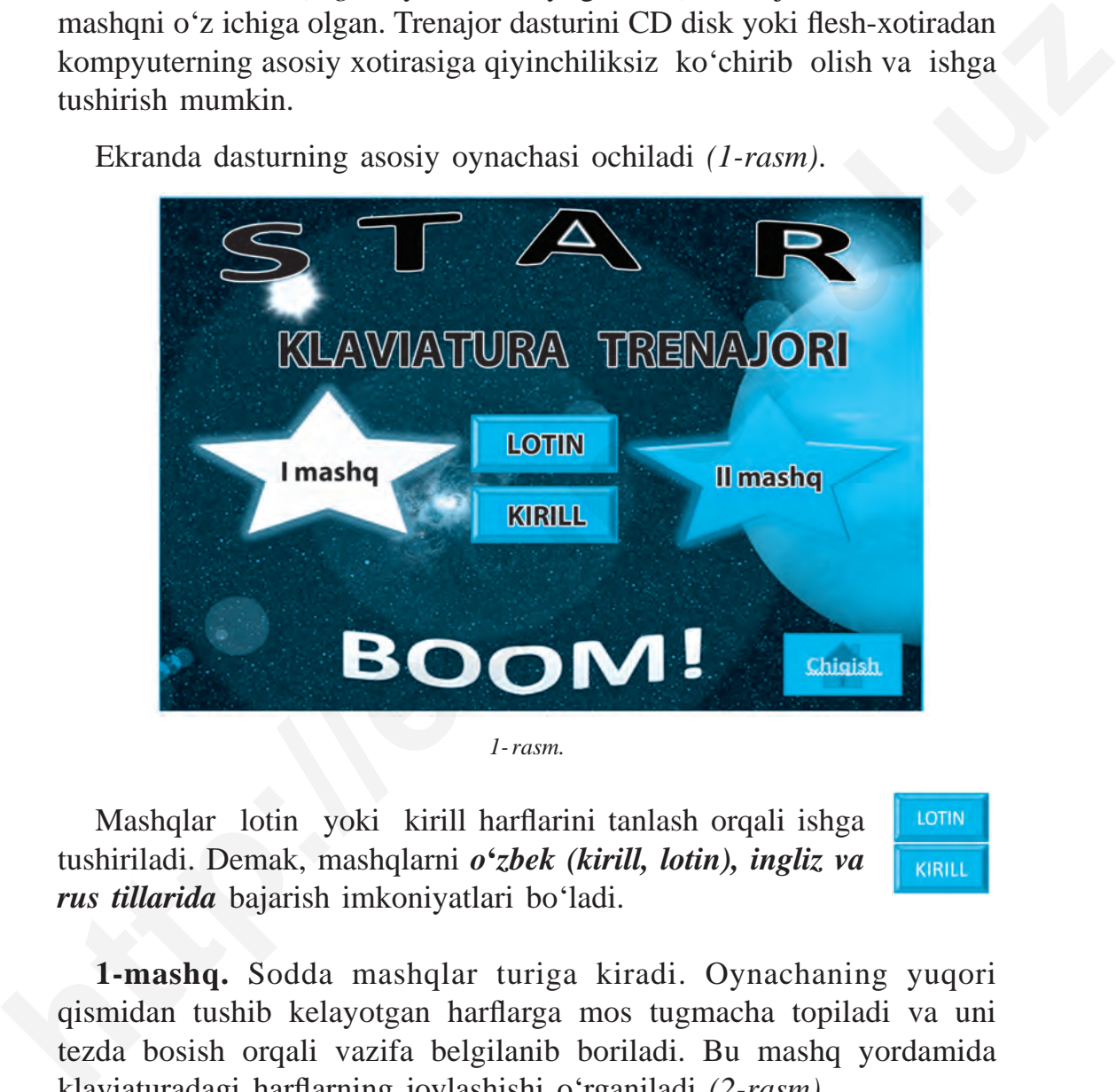

*1- rasm.*

Mashqlar lotin yoki kirill harflarini tanlash orqali ishga tushiriladi. Demak, mashqlarni *o***'***zbek (kirill, lotin), ingliz va rus tillarida* bajarish imkoniyatlari bo'ladi.

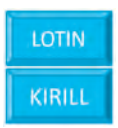

**1-mashq.** Sodda mashqlar turiga kiradi. Oynachaning yuqori qismidan tushib kelayotgan harflarga mos tugmacha topiladi va uni tezda bosish orqali vazifa belgilanib boriladi. Bu mashq yordamida klaviaturadagi harflarning joylashishi o'rganiladi (2-rasm).

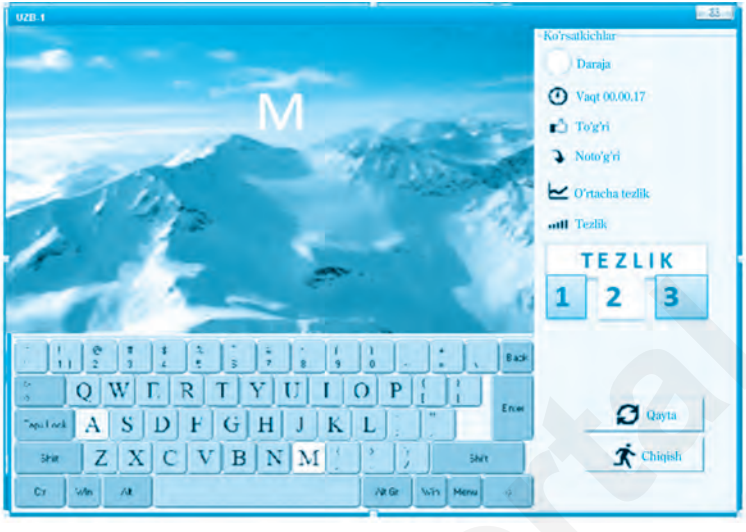

*2-rasm.*

Mashqni bajarishda vaqt, tezlik va xatolar soni, albatta, hisobga olinadi. Boshlovchilar uchun 1-tezlikni tanlagan ma'qul. Harflar joylashuvi bilan tanishib olingach, keyingi tezlikka o'tish tavsiya etiladi.

**2-mashq.** Ekran bo'ylab aks etib turgan matnni xatosiz terish. Mashq qisqa vaqt ichida terilgan belgilar soniga ko'ra baholanadi. Mashqning yana bir qiziqarli tomoni, to'g'ri tanlangan belgi yashil chiziqdan havorang chiziqqa o'tadi, aks holda yashil chiziqdan siljimaydi va vaqtni ushlab turadi *(3-rasm)*.

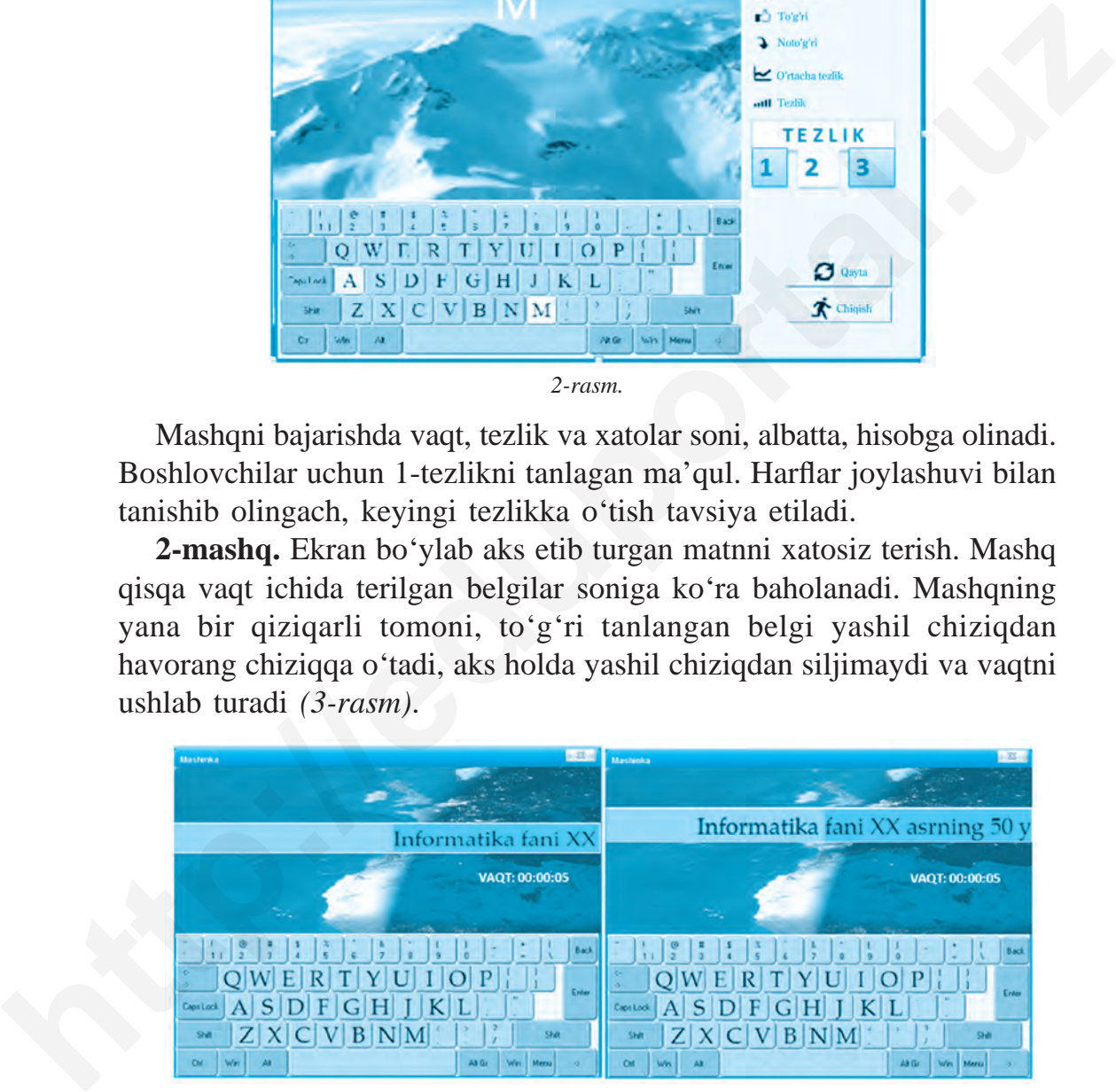

*3-rasm.*

turish mumkin. Umumiy natijani esa,  $\sum_{n=1}^{\infty}$  chiqish tugmachasini tanlash orqali aniqlash mumkin *(4-rasm)*.

Har ikkala mashq natijalarini dastur oynachasida nazorat qilib

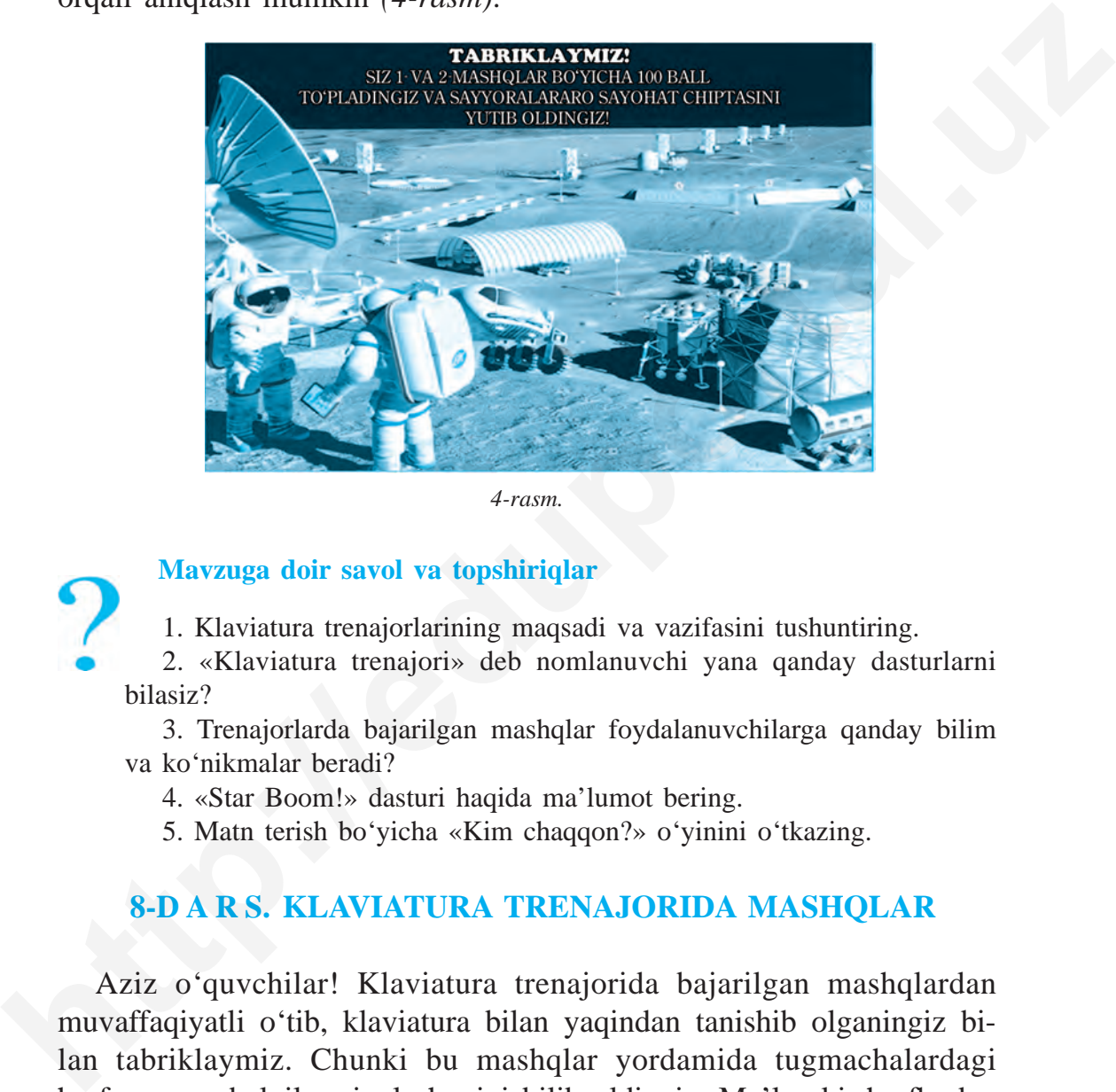

*4-rasm.*

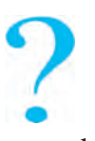

#### **Mavzuga doir savol va topshiriqlar**

1. Klaviatura trenajorlarining maqsadi va vazifasini tushuntiring.

2. «Klaviatura trenajori» deb nomlanuvchi yana qanday dasturlarni bilasiz?

3. Trenajorlarda bajarilgan mashqlar foydalanuvchilarga qanday bilim va ko'nikmalar beradi?

- 4. «Star Boom!» dasturi haqida ma'lumot bering.
- 5. Matn terish bo'yicha «Kim chaqqon?» o'yinini o'tkazing.

## **8-D A R S. KLAVIATURA TRENAJORIDA MASHQLAR**

Aziz o'quvchilar! Klaviatura trenajorida bajarilgan mashqlardan muvaffaqiyatli o'tib, klaviatura bilan yaqindan tanishib olganingiz bi lan tabriklaymiz. Chunki bu mashqlar yordamida tugmachalardagi harf, son va belgilar joylashuvini bilib oldingiz. Ma'lumki, harflardan

3–Informatika, 5

so'zlar, so'zlardan gaplar, gaplardan esa matnlar hosil bo'ladi. Matn yozishda so'zlar orasida bo'shliq (probel) bo'lishi, xatboshi, hoshiyaga rioya qilish lozimligi ham sizga ma'lum. Klaviaturada teriladigan matn ham shu qoidalarga asoslangan holda yoziladi.

**1-mashq. Elektron diktant. «Блокнот»** dasturida berilgan matnni tering.

#### **«Aqlli» maktab**

Yaqinda gazetadagi bir maqolaga ko'zim tushib, qiziqib o'qiy boshladim. Unda kelajak maktablari haqida ajoyib fi krlar bildirilgan edi. *Robotlar* va *megakompyuterlar* mavjud bo'lgan bu maktablarda deyarli farroshlar va xizmatchilar bo'lmas emish. Ko'cha, hovli va sinf xonalarini tozalashda *robot-changyutgichlar* xizmat qilar ekan. Har bir sinf xonalarida esa *robot-tarjimonlar*, *robot-trenajorlar* ish faoliyatini olib borar ekan. Bunday robotlar ishtirokida turli tilda muloqоt qilish, hatto tilni mukammal o'rganish mumkinligi meni qiziqtirib qo'ydi. Loyihadagi zamonaviy sinf xonalariga moslab yaratilayotgan *shaffof doska, matritsali virtual muloqot oynalari* va *varaqlanadigan elektron kitoblar* esa meni yanada hayratga soldi. man han shu qoidalarga asoslangan holda yoziladi.<br> **http://eduportal.uz**<br> **http://eduportal.uz**<br> **http://eduportal.uz/infinitering.**<br> **http://eduportal.uz/infinitering.**<br> **eAqllib maktab**<br>
Yaqinda gazetdagi bir maqbalga ao

**2-mashq. Test savollari.** To'g'ri topilgan javob variantini keyingi ustunga yozing va hosil bo'lgan so'zni aniqlang:

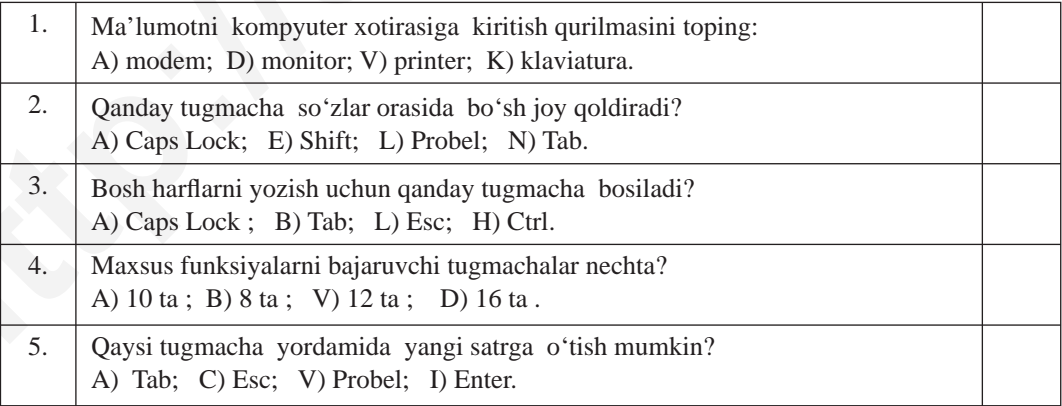

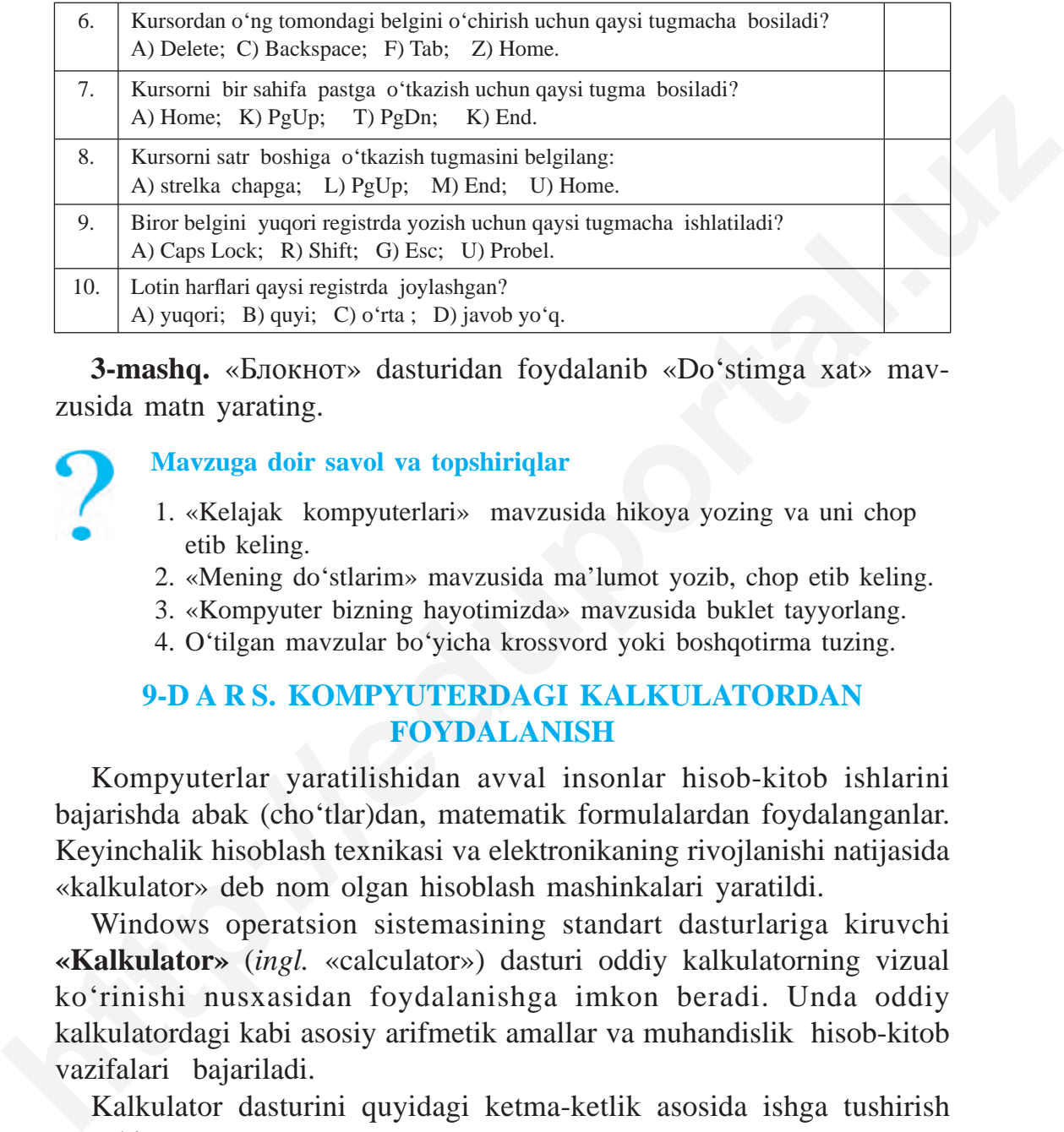

**3-mashq.** «Блокнот» dasturidan foydalanib «Do'stimga xat» mavzusida matn yarating.

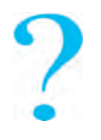

#### **Mavzuga doir savol va topshiriqlar**

- 1. «Kelajak kompyuterlari» mavzusida hikoya yozing va uni chop etib keling.
- 2. «Mening do'stlarim» mavzusida ma'lumot yozib, chop etib keling.
- 3. «Kompyuter bizning hayotimizda» mavzusida buklet tayyorlang.
- 4. O'tilgan mavzular bo'yicha krossvord yoki boshqotirma tuzing.

## **9-D A R S. KOMPYUTERDAGI KALKULATORDAN FOYDALANISH**

Kompyuterlar yaratilishidan avval insonlar hisob-kitob ishlarini bajarishda abak (cho'tlar)dan, matematik formulalardan foydalanganlar. Keyinchalik hisoblash texnikasi va elektronikaning rivojlanishi natijasida «kalkulator» deb nom olgan hisoblash mashinkalari yaratildi.

Windows operatsion sistemasining standart dasturlariga kiruvchi **«Kalkulator»** (*ingl.* «calculator») dasturi oddiy kalkulatorning vizual ko'rinishi nusxasidan foydalanishga imkon beradi. Unda oddiy kalkulatordagi kabi asosiy arifmetik amallar va muhandislik hisob-kitob vazifalari bajariladi.

Kalkulator dasturini quyidagi ketma-ketlik asosida ishga tushirish mumkin:

Все программы → Бандартные

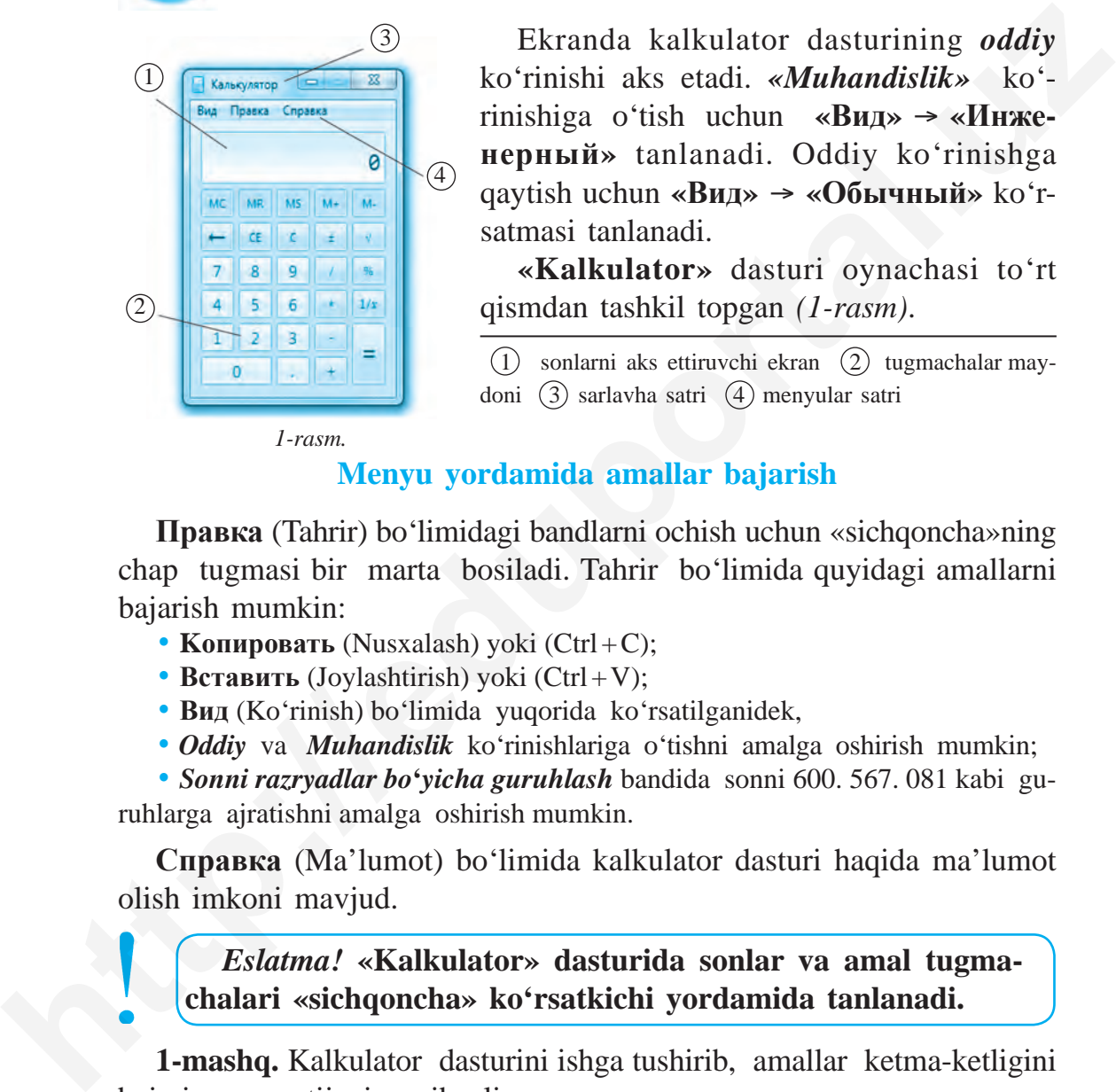

Ekranda kalkulator dasturining *oddiy* ko'rinishi aks etadi. *«Muhandislik»* ko' rinishiga o'tish uchun **«Вид»** → **«Инженерный»** tanlanadi. Oddiy ko'rinishga qaytish uchun **«Вид»** → **«Обычный»** ko'rsatmasi tanlanadi.

**В Калькулятор** 

**«Kalkulator»** dasturi oynachasi to'rt qism dan tashkil topgan *(1-rasm)*.

 $(1)$  sonlarni aks ettiruvchi ekran  $(2)$  tugmachalar maydoni  $(3)$  sarlavha satri  $(4)$  menyular satri

 *1-rasm.*

#### **Menyu yordamida amallar bajarish**

**Правка** (Tahrir) bo'limidagi bandlarni ochish uchun «sichqoncha»ning chap tugmasi bir marta bosiladi. Tahrir bo'limida quyidagi amallarni bajarish mumkin:

- **Копировать** (Nusxalash) yoki (Ctrl + C);
- **Вставить** (Joylashtirish) yoki (Ctrl + V);
- **Вид** (Ko'rinish) bo'limida yuqorida ko'rsatilganidek,
- *Oddiy* va *Muhandislik* ko'rinishlariga o'tishni amalga oshirish mumkin;

• *Sonni razryadlar bo***'***yicha guruhlash* bandida sonni 600. 567. 081 kabi guruhlarga ajratishni amalga oshirish mumkin.

**Справка** (Ma'lumot) bo'limida kalkulator dasturi haqida ma'lumot olish imkoni mavjud.

# *Eslatma!* **«Kalkulator» dasturida sonlar va amal tugmachalari «sichqoncha» ko'rsatkichi yordamida tanlanadi.**

**1-mashq.** Kalkulator dasturini ishga tushirib, amallar ketma-ketligini bajaring va natijani yozib oling:
- a)  $123 + 670$ : 8 b)  $34 \cdot 55 + 100$  d)  $1229$ : (785 + 444)
- e)  $11 \cdot 11 21$  f)  $67 44 : 22$  g)  $81 : 3 \cdot 27$
- h)  $120021-2033$  i)  $400:4 \cdot 200$

2-mashq. Kalkulator xotirasi bilan ishlashga doir quyidagi mashqlarni bajaring va natijani yozib oling: **http://2002-2003/37**<br> **http://eduportal.uz**<br> **http://eduportal.uz**<br> **http://eduportal.uz**<br> **http://eduportal.uz**<br> **http://eduportal.uz**<br> **http://eduportal.uz**<br> **http://eduportal.uz**<br> **http://eduportal.uz**<br> **http://edupor** 

a)  $(43 \cdot 43) + (35 \cdot 5)$  b)  $(21 \cdot 11) + (3 \cdot 2)$ d)  $(5:5)+(67 \cdot 7)$  e)  $45+(9 \cdot 3-7)$ 

**3-mashq.** Do'konda va dehqon bozorida xarid qilingan umumiy xarajatlarni hisoblang:

- 2. Tvorog 3300 so'm 2. Nok 5000 so'm
- 3. Yogurt 4500 so'm 3. Uzum 5000 so'm
- 4. Shokolad 4000 so'm  $\qquad 4.$  Shaftoli 4000 so'm
- 
- **Do'konda: Dehqon bozorida:**
- 1. Sut 2000 so'm 1. Olma 4000 so'm
	-
	-
	-
- 5. Non 1000 so'm 5. Xurmo 3000 so'm

## **Mavzuga doir savol va topshiriqlar**

- 1. «Kalkulator»ning vazifasini tushuntirib bering.
- 2. «Kalkulator» dasturi qanday ishga tushiriladi?
- 3. «Kalkulator» dasturi interfeysi qanday qismlardan tashkil topgan?
- 4. Kalkulator dasturining ahamiyati qanday?
- 5. Kalkulator dasturida qanday matematik amallar bajarish mumkin?

# **Mashqlar**

**1-mashq.** 100 sonidan oshmagan ixtiyoriy sonni o'ylang va kalkulator yordamida ketma-ket amallar zanjirini bajaring:

- o'ylangan sonni o'ziga ko'paytiring;
- hosil bo'lgan javobga o'ylangan sonni 2 marta qo'shing;
- hosil bo'lgan javobni o'ylangan songa bo'ling;
- chiqqan javobdan o'ylangan sonni ayirib tashlang.

Agar siz ko'rsatmalarni to'g'ri bajargan bo'lsangiz, javob 2 raqamiga teng bo'lishi kerak.

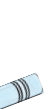

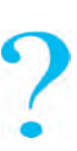

**2-mashq.** Ixtiyoriy 3 xonali son o'ylang va kalkulatorda quyidagi amallar ketma-ketligini bajaring:

- o'ylangan sonni 3 ga ko'paytiring;
- chiqqan natijaga 9 ni qoʻshing;
- natijaga 15 ni qo'shing;
- javobdan 3 ni ayiring;
- chiqqan natijani 3 ga bo'ling;
- natijadan o'ylangan sonni ayiring.

Sizning javobingiz 7 ga teng bo'lishi kerak. Boshqa sonni o'ylab, xuddi shu amallarni bajarish kerak bo'lsa ham natija o'zgarmaydi. Buni qanday izohlash mumkin?

**3-mashq.** Kalkulator yordamida joriy yildan tug'ilgan yilingizni ayirib, necha yil, oy, kun, soat va daqiqa yashaganingizni hisoblang.

**4-mashq.** Fermer-tadbirkor sutni qayta ishlash sexiga 1-kuni 80 litr, 2-kuni 75 litr va 3-kuni 85 litr sut topshirdi. Agar 1 litr sutning narxi 2 ming so'm bo'lsa, 3 kunda tadbirkor qancha foyda oladi?

# **10-D A R S. PAINT DASTURI HAQIDA**

Insonlar qadimdan rasm chizish san'ati bilan shug'ullanib, o'z rasmlarida insonlar qiyofasini, turli jonzotlarni, voqea yoki hodisalarni aks ettirishga harakat qilganlar. Qadimgi rasm san'ati namunalarini arxeologlar tomonidan topilgan qoyatoshlardagi, qadimgi devor va sopol idishlardagi tasvirlardan ham ko'rish mumkin. **http://www.archivergonarity.com/**<br> **http://eduportal.uz**<br> **http://eduportal.uz**<br> **http://eduportal.uz**<br> **http://eduportal.uz**<br> **http://eduportal.uz**<br> **http://eduportal.uz**<br> **http://eduportal.uz**<br> **http://eduportal.uz**<br> **h** 

Quyidagi rasmlarda qadimgi san'at asarlaridan namunalar keltiril gan:

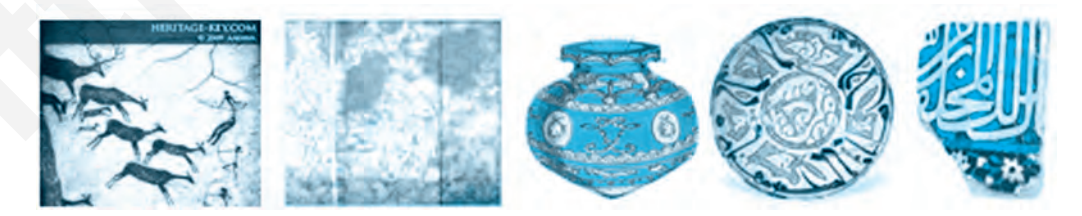

Kamoliddin Behzod, Leonardo da Vinchi, Klod Mone, Pikasso kabi buyuk mo'yqalam ustalarining asarlari esa san'at olamining bebaho meroslari qatoridan joy egallagan.

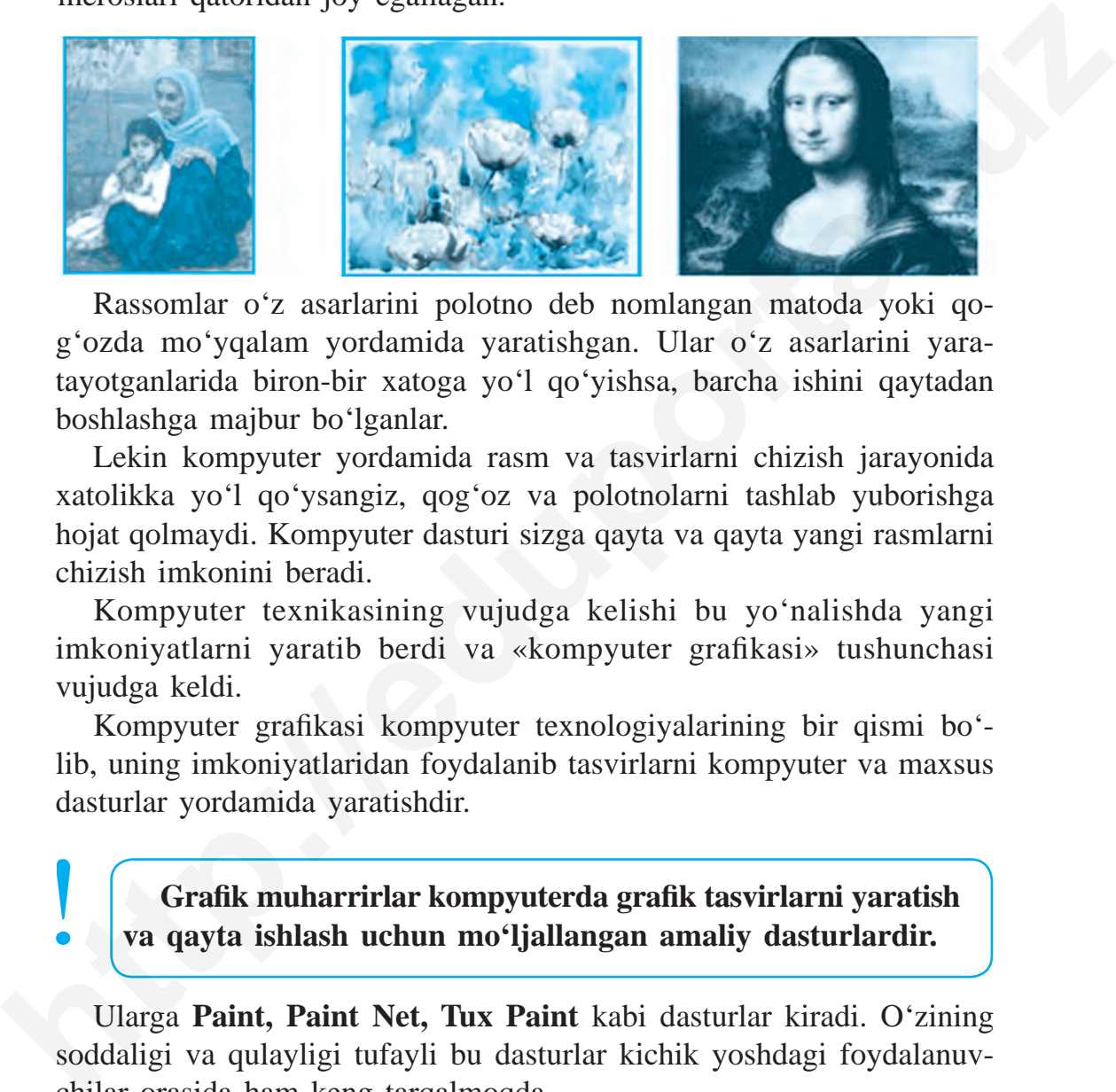

Rassomlar o'z asarlarini polotno deb nomlangan matoda yoki qog'ozda mo'yqalam yordamida yaratishgan. Ular o'z asarlarini yaratayotgan larida biron-bir xatoga yoʻl qoʻyishsa, barcha ishini qaytadan boshlashga majbur bo'lganlar.

Lekin kompyuter yordamida rasm va tasvirlarni chizish jarayonida xatolikka yo'l qo'ysangiz, qog'oz va polotnolarni tashlab yuborishga hojat qolmaydi. Kompyuter dasturi sizga qayta va qayta yangi rasmlarni chizish imkonini beradi.

Kompyuter texnikasining vujudga kelishi bu yo'nalishda yangi imkoniyatlarni yaratib berdi va «kompyuter grafikasi» tushunchasi vujudga keldi.

Kompyuter grafikasi kompyuter texnologiyalarining bir qismi bo'lib, uning imkoniyatlaridan foydalanib tasvirlarni kompyuter va maxsus dasturlar yordamida yaratishdir.

# **Grafi k muharrirlar kompyuterda grafi k tasvirlarni yaratish va qayta ishlash uchun mo'ljallangan amaliy dasturlardir.**

Ularga **Paint, Paint Net, Tux Paint** kabi dasturlar kiradi. O'zining soddaligi va qulayligi tufayli bu dasturlar kichik yoshdagi foydalanuvchilar orasida ham keng tarqalmoqda.

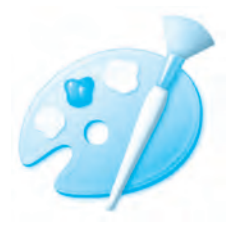

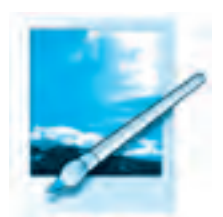

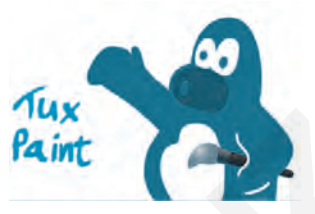

# **Paint grafi k muharriri**

**Paint** Windows muhitida ishlovchi grafik muharrir hisoblanib, quyidagi imkoniyatlarga ega:

• qalam, mo'yqalam, purkagich yordamida rasm, tasvirlar yaratish, ularni turli ranglarga bo'yash;

• to'g'ri chiziq, egri chiziq, ellips, to'rtburchak yordamida turli shakllar yaratish, ichki sohani bo'yash;

- rasmlarni o'zgartirish, burish va nusxalash;
- rasmli fayllarni yuklab olish, ularga o'zgartirish kiritish;
- ixtiyoriy sohani qirqib olish;
- rasmlarni saqlab qo'yish.

# **Paintni ishga tushirish**

**Paint** dasturini ishga tushirish uchun quyidagi usullarning biridan foydalanish mumkin:

**1-usul.** «Sichqoncha» yordamida ish stolida **th** tugmasi ishga tushiriladi va quyidagi ketma-ketlik asosida amalga oshiriladi:

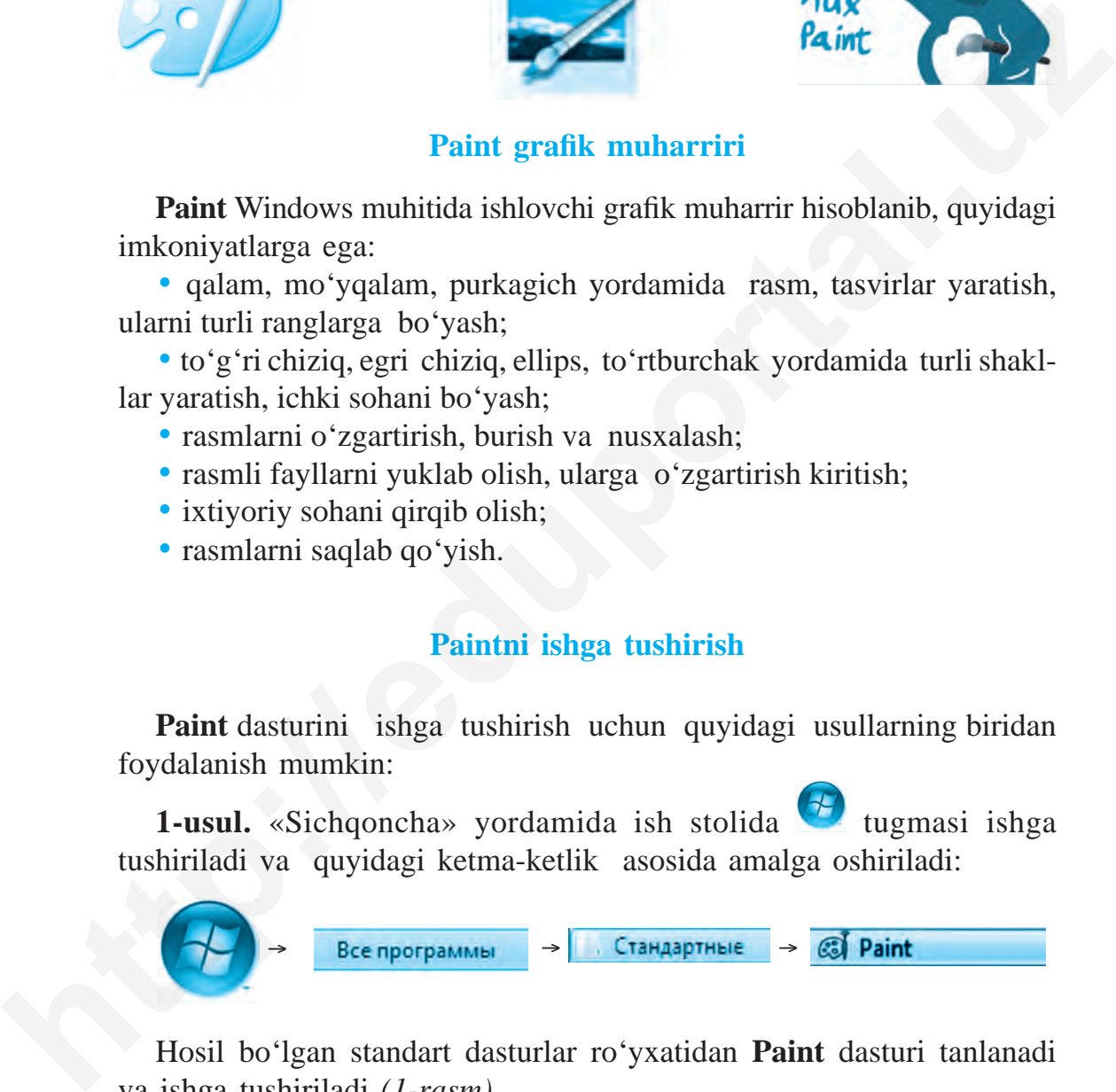

Hosil bo'lgan standart dasturlar ro'yxatidan **Paint** dasturi tanlanadi va ishga tushiriladi *(1-rasm)*.

2-usul. Ish stolida joylashtirilgan and yorlig'i yordamida ishga tushiriladi.

**Ishga tushirilgan Paint dasturi interfeysi 6 ta qismdan iborat:**

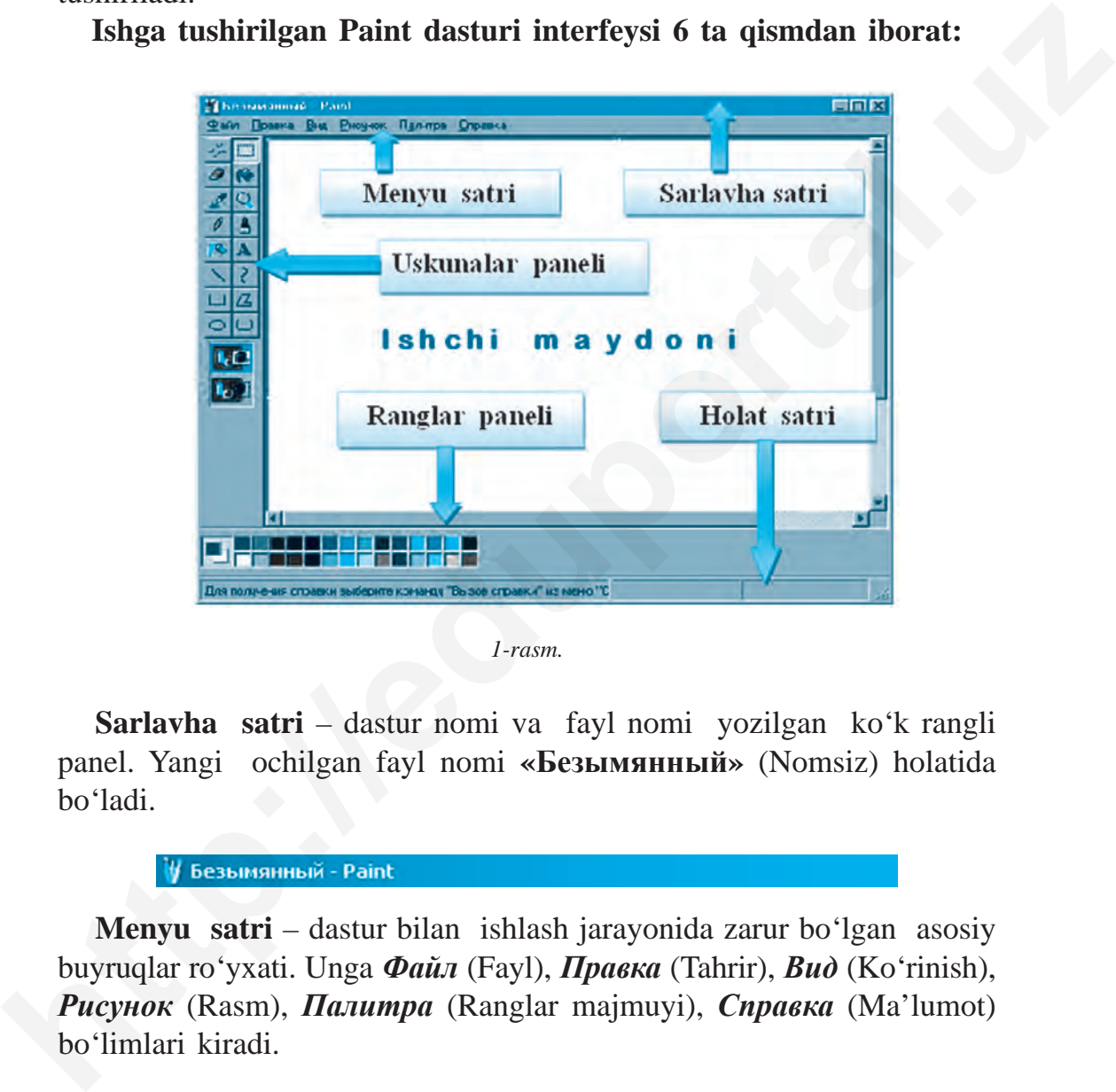

*1-rasm.*

**Sarlavha satri** – dastur nomi va fayl nomi yozilgan ko'k rangli panel. Yangi ochilgan fayl nomi **«Безымянный»** (Nomsiz) holatida bo'ladi.

**Menyu satri** – dastur bilan ishlash jarayonida zarur bo'lgan asosiy buyruqlar ro'yxati. Unga *Файл* (Fayl), *Правка* (Tahrir), *Вид* (Ko'rinish), *Рисунок* (Rasm), *Палитра* (Ranglar majmuyi), *Справка* (Ma'lumot) bo'limlari kiradi.

• **Файл** (Fayl) bo'limiga kiruvchi asosiy buyruqlar:

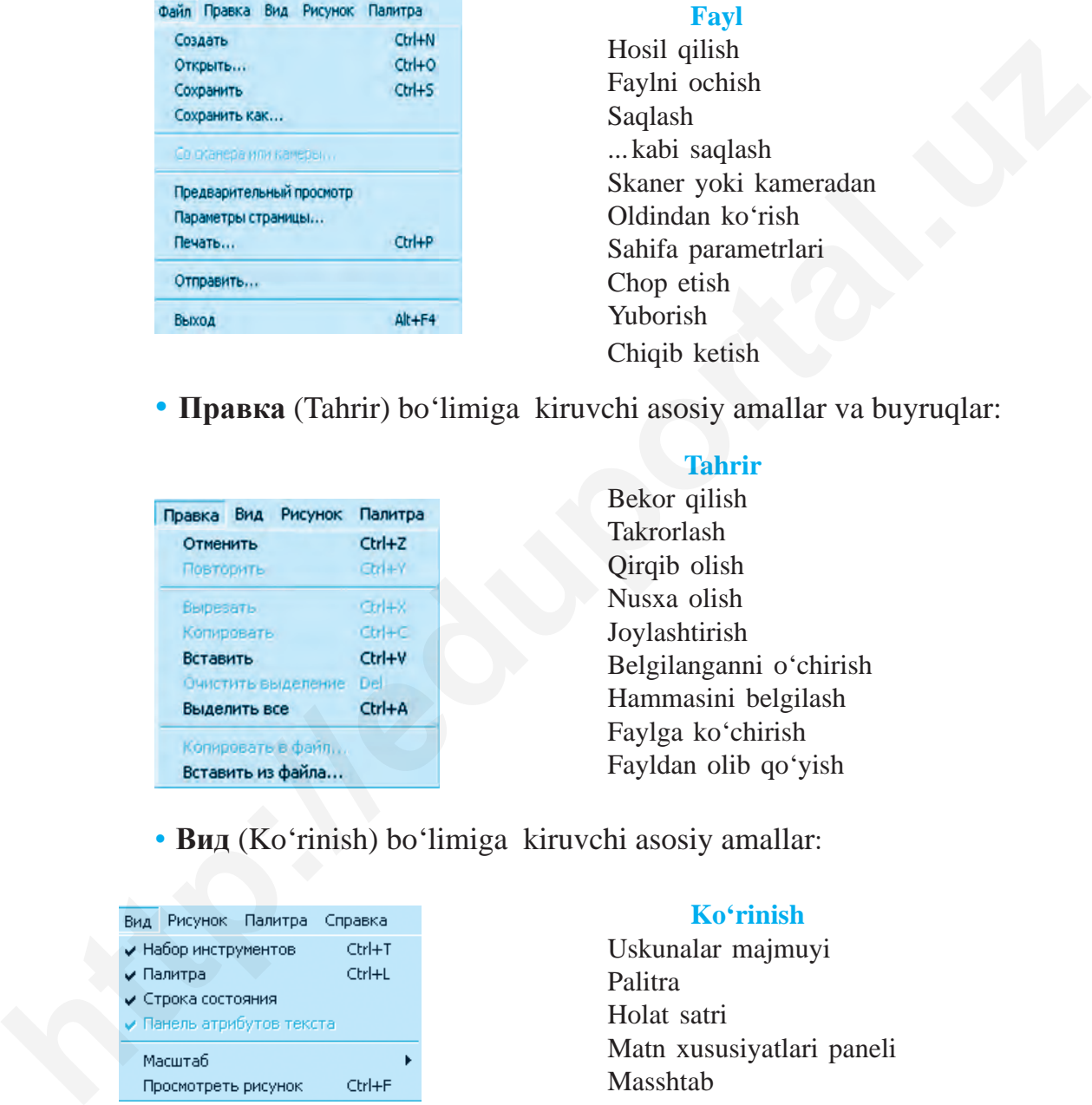

#### **Fayl**

Hosil qilish Faylni ochish Saqlash ... kabi saqlash Skaner yoki kameradan Oldindan ko'rish Sahifa parametrlari Chop etish Yuborish Chiqib ketish

• **Правка** (Tahrir) bo'limiga kiruvchi asosiy amallar va buyruqlar:

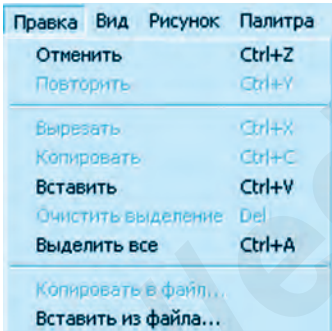

#### **Tahrir**

Bekor qilish Takrorlash Qirqib olish Nusxa olish Joylashtirish Belgilanganni o'chirish Hammasini belgilash Faylga ko'chirish Fayldan olib qo'yish

• **Вид** (Ko'rinish) bo'limiga kiruvchi asosiy amallar:

#### **Ko'rinish**

Uskunalar majmuyi Palitra Holat satri Matn xususiyatlari paneli Masshtab Rasmni ko'rib chiqish

• **Рисунок** (Rasm) bo'limiga kiruvchi asosiy amallar:

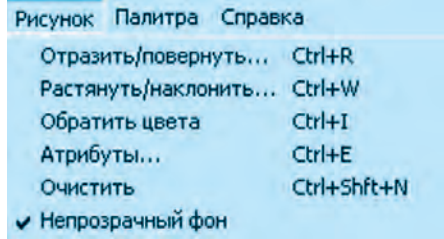

#### **Rasm**

Akslantirish / burish Cho'zish / og'dirish Ranglarni almashtirish Atributlar Tozalash Shaffof bo'lmagan fon

• Палитра (Ranglar majmuyi) – ranglarni tanlash va oʻzgartirish imkoniyatini beruvchi ranglar majmuyi.

*Изменить палитру* ko'rsatmasi tanlansa, ish maydonida ranglar paneli hosil bo'ladi.

**Справка** (Ma'lumot) – Paint dasturi va undagi imkoniyatlar haqida axborot yoki yordam olish mumkin bo'lgan ma'lumotlar.

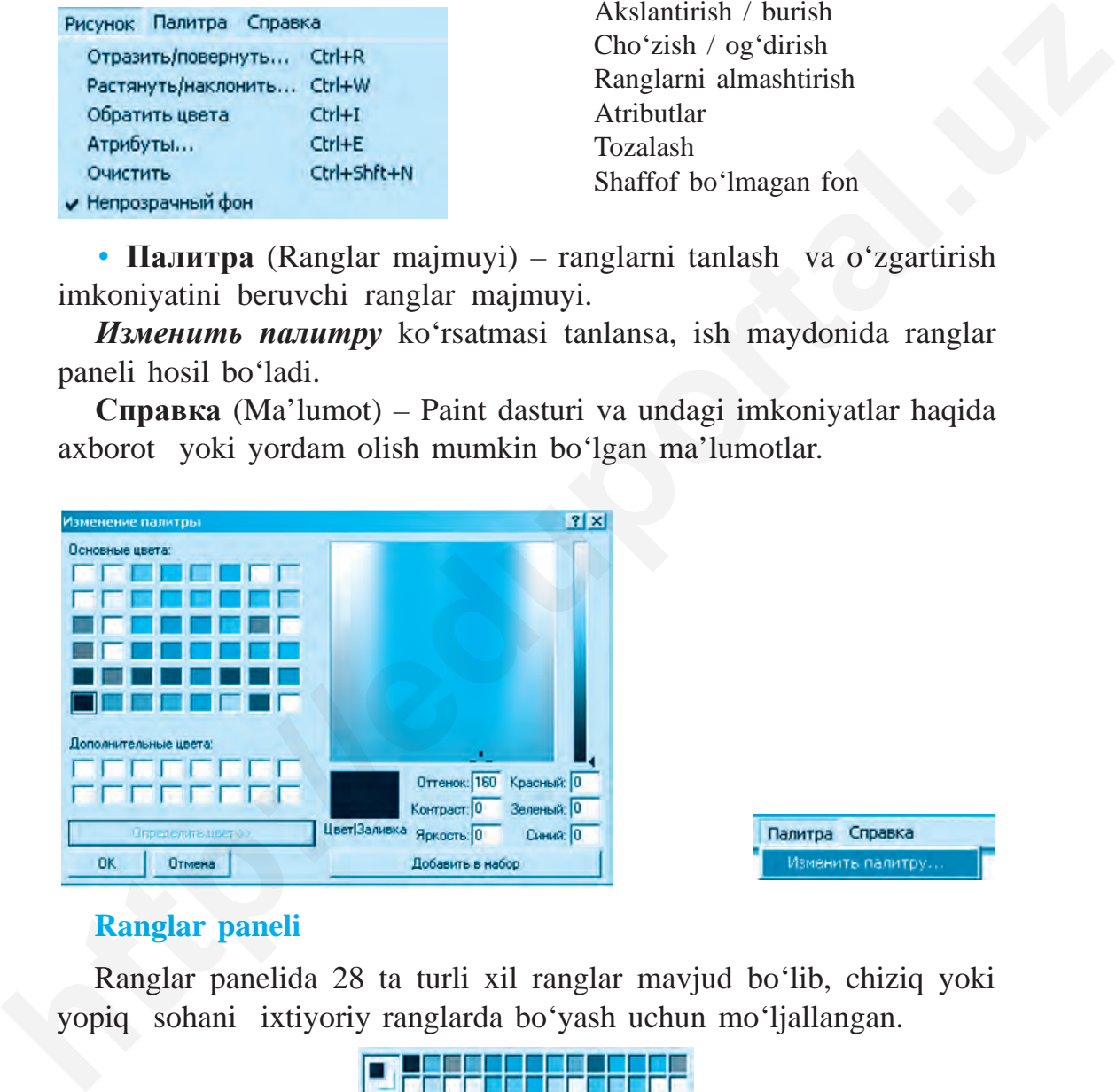

# **Ranglar paneli**

Ranglar panelida 28 ta turli xil ranglar mavjud bo'lib, chiziq yoki yopiq sohani ixtiyoriy ranglarda bo'yash uchun mo'ljallangan.

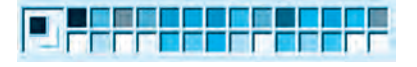

# **Holat satri**

Holat satri «sichqoncha» ko'rsatkichining ish maydonida turgan joyiga mos nuqtalar o'rnini va chizilayotgan shaklning piksellardagi kattaligini ko'rsatib turadi. Paint ish maydonining chegarasi 8600×500 piksel (nuqta)ga teng.

# **Paintda ishni yakunlash**

Paint dasturi ishini yakunlashning bir necha usuli mavjud:

- 1. Меню → Файл → Выход.
- 2. Sarlavha satrida  $\frac{\mathbf{X}}{\mathbf{y}}$  tugmasi yordamida.
- 3. Alt + F4 tugmachalari yordamida.

#### **Mavzuga doir savol va topshiriqlar**

- 1. Qadimgi rasm va tasvir yaratish usullari haqida gapirib bering.
- 2. Kompyuterda rasm yaratish uchun nimalar zarur?
- 3. Kompyuter grafikasidan qaysi soha egalari foydalanadi?
- 4. Qanday dasturlar grafik muharrirga misol bo'la oladi?
- 5. Paint grafik muharririning imkoniyatlarini izohlab bering.
- 6. Paint dasturini ishga tushirishning qanday usullarini bilasiz?
- 7. Paint interfeysi qanday qismlardan tashkil topgan?
- 8. Dastur menyusidagi ko'rsatmalar vazifasini tushuntirib bering.
- 9. «Палитра» nima?

# **Mashqlar**

**1-mashq.** Paint dasturini ishga tushiring. Menyu bo'limidagi barcha ko'rsatmalar bilan tanishib oling va jadvalni to'ldiring:

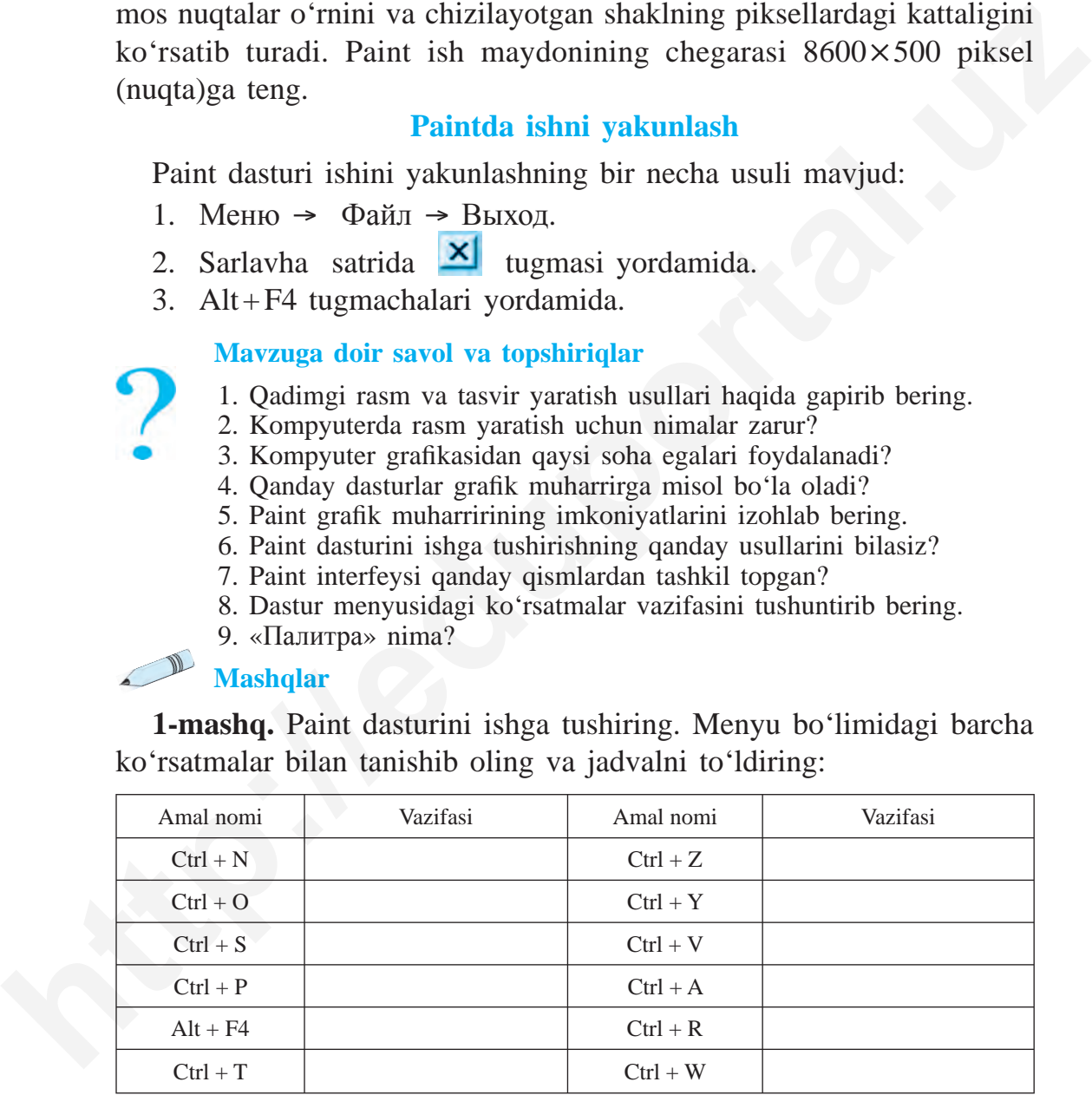

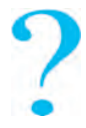

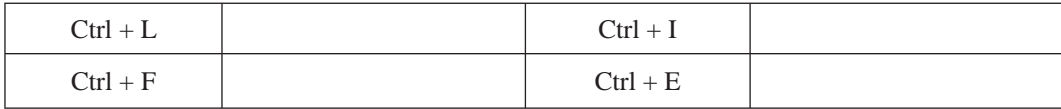

**2-mashq.** Paint dasturini ishga tushirish va ishni yakunlash amallarini bajaring.

# **11-D A R S. PAINT USKUNALAR PANELI VA UNDAN FOYDALANISH**

Paint dasturi oynachasida *uskunalar paneli* mavjudligi avvalgi darslardan sizga ma'lum. Uskunalar panelida 18 ta kichik piktogrammalar joylashgan bo'lib, har birining o'z vazifasi mavjud. Ulardan foydalanishdan oldin har bir uskuna bilan alohida tanishib o'tamiz.

*Eslatma!* **Uskunalar panelidagi kerakli uskunadan foydalanish uchun «sichqoncha» ko'rsatkichi ko'zlangan uskuna ustiga olib boriladi va uning chap tugmasi bosiladi. «Sichqoncha» yurgichi ish**  maydoniga ko'chiriladi va «sichqoncha»ning chap tugmasiga bosilgan **holda rasm chiziladi. 2-mashq.** Paint dasturini ishga tushirish va ishni yakunlash amallarini<br>
bajaring.<br> **http://eduportal.uz** TSKUNALAR PANELI<br>
VA UNDAN FOYDALANISHI<br>
Paint dasturi oynachasida *uskunalar panelica* also takinik piktogramma-<br>

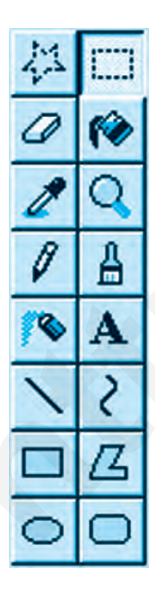

 $\ddot{\bullet}$  – Paint dasturining ishchi maydonida chizilgan rasmni ixtiyoriy shaklda belgilaydi;

 $\Box$  – Paint dasturining ishchi maydonida chizilgan rasmni to'g'ri to'rtburchak shaklida belgilaydi;

 $\Phi$  – o'chirg'ich (lastik) – «sichqoncha» yo'nalishi bo'yicha chiziqlarni yoki bo'yalgan sohani o'chiradi;

 $|\cdot|$  – yopiq sohani yoki ish maydonini bo'yaydi;

 – rasmning ixtiyoriy sohasidagi rangni aniqlaydi va shu rangni palitra panelida aks ettirib turadi;

– rasmni yoki belgilangan sohani kattalashtiradi.

# **Uskunalar panelining qo'shimcha imkoniyatlari:**

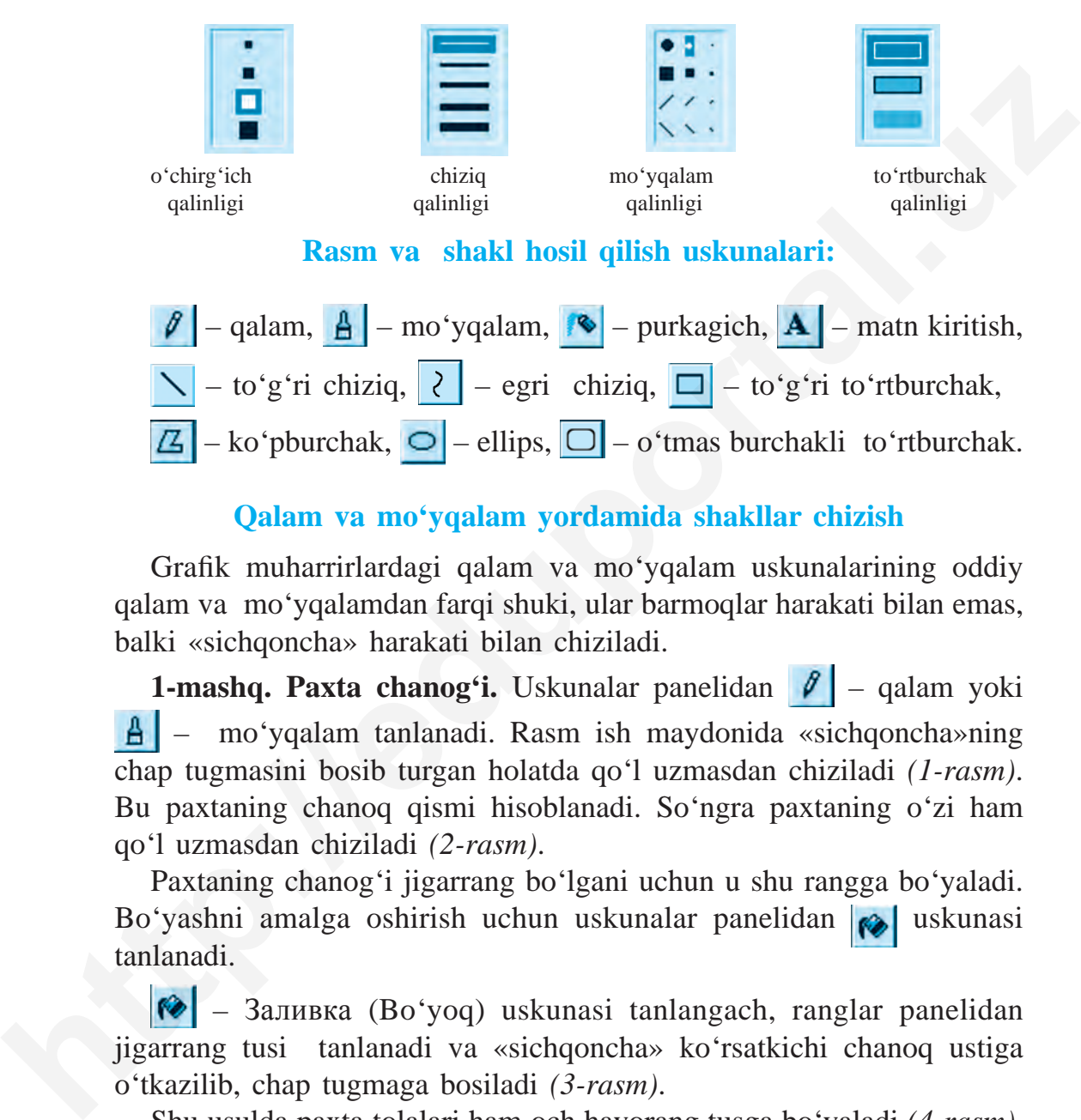

# **Qalam va mo'yqalam yordamida shakllar chizish**

Grafik muharrirlardagi qalam va moʻyqalam uskunalarining oddiy qalam va mo'yqalamdan farqi shuki, ular barmoqlar harakati bilan emas, balki «sich qoncha» harakati bilan chiziladi.

1-mashq. Paxta chanog'i. Uskunalar panelidan  $||\boldsymbol{\ell}||$  – qalam yoki – mo'yqalam tanlanadi. Rasm ish maydonida «sichqoncha»ning chap tugmasini bosib turgan holatda qo'l uzmasdan chiziladi *(1-rasm)*. Bu paxtaning chanoq qismi hisoblanadi. So'ngra paxtaning o'zi ham qo'l uzmasdan chiziladi *(2-rasm)*.

Paxtaning chanog'i jigarrang bo'lgani uchun u shu rangga bo'yaladi. Bo'yashni amalga oshirish uchun uskunalar panelidan va uskunasi tanlanadi.

 – Заливка (Bo'yoq) uskunasi tanlangach, ranglar panelidan jigarrang tusi tanlanadi va «sichqoncha» ko'rsatkichi chanoq ustiga o'tkazilib, chap tugmaga bosiladi *(3-rasm)*.

Shu usulda paxta tolalari ham och havorang tusga bo'yaladi *(4-rasm)*.

# **Chizilgan shaklning ichki sohasini bo'yash uchun soha chegarasi butunlay yopiq bo'lishi shart.**

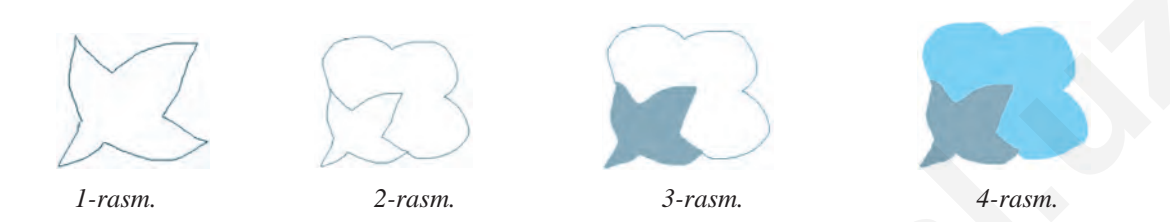

# **2-mashq. Dengiz va qayiqcha chizish.**

Uskunalar panelidan  $\|\boldsymbol{\ell}\|$  – qalam tanlanadi. «Sichqoncha» koʻrsatkichi ishchi sohaning chap tomondagi chegara qismiga olib boriladi. «Sichqoncha»ning chap tugmasi bosilgan holda o'ngga qarab to'lqinlar chiziladi.

Dengiz qushlari  $\mathbf{A}$  – moʻyqalam uskunasi yordamida chiziladi. Uning qalinligini belgilashda esa, qo'shimcha uskunalar panelidan foydalaniladi. Qayiqcha ham mo'yqalamning shu holatidan foydalanib chiziladi.

 uskunasi bilan eskiz chizib bo'lingach *(5-rasm)*, uskunasi yordamida ichki sohalar bo'yaladi *(6-rasm)*.

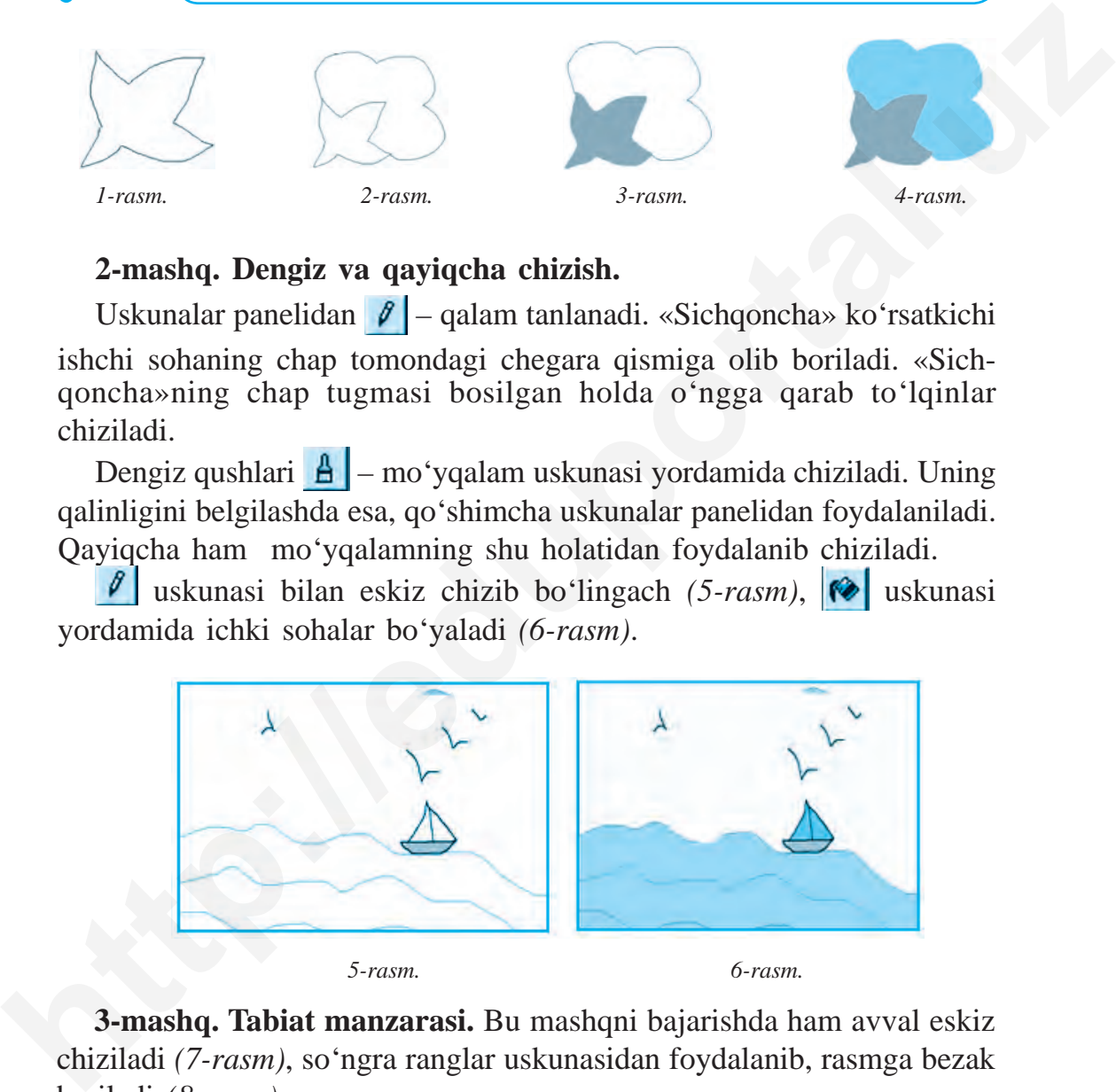

 *5-rasm. 6-rasm.*

**3-mashq. Tabiat manzarasi.** Bu mashqni bajarishda ham avval eskiz chiziladi *(7-rasm)*, so'ngra ranglar uskunasidan foydalanib, rasmga bezak beriladi *(8-rasm)*.

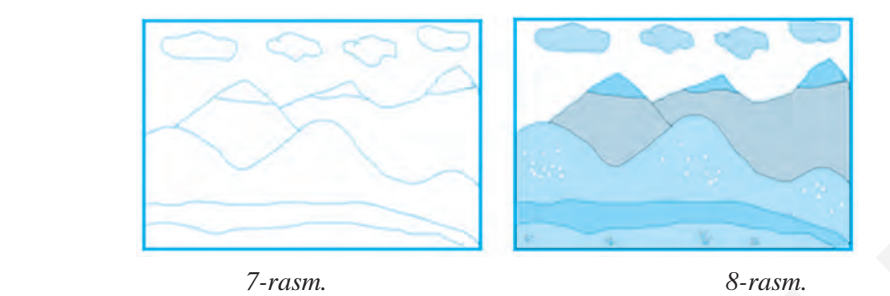

**4-mashq. Yil fasllari.** Paint dasturini ishga tushiring. Ish maydonini 4 qismga bo'lib, bahor, yoz, kuz va qish fasllari rasmlarini hosil qiling. Ularni chizishda  $\boxed{\frac{A}{2}}$  – mo'yqalam,  $\boxed{\phantom{0}}$  – to'g'ri chiziq,  $\boxed{\phantom{0}}$  – bo'yash uskunalaridan foydalaning.

# *Eslatma!* **Chizilayotgan rasmni tez-tez kompyuter xotirasida saqlab turish lozim!**

# **Paintda hosil qilingan rasmni saqlash**

Paintda hosil qilingan rasmni kompyuter xotirasida saqlash uchun menyular satridagi *«Файл»* bo'limiga kiriladi, bo'limdan *Cохранить (Saqlash)* yoki *Cохранить как (Qanday saqlash)* ko'rsatmasi tanlanadi. Hosil bo'lgan oynachaning «Fayl nomi» satriga biror nom kiritiladi va «Сохранить» (Saqlash) tugmasi bosiladi. Paintda saqlangan barcha fayllar *.bmp* kengaytmasi shaklida saqlanadi. **http://eduportal.uz**<br> **http://eduportal.uz**<br> **http://eduportal.uz**<br> **http://eduportal.uz**<br> **http://eduportal.uz**<br> **http://eduportal.uz**<br> **http://eduportal.uz/starting.**<br> **http://eduportal.uz/starting.**<br> **http://eduportal** 

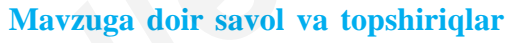

- 1. Paint dasturi uskunalar panelida qanday uskunalar joylashgan?
- 2.  $\frac{1}{2}$  va  $\boxed{=}$  uskunalarining farqini va vazifasini tushuntirib bering.

3.  $\boxed{\mathcal{Q}}$  – o'chirg'ich va  $\boxed{\mathcal{Q}}$  – bo'yoq uskunalarining vazifasini aytib bering.

4.  $\theta$  va  $\theta$  uskunalarining vazifasini va farqini tushuntirib bering.

5. Geometrik shakllarni qanday uskunalar yordamida hosil qilish mumkin?

6. va  $\mathcal{C}$  uskunalarining yana qanday qo'shimcha imkoniyatlari  $m$ avjud?

7.  $\mathbb{Z}$ , **A** va **Q** uskunalari nima uchun kerak?

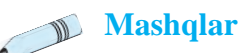

**1-mashq.** Qalam va mo'yqalam yordamida *uchburchak, kvadrat va kub* shaklini hosil qiling.

**2-mashq.** Ish maydonida -- --- --- kabi uzuq chiziqlar hosil qiling. – lupa uskunasidan foydalanib rasmni kattalashtiring va chiziqlarni birlashtiring.  $\|\mathcal{J}\|$  – qalam uskunasi yordamida birlashtirish ko'nikmasini hosil qiling.

**3-mashq.** «Foydali mevalar» mavzusida olma, nok, anor, limon, apelsin kabi mevalarni chizing va ular haqida ma'lumot yozib keling. **4-mashq.** «Yangi yil» tabriknomasini yarating va uni chop eting.

# **12-D A R S. PAINTDA AMALLAR BAJARISH**

# **To'g'ri chiziq, egri chiziq uskunasi yordamida shakllar yaratish**

Avvalgi darslarda  $\boxed{\ell}$  – qalam va  $\boxed{\frac{\ell}{\ell}}$  – mo'yqalam yordamida turli tasvirlar yaratish ko'nikmalarini hosil qilgan edingiz. Ba'zida o'ylangan rasmlarni chizishda bu uskunalar qiyinchilik tug'dirishi mumkin. Tekis chizilgan shakllarni chizishda  $\sum$  – to'g'ri chiziq yoki  $\sum$  – egri chiziq uskunalaridan foydalanish mumkin *(1, 2, 3-rasmlar)*. **http://eduportal.uz**

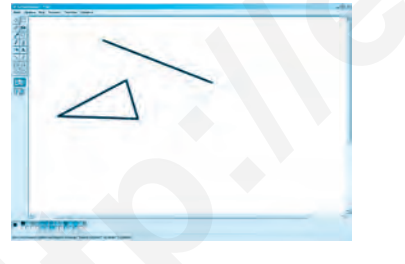

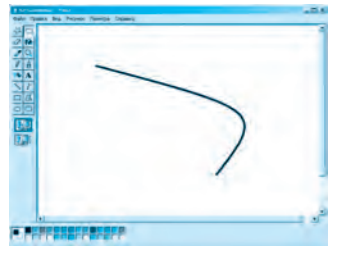

 *1-rasm. 2-rasm.*

**1-mashq.** *Geometrik shakllar.* Uskunalar panelidan  $\sum$  – to 'g'ri chiziq uskunasi tanlanadi. Ishchi maydonga o'tib shakl chizishdan avval shu shaklning rangi tanlab olinadi. Shakl nomi  $\Delta$  uskunasini tanlash orqali yoziladi.

4–Informatika, 5

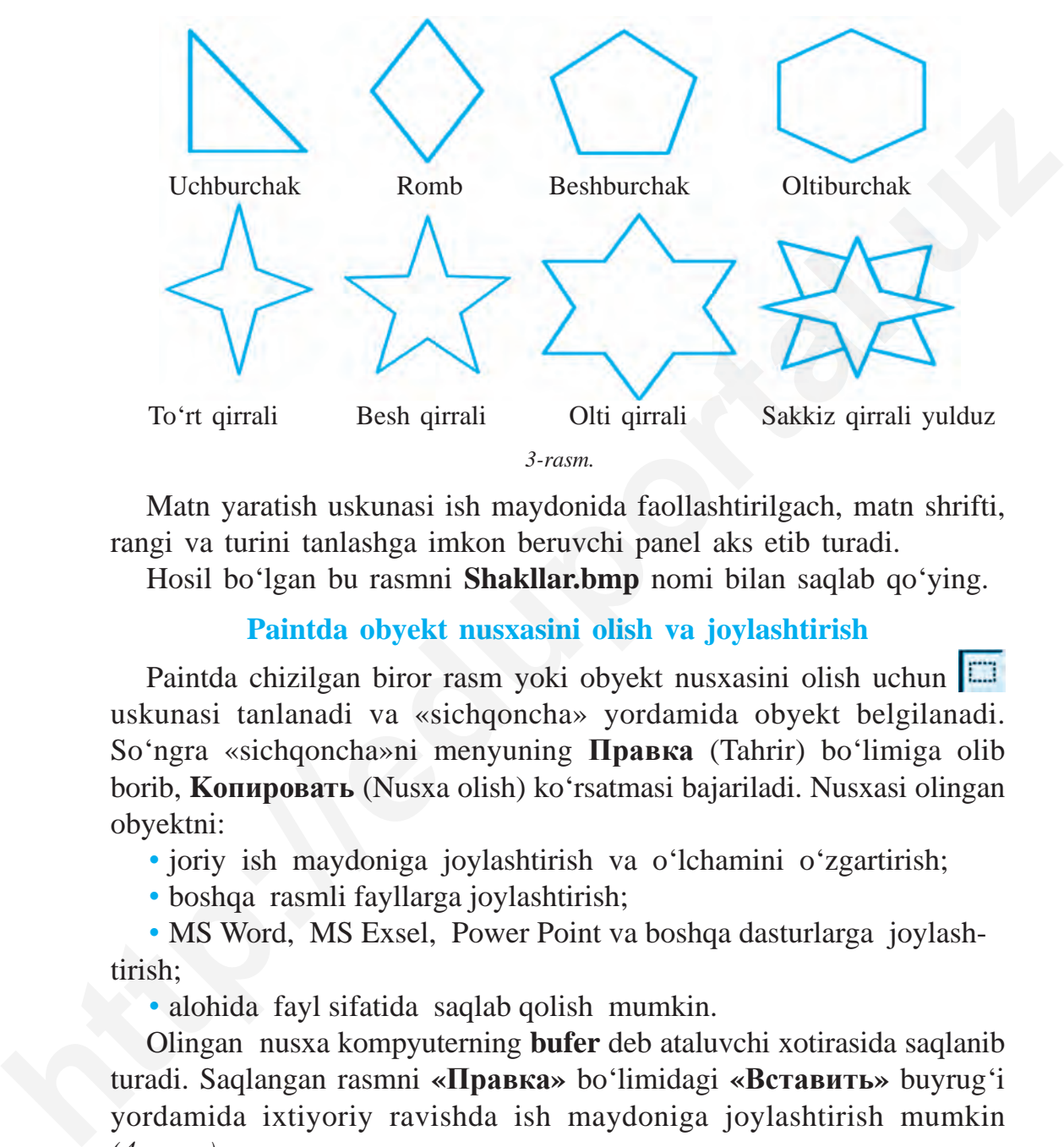

Matn yaratish uskunasi ish maydonida faollashtirilgach, matn shrifti, rangi va turini tanlashga imkon beruvchi panel aks etib turadi.

Hosil bo'lgan bu rasmni **Shakllar.bmp** nomi bilan saqlab qo'ying.

# **Paintda obyekt nusxasini olish va joylashtirish**

Paintda chizilgan biror rasm yoki obyekt nusxasini olish uchun uskunasi tanlanadi va «sichqoncha» yordamida obyekt belgilanadi. So'ngra «sichqoncha»ni menyuning **Правка** (Tahrir) bo'limiga olib borib, **Kопировать** (Nusxa olish) ko'rsatmasi bajariladi. Nusxasi olingan obyektni:

• joriy ish maydoniga joylashtirish va o'lchamini o'zgartirish;

• boshqa rasmli fayllarga joylashtirish;

• MS Word, MS Exsel, Power Point va boshqa dasturlarga joylashtirish;

• alohida fayl sifatida saqlab qolish mumkin.

Olingan nusxa kompyuterning **bufer** deb ataluvchi xotirasida saqlanib turadi. Saqlangan rasmni **«Правка»** bo'limidagi **«Вставить»** buyrug'i yordamida ixtiyoriy ravishda ish maydoniga joylashtirish mumkin *(4-rasm)*.

**2-mashq.** Yuqoridagi usuldan foydalanib, «Yulduzli osmon» rasmini hosil qilamiz va bu faylni **Yulduz.bmp** nomi bilan saqlaymiz.

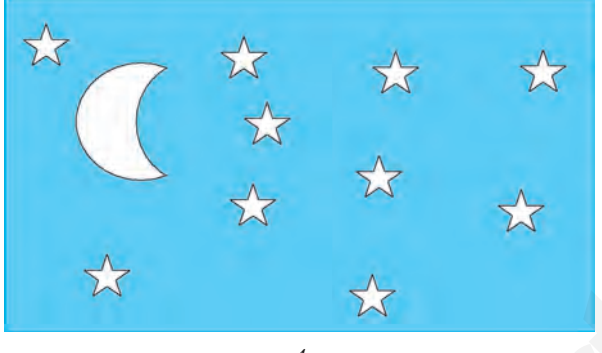

*4-rasm.*

**3-mashq. «Yarim oy»** rasmini hosil qilish.

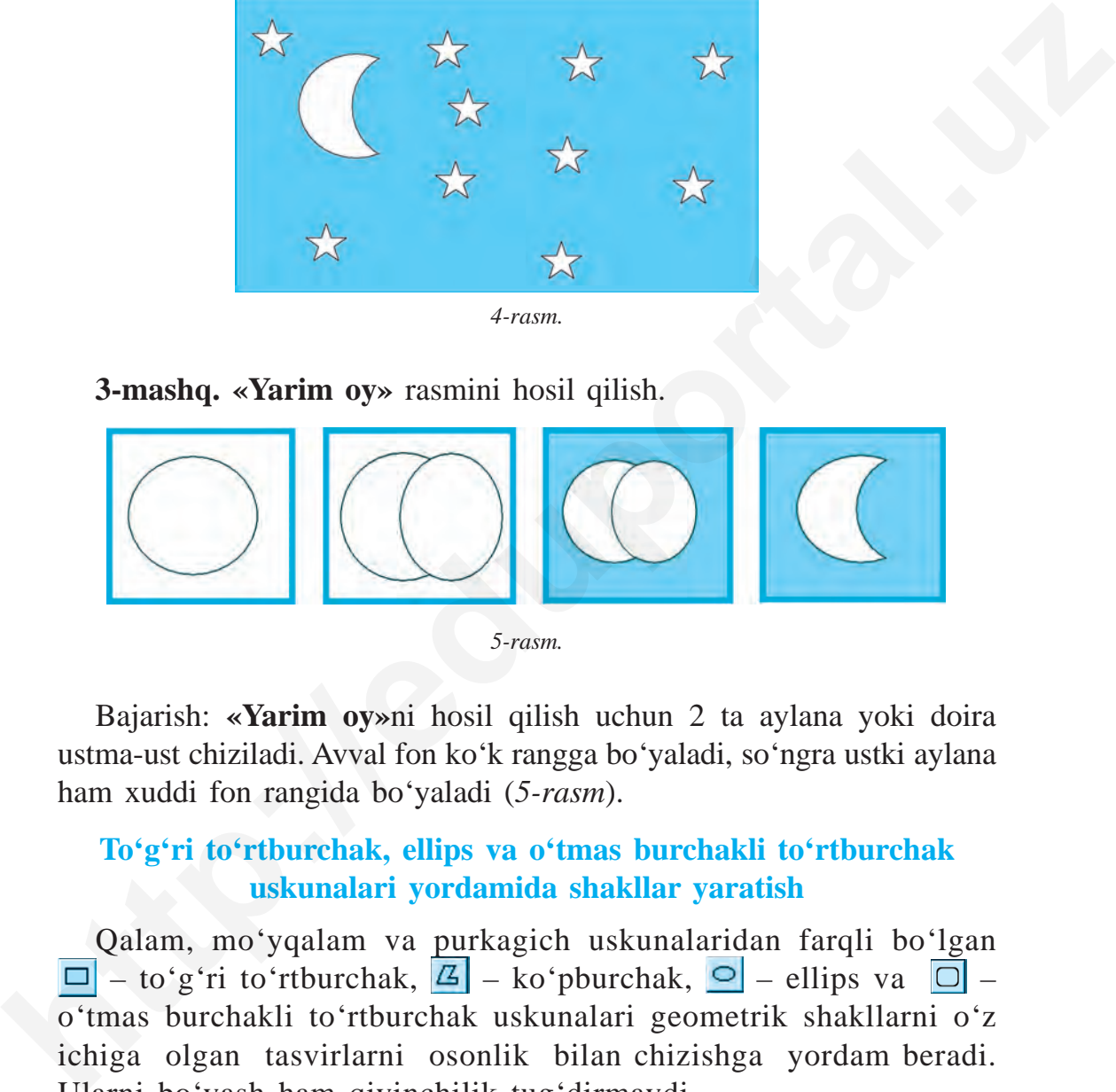

*5-rasm.*

Bajarish: **«Yarim oy»**ni hosil qilish uchun 2 ta aylana yoki doira ustma-ust chiziladi. Avval fon ko'k rangga bo'yaladi, so'ngra ustki aylana ham xuddi fon rangida bo'yaladi (*5-rasm*).

# **To'g'ri to'rtburchak, ellips va o'tmas burchakli to'rtburchak uskunalari yordamida shakllar yaratish**

Qalam, mo'yqalam va purkagich uskunalaridan farqli bo'lgan  $\boxed{\Box}$  – to'g'ri to'rtburchak,  $\boxed{\Box}$  – ko'pburchak,  $\boxed{\odot}$  – ellips va  $\boxed{\odot}$  – o'tmas burchakli to'rtburchak uskunalari geometrik shakllarni o'z ichiga olgan tasvirlarni osonlik bilan chizishga yordam beradi. Ularni bo'yash ham qiyinchilik tug'dirmaydi.

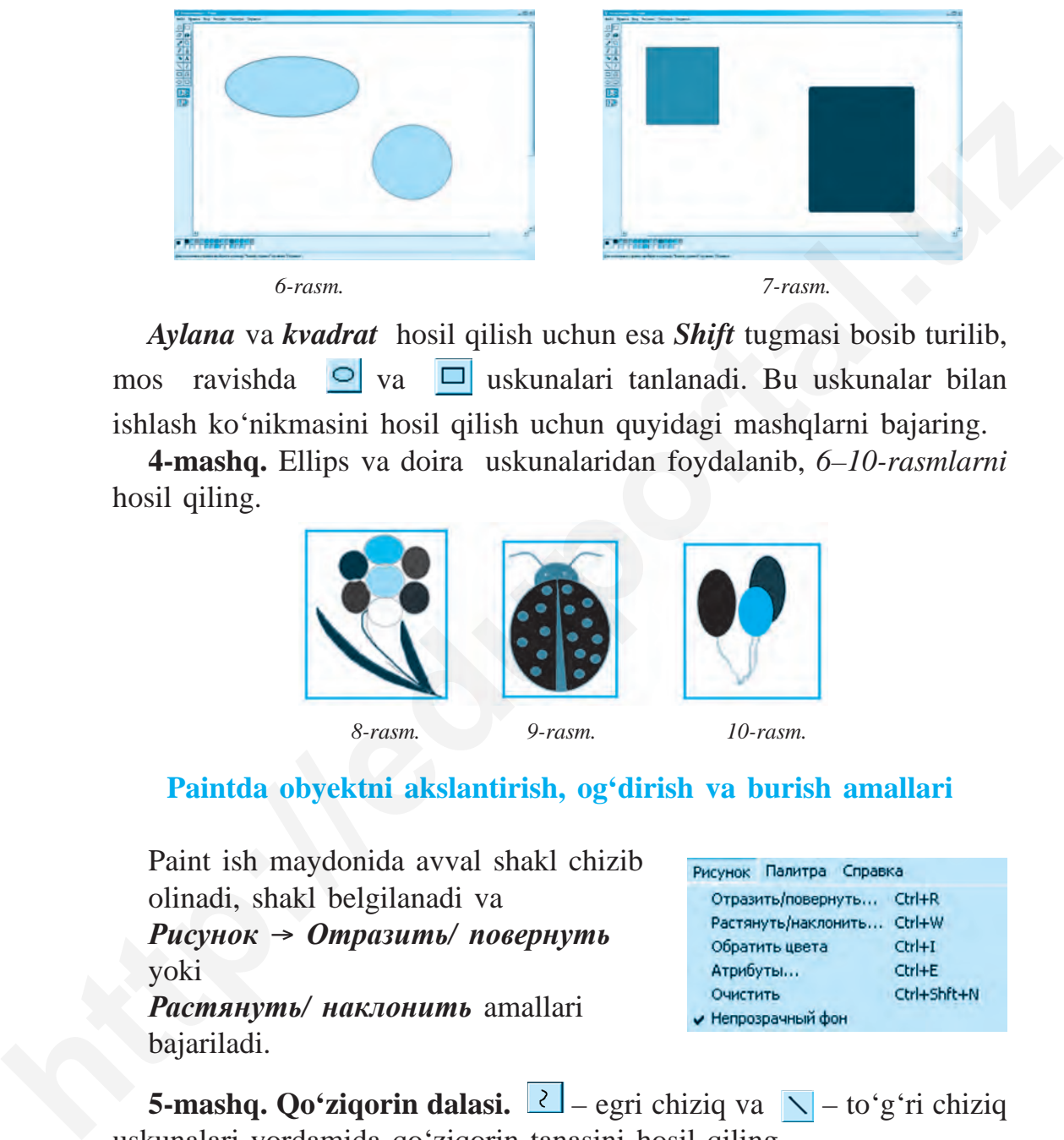

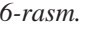

*Aylana* va *kvadrat* hosil qilish uchun esa *Shift* tugmasi bosib turilib, mos ravishda  $\boxed{\circ}$  va  $\boxed{\circ}$  uskunalari tanlanadi. Bu uskunalar bilan ishlash ko'nikmasini hosil qilish uchun quyidagi mashqlarni bajaring.

**4-mashq.** Ellips va doira uskunalaridan foydalanib, *6–10-rasmlarni* hosil qiling.

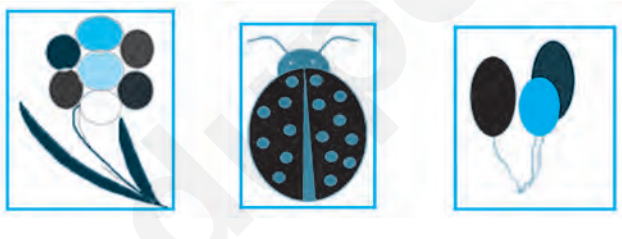

 *8-rasm. 9-rasm. 10-rasm.*

**Paintda obyektni akslantirish, og'dirish va burish amallari**

Paint ish maydonida avval shakl chizib olinadi, shakl belgilanadi va *Рисунок* → *Отразить/ повернуть* yoki *Растянуть/ наклонить* amallari bajariladi.

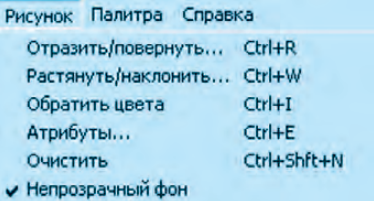

**5-mashq. Qo'ziqorin dalasi.**  $2 - \text{egri}$  chiziq va  $\sqrt{-\text{to}'\text{g}'\text{ri}}$  chiziq uskunalari yordamida qoʻziqorin tanasini hosil qiling.

Qo'ziqorin qalpoqchasini aylananing yarim qismini o'chirish orqali hosil qiling va bo'yang *(11-rasm)*.

*11-rasm.*

Hosil bo'lgan qo'ziqorinni **uskunasi** yordamida belgilang, uning nusxasini olib, akslantirish, og'dirish va joylashtirish amallarini bajargan holda quyidagi tasvirni hosil qiling *(12-rasm)*:

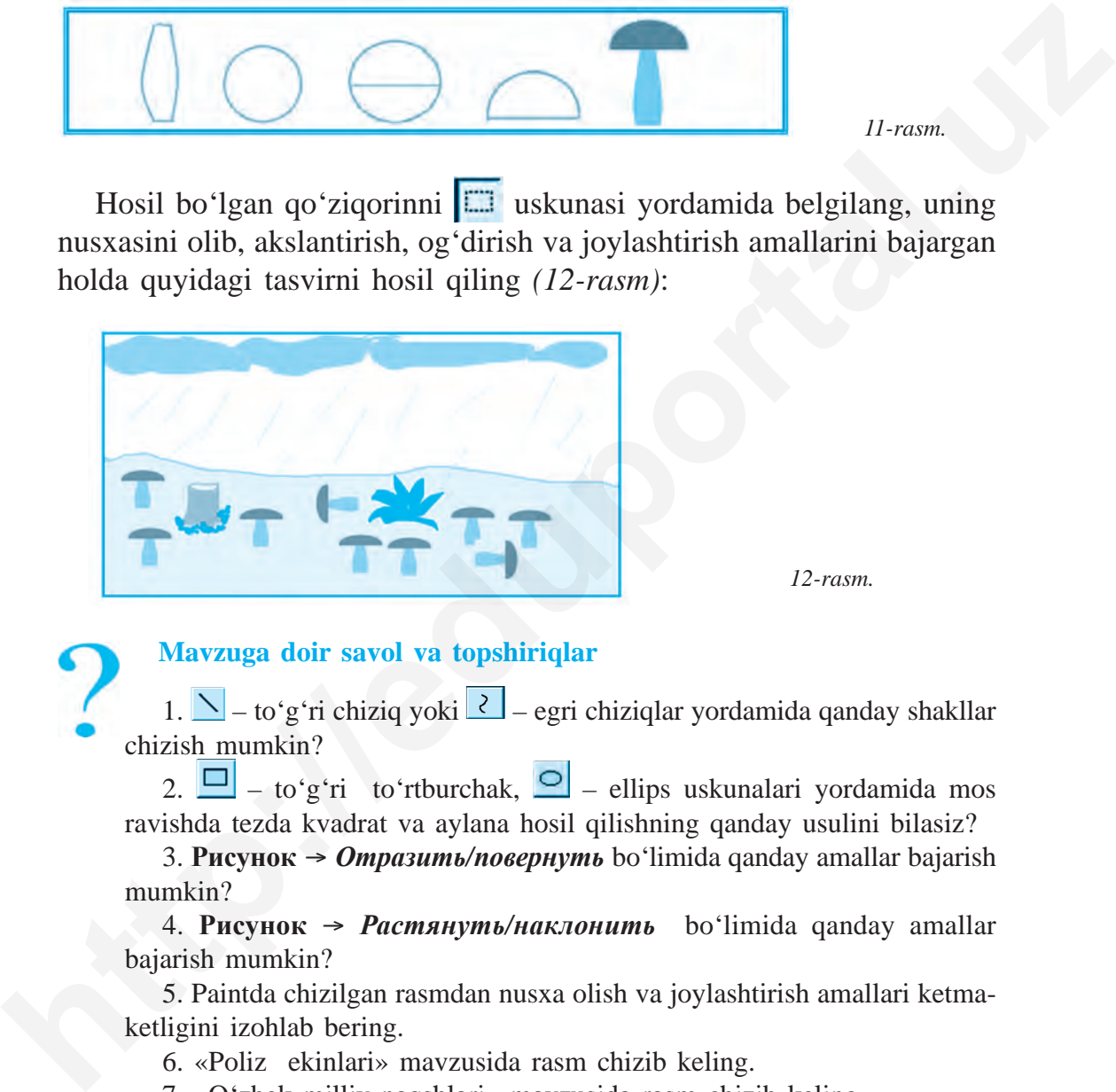

*12-rasm.*

# **Mavzuga doir savol va topshiriqlar**

1.  $\sim$  – to'g'ri chiziq yoki  $\sim$  – egri chiziqlar yordamida qanday shakllar chizish mumkin?

2.  $\Box$  – to'g'ri to'rtburchak,  $\Box$  – ellips uskunalari yordamida mos ravishda tezda kvadrat va aylana hosil qilishning qanday usulini bilasiz?

3. **Рисунок** → *Отразить/повернуть* bo'limida qanday amallar bajarish mumkin?

4. **Рисунок** → *Растянуть/наклонить* bo'limida qanday amallar bajarish mumkin?

5. Paintda chizilgan rasmdan nusxa olish va joylashtirish amallari ketmaketligini izohlab bering.

6. «Poliz ekinlari» mavzusida rasm chizib keling.

7. «O'zbek milliy naqshlari» mavzusida rasm chizib keling.

# **Mashqlar**

**1. Ijodiy vazifa. Yosh arxitektor.** Uyning ba'zi tomonlarini akslantirish yoki cho'zish orqali yangi tasvirlarni hosil qiling.

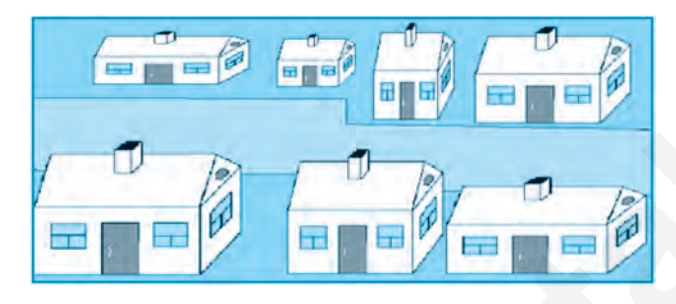

Hosil bo'lgan rasmni «Mening birinchi loyiham» nomi bilan saqlang.

**2. Ijodiy vazifa.** Kompyuter, kompyuter qurilmalari va ma'lumotlarni saqlash vositalari tasvirini yarating.

# **13-D A R S. PАINTDA RASMLARNI QAYTA ISHLASH**

Paint grafik muharririda rasmlarga o'zgartirish kiritish yoki qayta ishlash imkoniyatlari haqida avvalgi darslarda ko'rsatilgan edi. Bunday imkoniyatlar boshqa grafik muharrirlarda ham mavjud. Shu sababli yangi mavzuda beriladigan amaliy bilim va ko'nikmalar kelajakda murak kab dasturlarda ishlashga zamin bo'lishi mumkin. **http://eduportal.uz**<br> **http://eduportal.uz**<br> **http://eduportal.uz**<br> **http://eduportal.uz**<br> **http://eduportal.uz**<br> **http://eduportal.uz**<br> **http://eduportal.uz**<br> **http://eduportal.uz**<br> **http://eduportal.uz**<br> **http://eduport** 

# **Paintda rasmlarni qayta ishlash yoki o'zgartirish qanday bajariladi?**

Paint dasturida rasmlarga o'zgartirish kiritish uchun avval uni ish maydonida ochish zarur bo'ladi. Buni quyidagi usullarning biri yordamida bajarish mumkin.

*1-usul.* Kompyuterda mavjud rasmli fayllar orasidan biror fayl tanlanadi va «sichqoncha» yordamida belgilab olinadi.

«Sichqoncha»ning o'ng tugmasi bosiladi va kontekst-menyu hosil qilinadi. Ro'yxatdan **«Открыть c помощью»** bandi tanlanadi.

Taklif qilingan dasturlar ro'yxati orasidan **Paint** tanlanadi.

*2-usul.* Paint dasturi ishga tushiriladi. Menyu panelida *«Файл»* bo'limiga kirib *«Открыть»* ko'rsatmasi yoki *«Правка»* → *«Вставить из файла»* ko'rsatmasi tanlanadi. Hosil bo'lgan oynachadagi papka yoki fayllar orasidan biror rasmli fayl tanlanib, *«Открыть»* tugmasiga bosiladi.

**Paint** ishchi maydonida ochilgan rasmga uskunalar va ranglar yordamida turli o'zgartirishlar kiritish, rasm yoki rasm lavhalarini joylashtirish mumkin.

# **1-mashq. Daftar muqovasini hosil qilish.**

1) Paint dasturini ishga tushiring. Menyudagi *«Файл»* bo'limiga kirib, *«Открыть»* bandini tanlang. Oynachadagi barcha papka va fayllar ro'yxati orasidan rasmlar joylashgan papkani yoki faylni topib belgilang. So'ngra *«Открыть»* tugmasini bosing va biror tasvirni oching *(1-rasm)*; **bttp://www.matrical.uz.professionalistics**<br> **http://eduportal.uz**<br> **http://eduportal.uz**<br> **http://eduportal.uz**<br> **http://eduportal.uz**<br> **http://eduportal.uz**<br> **http://eduportal.uz**<br> **http://eduportal.uz**<br> **http://eduporta** 

2) Paint uskunalar panelidan  $\mathbf{A}$  – matn kiritish uskunasini tanlab, shtrix chiziqlari bilan belgilangan sohaga «Yo'l harakati qoidalari daftari» so'zlarini kiriting  $(2-rasm)$ ;

3) yozuv ranglarini o'zgartiring va fon rasmining ixtiyoriy qismiga joylashtiring.

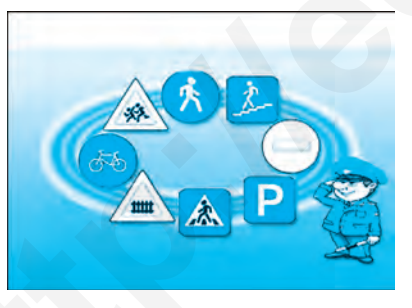

 *1-rasm. 2-rasm.*

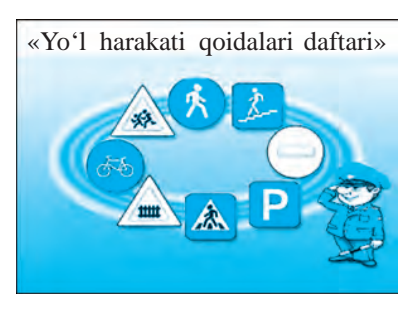

**Paintda ochilgan rasmga matndan tashqari kichik hajmdagi rasm yoki rasmdan qirqib olingan lavha (fragment)ni ham joylashtirish mumkin.**

**2-mashq. «Tabiatni asrang».** Bu mashqni bajarishda *sahro* yoki *cho***'***l* man zaralari mavjud rasm tanlanadi. Yuqorida ko'rsatilgan usullardan foydalanib, rasm ochiladi va **Paint** ishchi maydonida joylashadi. Bu rasm fon vazifasini bajaradi *(12, 13-rasmlar)*. (www.rtm.uz/informatika/Rasm)

Tanlangan fonga rasm yoki qirqib olingan lavhali rasmni joylashtirish uchun menyuning *«Файл»* bo'limiga kirib, *«Открыть»* bandi yoki *«Правка»* bo'limining *«Bставить из файла»* ko'rsatmasi tanlanadi. Ro'yxatdagi barcha rasmlar orasidan kerakli rasm fayli tanlanib, *«Открыть»* ko'rsatmasi bajariladi.

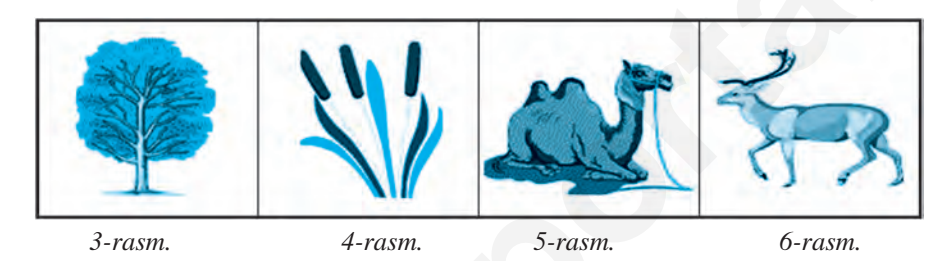

Burchakda joylashtirilgan rasmning orqa fonini **«shaffof»** holatga o'tkazish uchun uskunalar panelida 7-rasmdagi 2-holat tanlanadi.

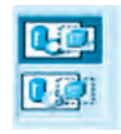

 *7-rasm.*

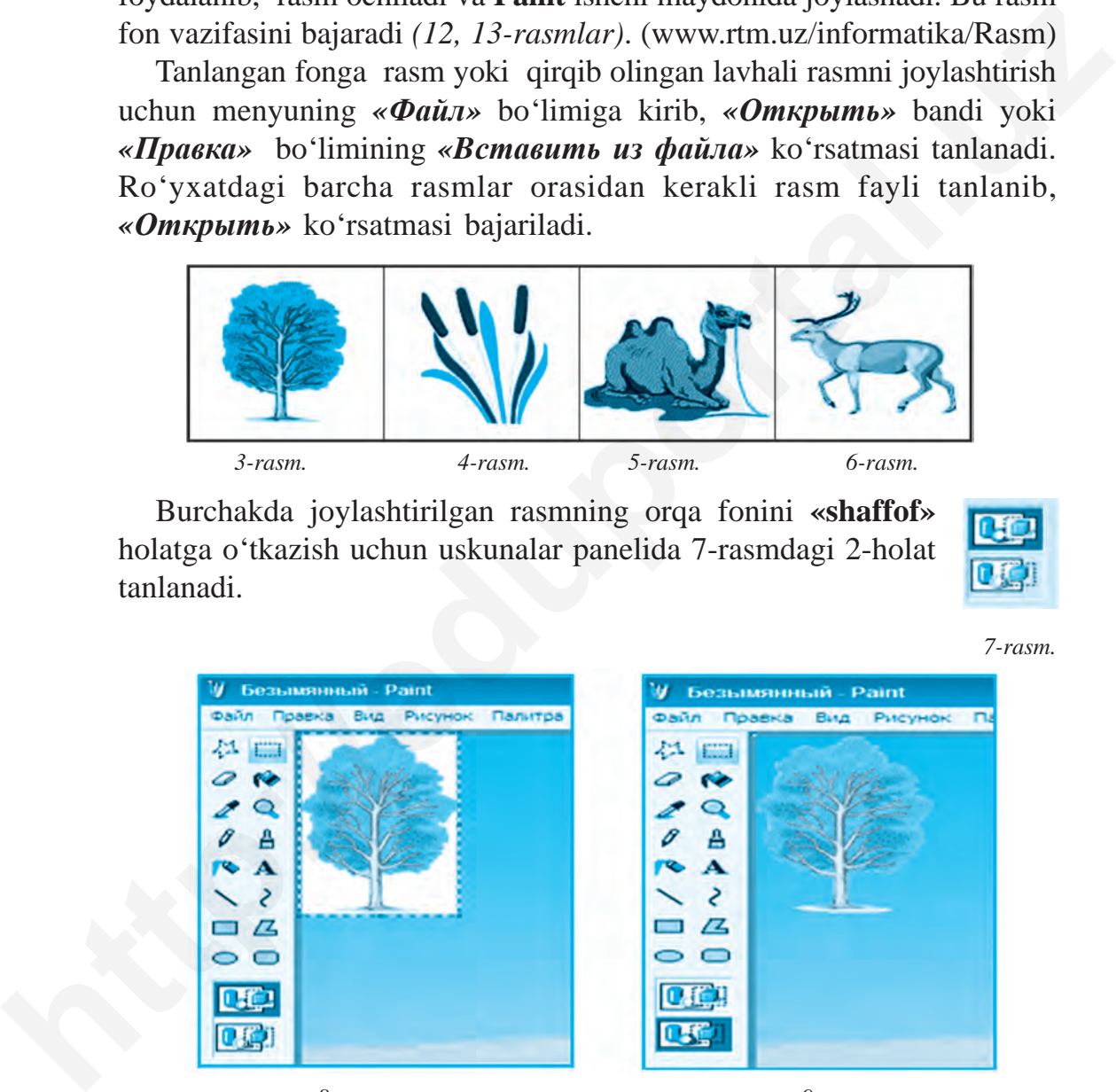

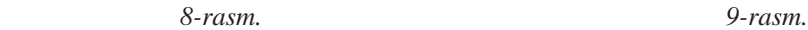

Ish maydonining yuqori chap burchagida joylashgan rasmni (*8-rasm*) endi «sichqon cha»ning chap tugmasi bilan bosib turib, fonning ixtiyoriy qismiga o'tkazish mumkin. Rasm o'rni tanlangach, «sichqoncha» tugmasi qo'yib yuboriladi *(9-rasm)*.

Rasm yoki lavha nusxasini olish uchun uni uskunasi yordamida belgilab olinadi va menyudagi *«Правка»* bo'limining *«Kопировать»* bandi tanlanadi *(10-rasm)*.

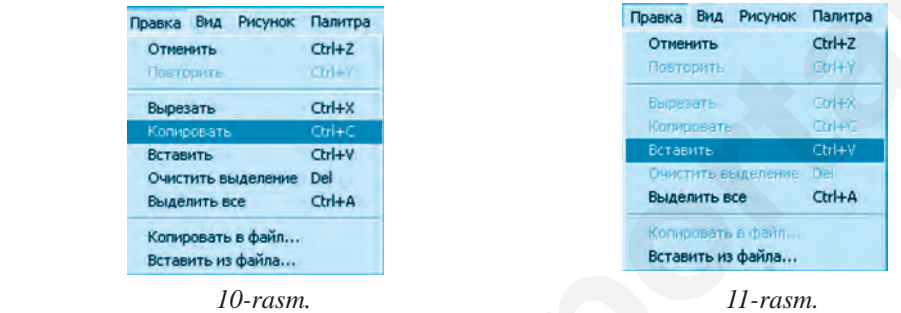

Nusxasi olingan lavha yoki rasmni qayta joylashtirish *«Правка*→*Вставить»* ko'rsatmasi yordamida bajariladi *(11-rasm)*. Bu amal lar ketma-ketligi *3, 4, 5, 6-rasmlarni* joylashtirishda ham bajariladi.

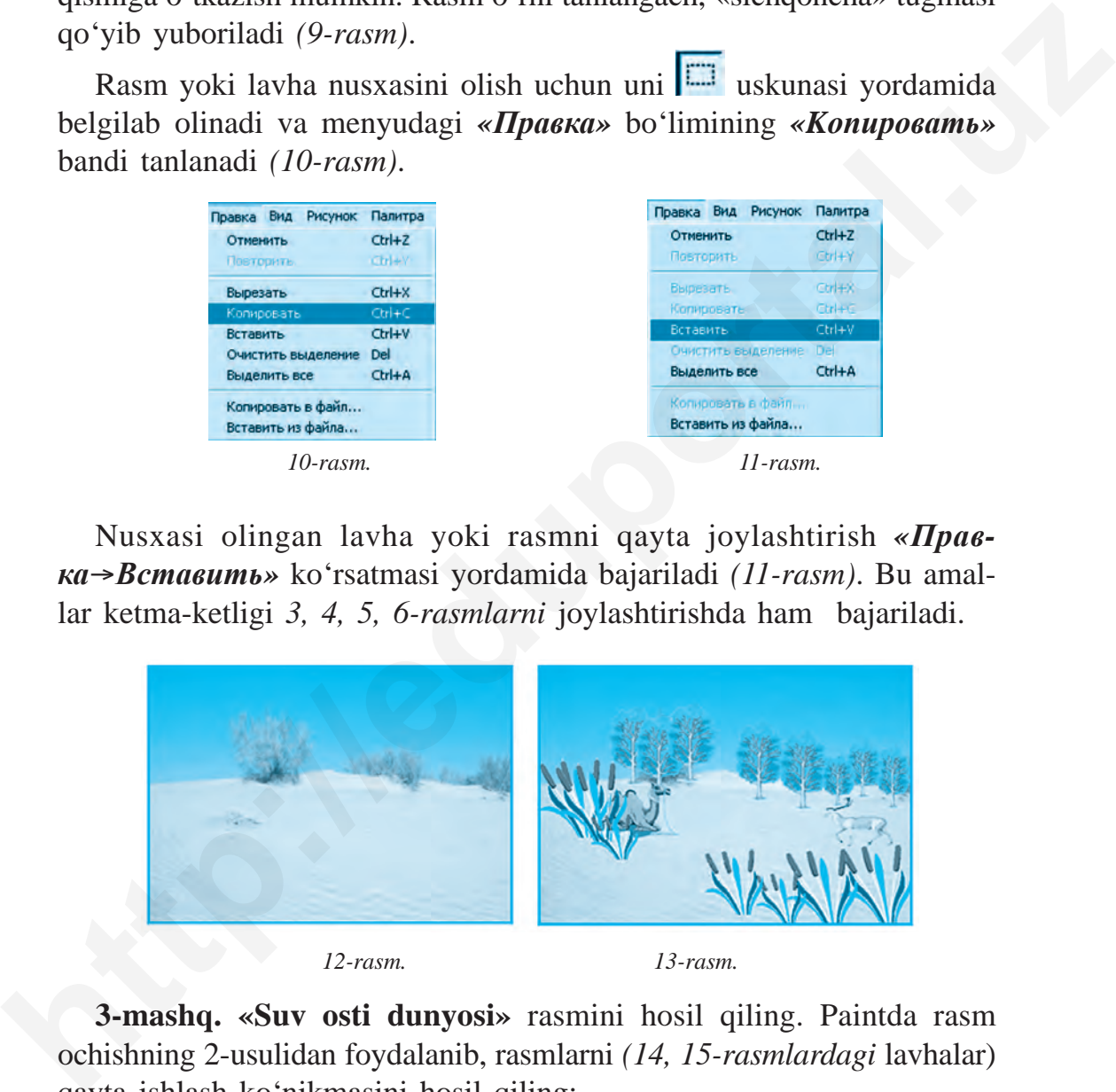

 *12-rasm. 13-rasm.*

**3-mashq. «Suv osti dunyosi»** rasmini hosil qiling. Paintda rasm ochishning 2-usulidan foydalanib, rasmlarni *(14, 15-rasmlardagi* lavhalar) qayta ishlash ko'nikmasini hosil qiling:

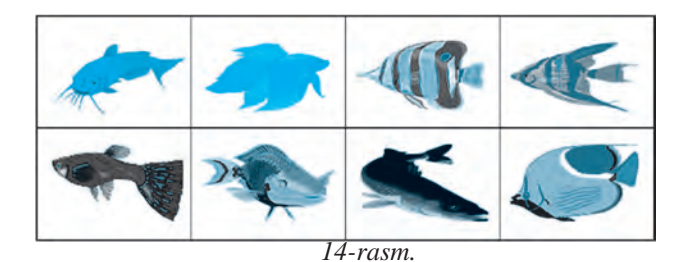

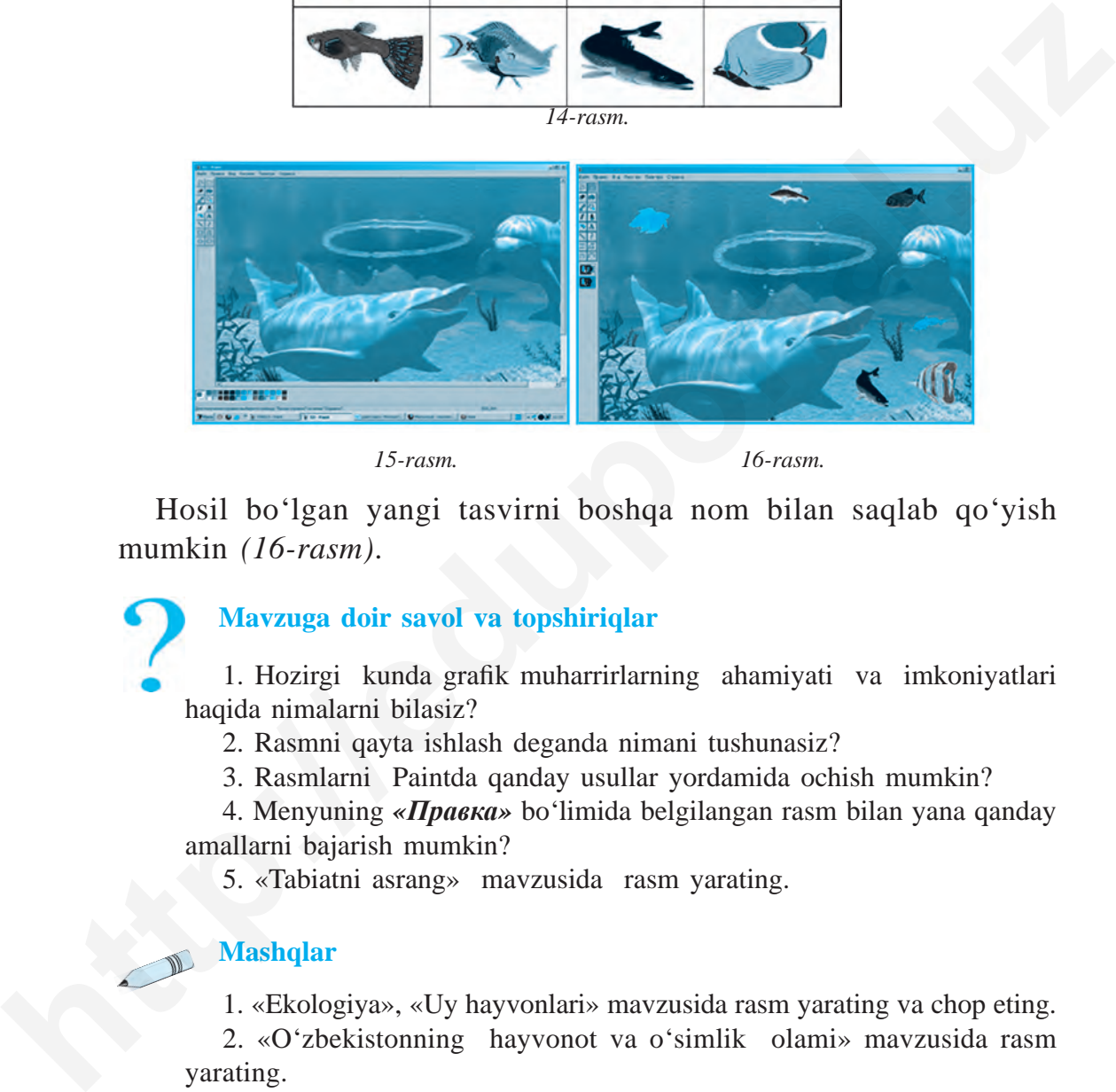

 *15-rasm. 16-rasm.*

Hosil bo'lgan yangi tasvirni boshqa nom bilan saqlab qo'yish mumkin *(16-rasm)*.

# **Mavzuga doir savol va topshiriqlar**

1. Hozirgi kunda grafik muharrirlarning ahamiyati va imkoniyatlari haqida nimalarni bilasiz?

2. Rasmni qayta ishlash deganda nimani tushunasiz?

3. Rasmlarni Paintda qanday usullar yordamida ochish mumkin?

4. Menyuning *«Правка»* bo'limida belgilangan rasm bilan yana qanday amallarni bajarish mumkin?

5. «Tabiatni asrang» mavzusida rasm yarating.

#### **Mashqlar**

1. «Ekologiya», «Uy hayvonlari» mavzusida rasm yarating va chop eting.

2. «O'zbekistonning hayvonot va o'simlik olami» mavzusida rasm yarating.

# **14-D A R S. PAINTDA AMALLAR BAJARISH**

Aziz o'quvchilar, avvalgi darslarda olgan bilimlaringizni mustahkamlash, Paint dasturi uskunalaridan to'g'ri va unumli foydalanish maqsadida quyidagi rasmlarni hosil qiling va ijodiy vazifalar bajarishda ulardan foydalaning.

**1-mashq.** Chiziq, to'rtburchak, o'tmas burchakli to'rtburchak uskunalaridan foydalanib rasm chizing va bo'yash amallarini bajaring *(1-rasm)*.

# **2-mashq. Yulduz va sayyoralar.**

Rasmni hosil qilishda avval ish sahifasi 2 qismga ajratiladi: burchakli qismi qizg'ish rangda, qolgan qismi ko'k rangda bo'yaladi *(2-rasm)*.

Yulduzlar purkagich yordamida, sayyoralar esa ellips uskunasi yordamida hosil qilinadi va bo'yaladi.

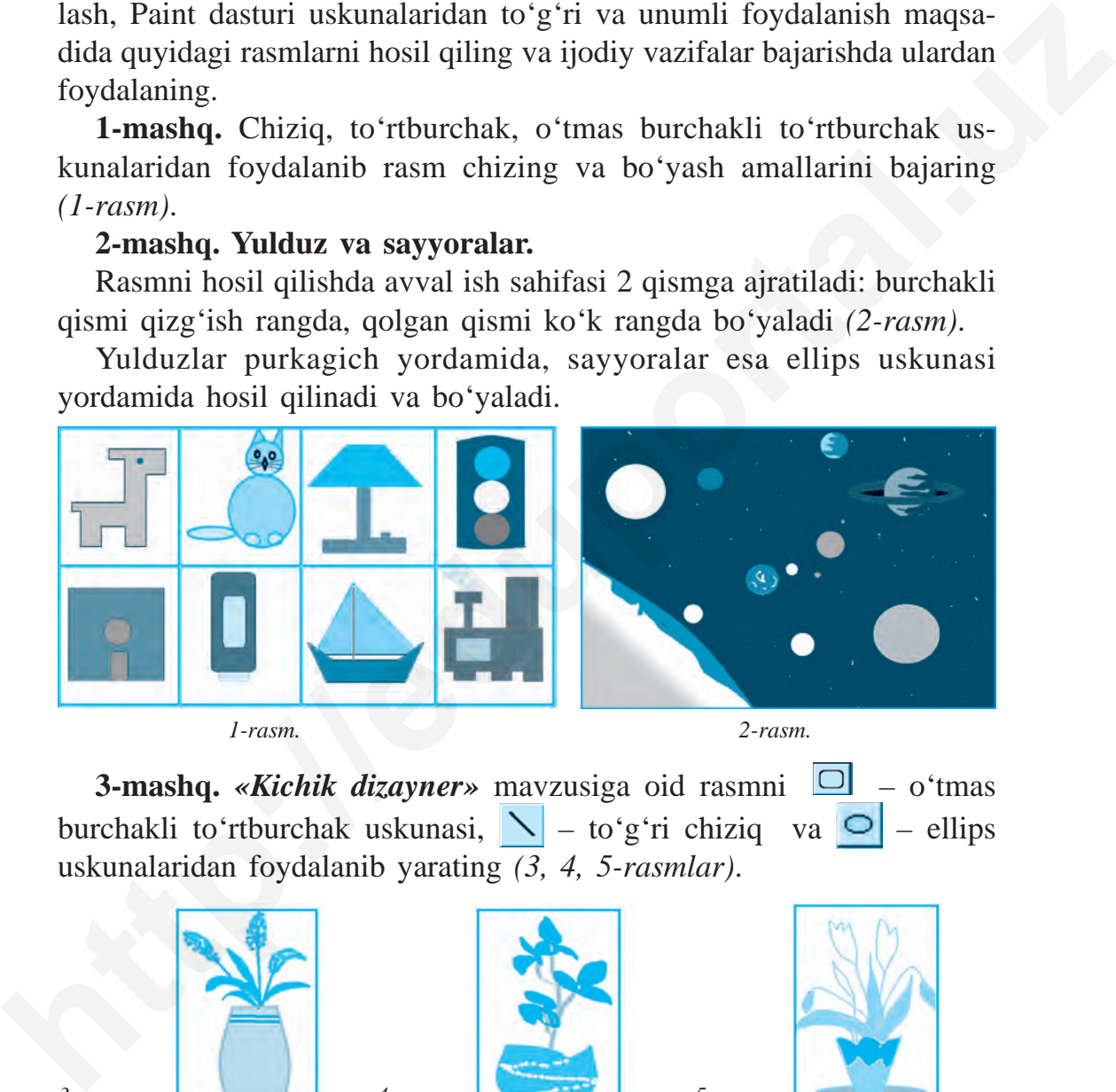

 *1-rasm. 2-rasm.*

**3-mashq.** *«Kichik dizayner»* mavzusiga oid rasmni  $\Box$  – o'tmas burchakli to'rtburchak uskunasi,  $\sum$  – to'g'ri chiziq va  $\bigcirc$  – ellips uskunalaridan foydalanib yarating *(3, 4, 5-rasmlar)*.

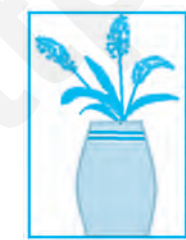

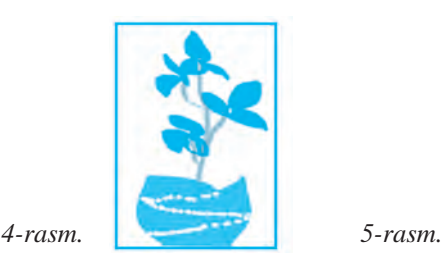

*3-rasm.*

59

**4-mashq.** *«Uy loyihachisi», «Avtomobil loyihachisi» va «Samolyot loyihachisi»* mavzularidan birini tanlab, o'z rasmlaringizni yarating *(6, 7, 8-rasmlar)*.

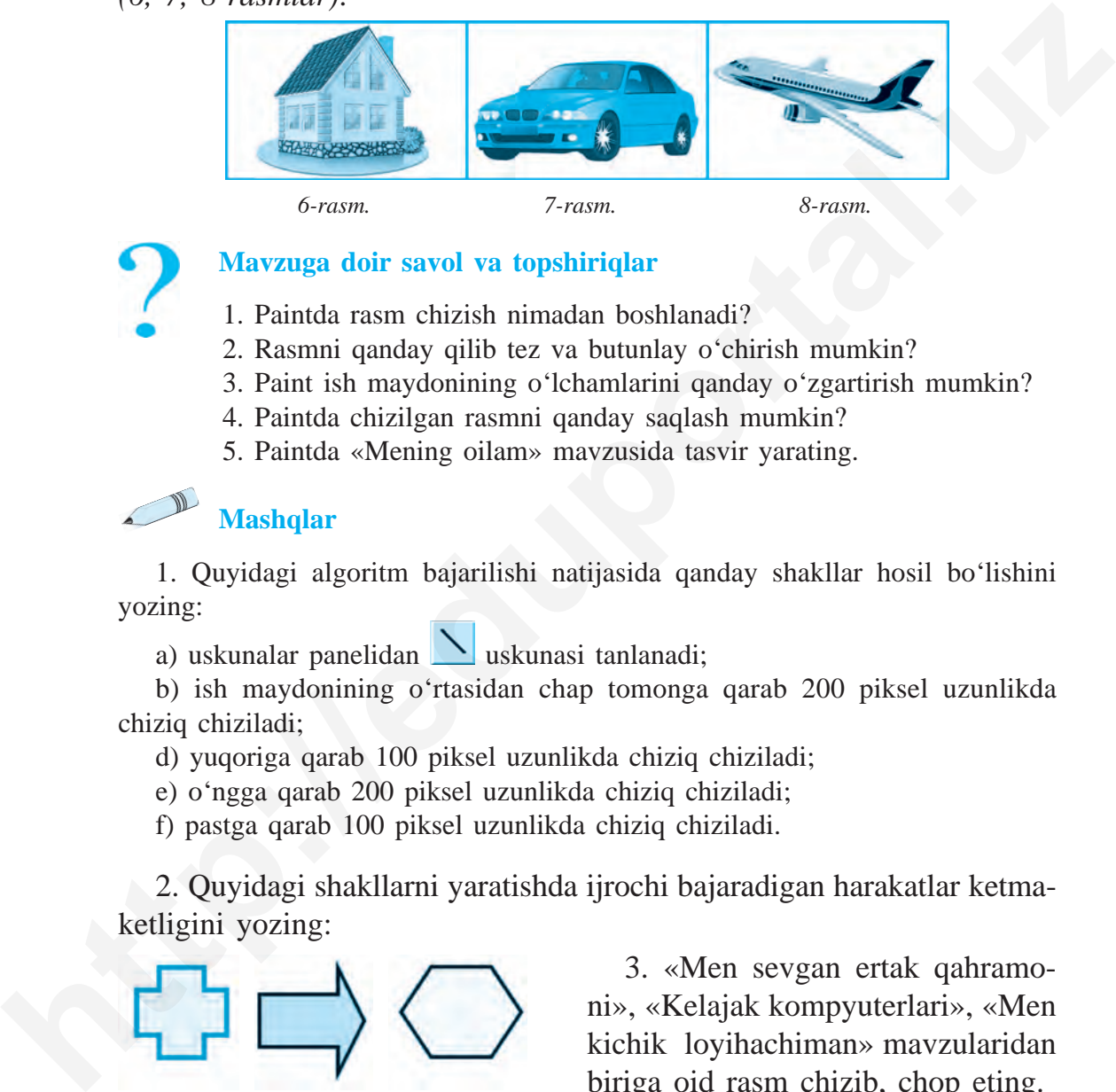

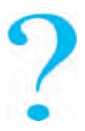

# **Mavzuga doir savol va topshiriqlar**

- 1. Paintda rasm chizish nimadan boshlanadi?
- 2. Rasmni qanday qilib tez va butunlay o'chirish mumkin?
- 3. Paint ish maydonining o'lchamlarini qanday o'zgartirish mumkin?
- 4. Paintda chizilgan rasmni qanday saqlash mumkin?
- 5. Paintda «Mening oilam» mavzusida tasvir yarating.

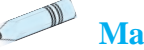

# **Mashqlar**

1. Quyidagi algoritm bajarilishi natijasida qanday shakllar hosil bo'lishini yozing:

a) uskunalar panelidan uskunasi tanlanadi;

b) ish maydonining o'rtasidan chap tomonga qarab 200 piksel uzunlikda chiziq chiziladi;

d) yuqoriga qarab 100 piksel uzunlikda chiziq chiziladi;

e) o'ngga qarab 200 piksel uzunlikda chiziq chiziladi;

f) pastga qarab 100 piksel uzunlikda chiziq chiziladi.

2. Quyidagi shakllarni yaratishda ijrochi bajaradigan harakatlar ketmaketligini yozing:

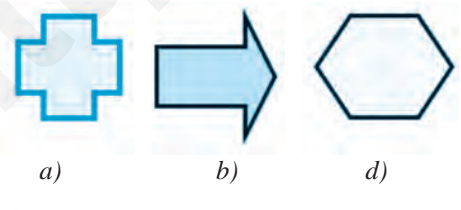

3. «Men sevgan ertak qahramoni», «Kelajak kompyuterlari», «Men kichik loyihachiman» mavzularidan biriga oid rasm chizib, chop eting.

# **15-D A R S. KOMPYUTER O'YINLARI HAQIDA**

Futbol, voleybol, shaxmat, shashka, tennis va boshqa sport turlarining insonlar orasida muvaffaqiyat qozonib keng tarqalayotgani hech kimga sir emas. Bunday sport o'yinlari qadimdan insonlarni aqlan va jismonan chiniqtirib kelgan. Sport o'yinlari bilan bir qatorda, bo'sh vaqtlarda o'ynaladigan va xalq orasida tarqalgan mahalliy o'yinlar ham oz emas.

Mahalliy o'yinlar avloddan avlodga o'tib kelgan, lekin kompyuter texnologiyalarining yaratilishi ularning sekin-asta yo'qolib borayotganiga sabab bo'l moqda. Lekin ba'zi mahalliy o'yinlar kompyuter o'yinlari shaklida saqlanib, davom etmoqda, hatto takomillashmoqda. Uning yangi turlari «Пасьянс», «Морской бой», «Бильярд», «Домино», «Шахмат», «Шашка» o'yinlari kabi shaklda foydalanuvchilar orasida keng tarqalib, ikkinchi umrini yashamoqda.

Ko'pchilik eng birinchi kompyuter o'yini **«Pong»** deb hisoblashadi. Lekin unday emas. Birinchi kompyuter o'yini «Space War» bo'lgan. Keng ko' lamdagi foydalanuvchilardan farqli, bu o'yinni o'ynash imkoniyati faqat o'tgan asrning 60-yillarida kompyuterda ish olib boruvchi dasturchilarda bo'lgan, xolos. O'yinning mazmuni shundan iborat ediki, ekran bo'ylab qarama-qarshi uchayotgan 2 ta kosmik kema bir-biriga hujum qilishi va kim birinchi bo'lib otib tushirishi zarur edi. insonlar orasida muvaffaqiyat qozonib keng tarqalayotgani heeb kimga sir<br>emas. Bunday sport oʻyinlari qadimdan insonlarni aqlam va jismonan<br>chinqiqrib kelgan. Sport oʻyinlari qilamlari qadroda, boʻsh vaqtlarda<br>oʻynaladigan

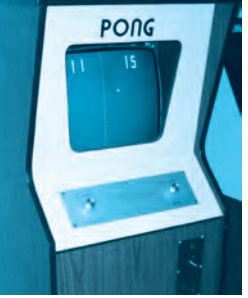

*1-rasm.*

O'xshash o'yinlarni bir necha yil oldin o'yin avtomatlari joylashgan xonalarda uchratish mumkin edi *(1-rasm)*.

1971-yili Nolan Bashnell *«Compyuter Space»* deb nomlangan eng birinchi kompyuter o'yinini yaratadi, lekin shu yilning o'zidayoq omma orasida katta qiziqish uyg'otmaganligi sababli tezda unutiladi, muvaffaqiyat qozonmaydi.

Yangi o'yinni yaratishdan oldin Nolan Bashnell «ATARI» deb nomlagan shaxsiy kompaniyasiga asos soladi. Ishni 1972-yilda yaratilgan **«Pong»** o'yinidan boshlashga to'g'ri keladi. U hisobdagi uchinchi o'yin edi, ammo o'zining taniqliligi bilan *«Birinchi kompyuter o***'***yini»* hisoblanar edi. O'yinning mazmuni shundan iborat ediki, ekranning ikkala tomonida yuqori yoki pastga harakatlanuvchi tayoqchalar uchib kelayotgan g'ishtchalarni xuddi tennis o'yiniga o'xshash holda qaytarishi lozim edi.

To'rt yildan so'ng Nolan o'zining «ATARI» kompaniyasini 26 million dollarga sotadi. Shu yilning o'zida Stiv Jobs va Stiv Voznyak o'z ish faoliyatini kompyuter o'yinlarini yaratish bo'yicha sinab ko'rmoqchi bo'ladilar. Mashhur likni esa ularga **«Arconoid»** deb nomlangan o'yin keltiradi. 2005-yildan ko'pgina kompyuter xonalarida bu o'yin qatorida «Mario Bross», «Zuma», «Quake» yoki «Countre Strike» kabi o'yinlarni qiziqib o'ynayotgan foydalanuvchilarni ko'rish mumkin edi *(2, 3-rasmlar)*. moonida vuodori yhmis maala are ale valtaan valtaan valtaan valtaan valtaan valtaan valtaan valtaan valtaan valtaan valtaan valtaan valtaan valtaan valtaan valtaan valtaan valtaan valtaan valtaan valtaan valtaan valtaan va

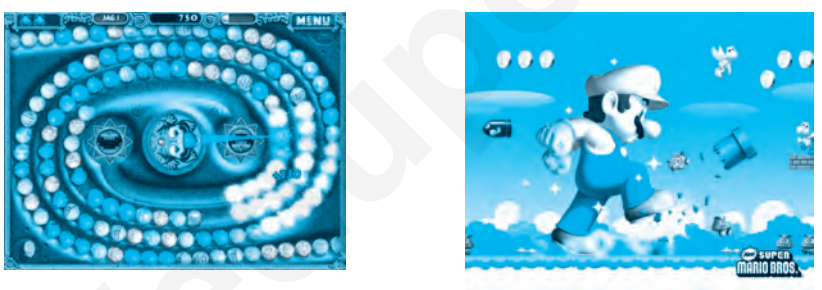

 *2-rasm. 3-rasm.*

Kompyuter o'yinlarini yanada qiziqroq boshqarish uchun turli yordamchi vositalar yaratilgan. Masalan, pristavkalar *(4-rasm),* joystik lar *(5-rasm)*, virtual ko'zoynak *(6-rasm)*, 3D ko'zoynaklar *(7-rasm).*

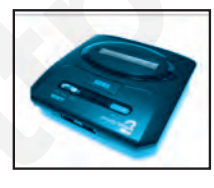

*4-rasm.*

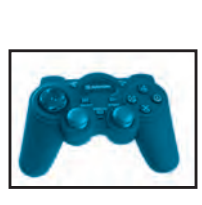

*5-rasm.*

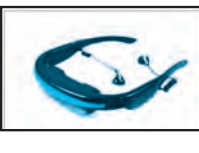

*6-rasm.*

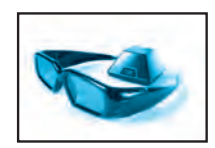

*7-rasm.*

Grafikli monitor ishlatilgan birinchi kompyuter o'yinlari 1980-yili IBM kompyuterida o'rnatilgan bo'lib, u «FLOGGER» deb nomlangan edi. Hozirgi kunda yirik va mashhur bo'lgan *IBM, Borland Intel, Wamer Bras, Disney* kabi kompaniyalar kompyuter o'yinlarini ishlab chiqarish bo'yicha oldingi o'rinda bormoqdalar.

# **Kompyuter o'yinlarining ijobiy tomoni**

Hozirgi kunda kompyuter o'yinlari bolalar dunyoqarashini, iqtidorini rivojlantirish bilan birga ularda kashfiyotchilik, yaratuvchanlik xislatlarini tarbiyalovchi vosita sifatida keng qo'llanilmoqda. Ayniqsa, ta'lim sohasida ko'pgina fanlarni o'zlashtirishda, xorijiy tillarni o'rganishda, bolalarning mantiqiy fikrlash qobiliyatini aniqlash va uni rivojlantirishda o'yin dasturlarining hissasi katta.

Kompyuter o'yinlari, shuningdek, bolalarning hissiy va ruhiy holatini kuzatish va ba'zan qaysidir ruhiy muammolarini yechishga yordam beradi. Ayniqsa, olimlarning oxirgi izlanishlari kompyuter o'yinlari jarrohlik o'tkazilgan bolalar jarohatining tiklanishiga ijobiy ta'sir etayotganini ko'rsatmoqda.

# **Kompyuter o'yinlarining zarari**

Bolalarning ko'p vaqtlarini kompyuter olamiga bag'ishlashi ularning organiz mida ba'zi fiziologik o'zgarishlarga, hatto jiddiy kasalliklarga olib kelishi hech kimga sir emas. Ko'p vaqt davomida harakatsiz o'tirish, ko'zlarni haddan tashqari zo'riqtirish natijasida ko'rish qobiliyatining susayishi, tezda holdan toyish, umurtqaning qiyshayish holatlari, bosh miya va tanada qon aylanishining buzilishi, ruhiy toliqish va tez asabiylashish holatlari kuzatiladi. **Entrantzion karikai varami varami varami varami varami varami varami varami varami varami varami varami varami varami boʻyicha oldingi oʻrinda bormoqdalar. Kompyuter oʻyinlarining ijobiy tomoni hozirgi kunda kompyuter oʻy** 

Televizor yoki kompyuter ekranidan chiqayotgan sun'iy nur bizning ko'zimizga zararli ta'sir etadi. Eng xavflisi – bolalarning qiziqish doirasi torayadi, o'zining shaxsiy olamini yaratishga intilish hamda real borliqdan uzoqlashish hollari vujudga keladi. Kattalarning gapi, nasihati ularga xuddi ortiqcha gapdek tuyuladi va qanday bo'lmasin o'z so'zini o'tkazishga harakat qilishadi. Bu esa o'yinga bog'lanib, unga tobe bo'lib qolish alomatlaridan biri hisoblanadi.

Ayniqsa, o'quvchi yoshlar uchun bilim olish, maktabga borish, sport bilan shug'ullanish, uy ishlariga qarashish kabi vazifalar ikkinchi darajali bo'lib qoladi. Bu esa yoshlarning aqlan va jismonan rivojlanishiga salbiy ta'sir etmay qolmaydi.

Aziz o'quvchilar, kompyuter o'yinlariga tobe bo'lib qolmang!

**Mavzuga doir savol va topshiriqlar**

1. Birinchi kompyuter o'yinlari haqida nimalarni bilasiz?

2. Hozirgi kunda kompyuter o'yinlari uchun qanday qo'shimcha vositalar yaratilgan?

3. Kompyuter o'yinlarining qanday zararli va ijobiy tomonlarini bilasiz?

4. O'zbekistonda kompyuter o'yinlari bo'yicha o'tkaziladigan turnirlar haqida so'zlab bering.

5. Siz o'ynagan o'yinlar haqida so'zlab bering. Ularning qanday ijobiy va salbiy tomonlari borligini sanab o'ting.

# **16-D A R S. KOMPYUTER O'YINLARI**

Kompyuter o'yinlarining yaratilish tarixi, yaratilayotgan qo'shimcha vositalari, shu bilan birga kompyuter o'yinlarining insonga ta'sir etuvchi jihatlari haqida avvalgi darslarda tanishib oldik. Kompyuter o'yinlari xilma-xildir, lekin ularning hammasini o'ynash tavsiya etilmaydi.

# **Kompyuter o'yinlari klassifi katsiyasi**

# **1. Strategik o'yinlar. 2. Mahalliy o'yinlar. 3. Sport o'yinlari.**

# **4. Mantiqiy o'yinlar. 5. Imitator o'yinlar. 6. On-Line o'yinlar.**

• Foydalanuvchilar orasida qiziqish uyg'otayotgan o'yinlardan biri harbiy *strategiya* yoki urush mavzusidagi o'yinlardir. Bu o'yinlarda butun qo'shinni boshqarish, himoyalanish uchun qurilish ishlarini olib borish, mustahkamlash ishlarini rejalashtirish kabi masalalar **http://www.attachibroon.** Amenda with the same of the same of the same of the same of this qualitarity and the same of this quality that is the carrieral quality that is the same of the same of the same of this quality th mavjud.

• *Arkada* va *Kvest* deb ataluvchi o'yinlar esa qiziqarli jarayonlarni boshqarish, maxfiy yazifalarni bajarish va o'yin davomida boshqotirmalarni yechish orqali qurol ishlatmasdan g'alabaga erishishga yo'naltirilgandir.

• *On-Line* **o'yinlar.** Bu o'yinda bir emas, balki bir necha o'yinchilar tarmoq orqali o'yinni boshqaradilar. Bunday o'yinlar bolalarda muloqot ko'nikmalarini rivojlantiradi.

• O'g'il bolalar o'rtasida, albatta, avtomobil poygalari, keyingi o'rinda esa *sport o***'***yinlari* – futbol, xokkey, boks, basketbol, shaxmat, golf kabi o'yinlar mashhurdir. Chunki bu o'yinlarda bir o'yinchi yoki bir guruh o'yinchilarni boshqarish imkoni mavjud.

*Pazl yoki boshqotirmalar.* Sodda o'yinlar turkumiga kirib, kichik yoshdagi foydalanuvchilarga mo'ljallangan. Ular orasida foydali va rivojlantiruvchi o'yinlar ham kam emas. Bunday o'yinlar yorqin ranglarda ishlangan multfilm qahramonlari ishtirokida alifbo saboqlarini, hisob-kitob, rasm chizish, chet tillarini o'rganishga yo'nal tirilgan va tavsiya etiladigan o'yinlardir. **b http://eduportal.uz**<br> **http://eduportal.uz**<br> **http://eduportal.uz**<br> **http://eduportal.uz**<br> **http://eduportal.uz**<br> **consideration** in isoshqaridir. Bunday o'yinlar bolalarda muloqot<br> **consideration** in the o'yindia in

*Sport o***'***yinlari* singari poygalar ham ma'lum darajada insonlarga foyda keltirishi mumkin. Ular yordamida yo'l harakati qoidalarini o'rganish mumkin bo'lsa-da, sport o'yinlari kabi badanni chiniqtirish, sog'lom va baquvvat o'sishga yordam bermaydi. Unga faqat g'alaba qozonish maqsadida qaraladi *(1, 2, 3, 4-rasmlar). 1-rasm.*

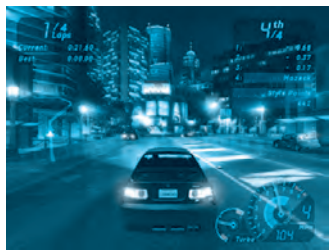

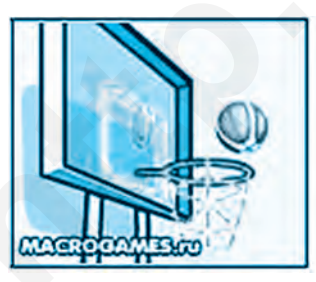

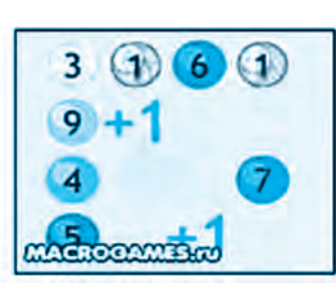

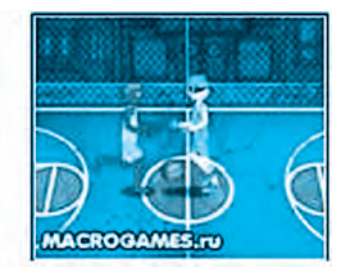

 *2-rasm. 3-rasm. 4-rasm.*

5–Informatika, 5

*«Pazl»* **o'yinlar.** Bu o'yinlar kichik yoshdagi o'quvchilarga mos bo'lib, rang-barang bo'yoqlar yordamida yaratilgan, asosan, ko'z xotirasini rivojlantiruvchi o'yin hisoblanadi. O'yin sharti bo'yicha mevalar o'rnini almashtirish natijasida 3 ta qatorda bir xil mevali katakcha hosil bo'lishi kerak. Albatta, o'yin tezligi ham hisobga olinadi. Bunday o'yinlar o'quvchi bolalar zeh nini oshirishga, chaqqon bo'lishga yordam berishi mumkin.

**Mantiqiy o'yinlar.** Biror masala yoki jumboqni yechishda o'yinchidan topqirlikni, izlanuvchanlikni talab qiladigan o'yinlardir. O'z qobiliyatini sinab ko'rmoqchi bo'lgan o'quvchilar uchun «Magik Square» (sehrli kvadrat) o'yinida 5 ta murakkab mantiqiy masalani yechish tavsiya etiladi. Bunday o'yinlarni On-Line muhitida o'ynash mumkin. **http://eduportal.uz**<br> **http://eduportal.uz/varitation of yindiximital and distribution of the search of the search of the search of the search of the search in much capital conduction<br>
<b>http://eduplificantly.org/variables** 

**Boshqotirmalar.** «Dupligon» kabi o'yinlar «test-o'yin» deb nomlanadi. Bir soniyada aks ettirilgan tasvirni xotirada saqlab qolish va uni qayta tasvirlab berish vazifalari orqali o'yinchining qobiliyati aniqlanadi.

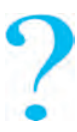

## **Mavzuga doir savol va topshiriqlar**

1. Kompyuter o'yinlarining mahalliy o'yinlardan farqi nimada?

- 2. Kompyuter o'yinlarini qanday guruhlarga ajratish mumkin?
- 3. Kompyuter o'yinlarini yaratuvchi qanday kompaniyalarni bilasiz?

4. Grafikli monitor qachon va qaysi kompaniyada yaratilgan?

5. Internet resurslaridan foydalanib, kompyuter o'yinlarining zarari va foy dali tomonlarini jadvalga yozib chiqing:

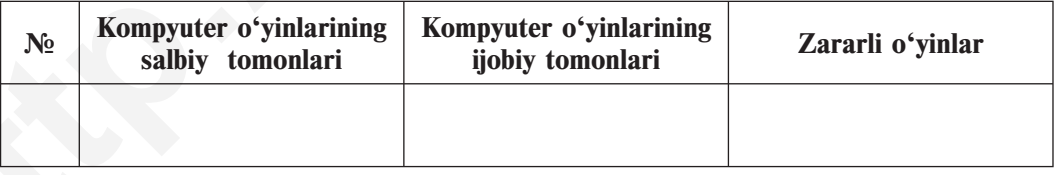

# **17-D A R S. NAZORAT ISHI**

# **1. Kompyuter xonasida ishlash davomida o'quvchilar qanday qoidalarni bilishlari va unga rioya qilishlari zarur?**

a) yo'l harakati qoidalari;

- b) maktab ichki tartibi qoidalari;
- d) shaxsiy gigiyena qoidalari;
- e) xavfsizlik texnikasi va sanitariya-gigiyena qoidalari.

# **2. Kompyuter xonasida yong'inga olib kelishi mumkin bo'lgan holatlarni belgilang. qoidalarni bilishlari va unga rioya qilishlari zarur?**<br>
a) yoʻl harakati qoidalari;<br>
c) shaxsiy gigiyena qoidalari;<br>
c) shaxsiy gigiyena qoidalari;<br>
c) xaxfizilik texnikist va sanitariya-gigiyena qoidalari.<br> **2. Kompyuter**

a) elektr va isitish asboblaridan foydalanish va ularni tok manbayidan o'chirmasdan qoldirish;

b) kompyuterni uzoq vaqt davomida yoqiq va qarovsiz qoldirish;

d) kompyuter xonasida tez alangalanuvchi moddalarni saqlash va ishlatish;

e) barcha javoblar to'g'ri.

# **3. Kompyuterning asosiy qurilmalari yozilgan qatorni belgilang.**

a) sistema bloki, monitor, klaviatura;

- b) sistema bloki, monitor, klaviatura, «sichqoncha»;
- d) asosiy plata, monitor, klaviatura;
- e) asosiy plata, monitor, «sichqoncha», klaviatura.

# **4. Asosiy platada joylashgan va kompyuter ishini boshqarib turadigan qurilma.**

a) operativ xotira; b) protsessor; d) doimiy xotira; e) vinchester.

# **5. Qaysi qatorda kompyuterning qo'shimcha qurilmalari ko'rsatilgan?**

a) «sichqoncha», klaviatura, kolonka, naushnik;

- b) monitor, printer, skaner, modem;
- d) kolonka, naushnik, printer, skaner;
- e) klaviatura, elektron doska, faks.

# **6. Birinchi «sichqoncha»ni ishlab chiqargan kompaniya nomini belgilang.**

a) Microsoft; b) Intel; d) Apple; e) IBM.

### **7. Ma'lumot chiqarish qurilmalarini belgilang.**

a) kolonka, printer, monitor, plotter;

b) skaner, mikrofon, modem, proyektor,

d) proyektor, klaviatura, monitor, modem;

e) to'g'ri javob ko'rsatilmagan.

# **8. Qog'ozdagi rasm, matn va tasvirlarni kompyuter xotirasiga kirituvchi qurilmani toping.**

a) plotter; b) skaner; d) printer; e) modem.

# **9. Kompyuterning qaysi tashqi xotira vositalari disk shaklida ishlangan?**

a) magnit disk, magnit tasma, CD disklar;

b) magnit disk, CD disk, vinchester;

d) magnit disk, magnit tasma, flesh-xotira;

e) CD disk, magnit disk, fleshka.

**10. Hardware so'zinig ma'nosi...**

a) yumshoq ta'minot; b) aqliy ta'minot;

d) dasturiy ta'minot; e) texnik ta'minot.

**11. Kompyuterni boshqaruvchi dasturlar – ... .**

a) operatsion sistema; b) MS DOS; d) Windows; e) barchasi.

**12. Qaysi qurilmaning elektron nurli trubkali, plazmali va suyuq kristalli turlari bo'ladi?**

a) monitor; b) klaviatura; d) «sichqoncha»; e) printer.

**13. Tashqi xotirada umumiy nom bilan saqlangan ma'lumotlar majmuyi bu... . b** same, manoton, motom, motom, motom, motom, motom, motom, and projector, klaviatura, motior, modem;<br> **a b** projector **http: http://eduportal.uz** and **http://eduportal.uz** and **http://eduportal.uz** and projector and

a) papka; b) fayl; d) katalog; e) hujjat.

**14. Klaviatura tugmachalari vazifasiga ko'ra necha guruhga bo'linadi?** a) 5 ta; b) 6 ta; d) 7 ta; e) 4 ta.

**15. Qaysi tugmacha yordamida matnni faqat bosh harfl arda terish mumkin?**

68 a) Shift; b) Ctrl; d) Caps Lock; e) Alt.

#### **FOYDALANILGAN ADABIYOTLAR**

1. *B. Boltayev, M. Mahkamov, A. Azamatov, S. Rahmanqulova.* Informatika. 5-sinf darsligi. «O'zbekiston», 2008.

2. *B. Boltayev, A. Azamatov, A. Asqarov, M. Sodiqov, G. Azamatova.* Informatika va hisoblash texnikasi asoslari. 8-sinf uchun darslik. – T.: «O'zbekiston milliy ensiklopediyasi» Davlat ilmiy nashriyoti, 2015. **http://eduportal.axis.com/information/information**<br> **http://eduportal.uz**<br> **htms:** distribution and the component of the component of the component of the component of the animator of the animals of a histoblash rexnikasi

3. *B. Леонтьев.* Новейшая энциклопедия персонального компьютера. – М.: «Алма-пресс образование», 2005.

4. *С. Симонович, Г. Евсеев.* Общая информатика. Учебное пособие для средней школы. 5–9 класс. – М., 2009.

#### **INTERNET-RESURSLAR**

- 1. www.Uzedu.uz
- 2. www.rtm.uz
- 3. WWW.urok.ru

#### **MUNDARIJA**

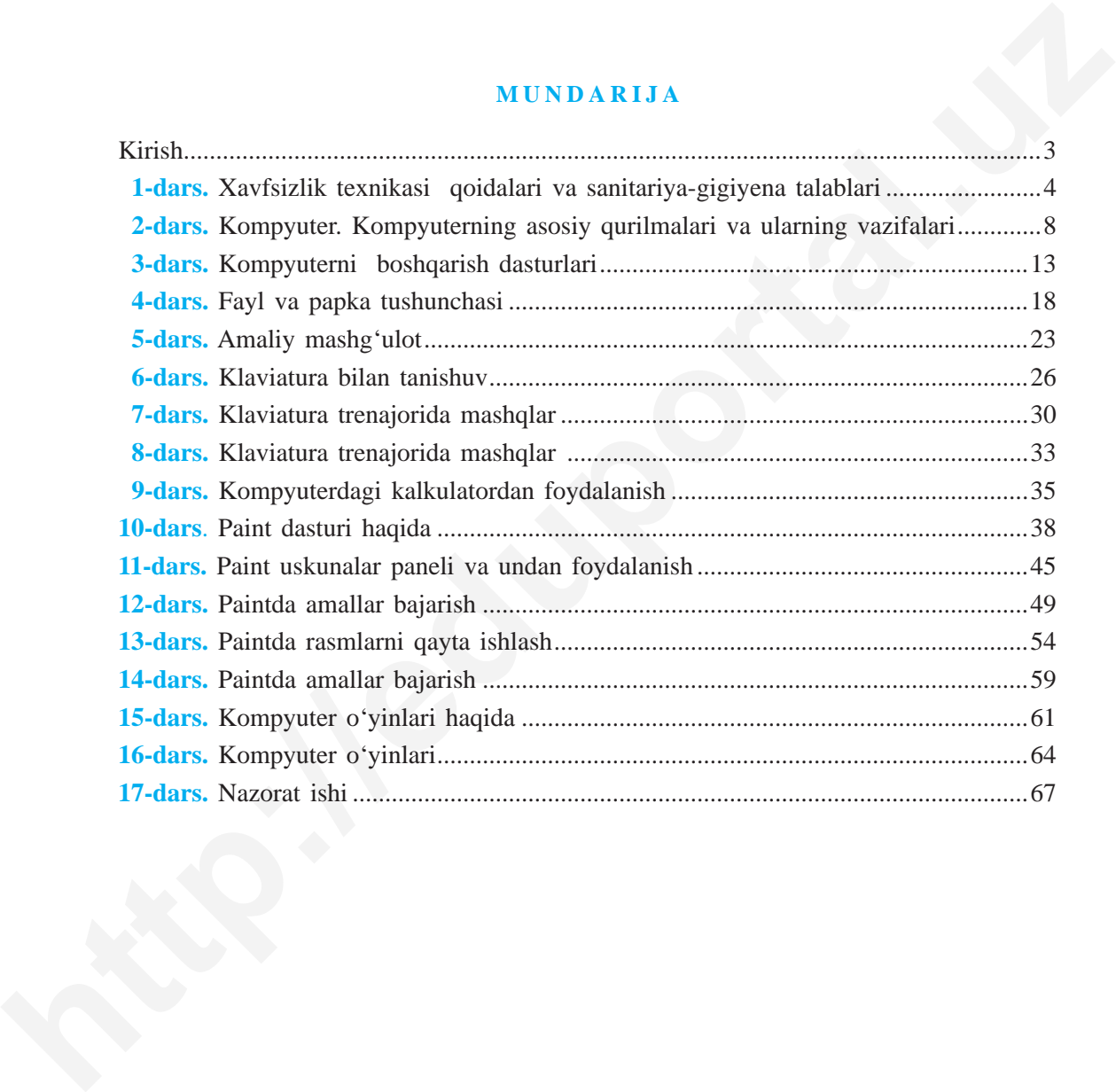

*O'quv nashri*

**D. Kamolitdinova**

# **INFORMATIKA**

*Umumiy o*'*rta ta*'*lim maktablarining 5-sinf o*'*quvchilari uchun darslik*

Muharrir *B. Xudoyorova* Badiiy muharrir *H. Qutluqov* Texnik muharrir *B. Karimov* Musahhih *M. Ishonxonova* Kichik muharrirlar: *D. Xolmatova, G. Yeraliyeva* Sahifalovchi *N. Ahmedova* **http://eduportal.uz/index.pdf/Finallytics**<br> **http://eduportal.uz/index.pdf/Finallytics**<br> **http://eduportal.uz/index.pdf/Finallytics**<br> **http://eduportal.uzburgit.pdf/Finallytics**<br> **http://eduportal.uzburgit.pdf/Finallytics** 

Nashriyot litsenziyasi AI № 158.14.08.09. 2016-yil 11-aprelda bosishga ruxsat etildi Bichimi 70x90<sup>1</sup>/<sub>16</sub>. Ofset qogʻozi. «Tayms» garniturada ofset bosma usulida bosildi. Shartli b. t. 5,27. Nashr t. 5,12. 34000 nusxada chop etildi. Buyurtma № 19-12.

O'zbekiston Matbuot va axborot agentligining «O'zbekiston» nashriyot-matbaa ijodiy uyi. 100011. Тoshkent, Navoiy ko'chasi, 30.

> Телефон: (371) 244-87-55, 244-87-20 Факс: (371) 244-37-81, 244-38-10 *e-mail: uzbekistan@iptd-uzbekistan.uz www.iptd-uzbekistan.uz*

# **Ijaraga beriladigan darslik holatini ko'rsatuvchi jadval**

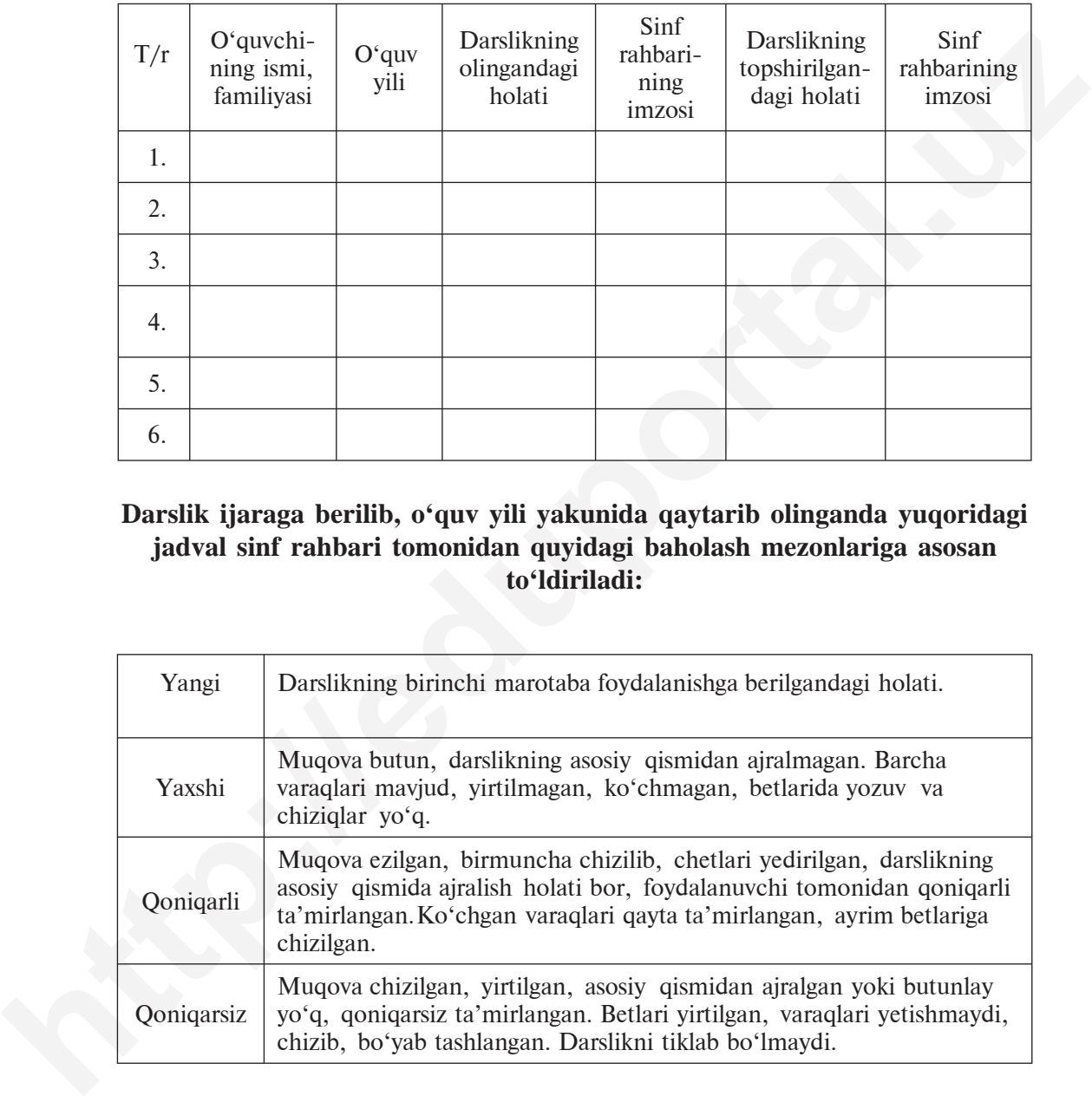

# **Darslik ijaraga berilib, o'quv yili yakunida qaytarib olinganda yuqoridagi jadval sinf rah bari tomonidan quyidagi baholash mezonlariga asosan to'ldiriladi:**

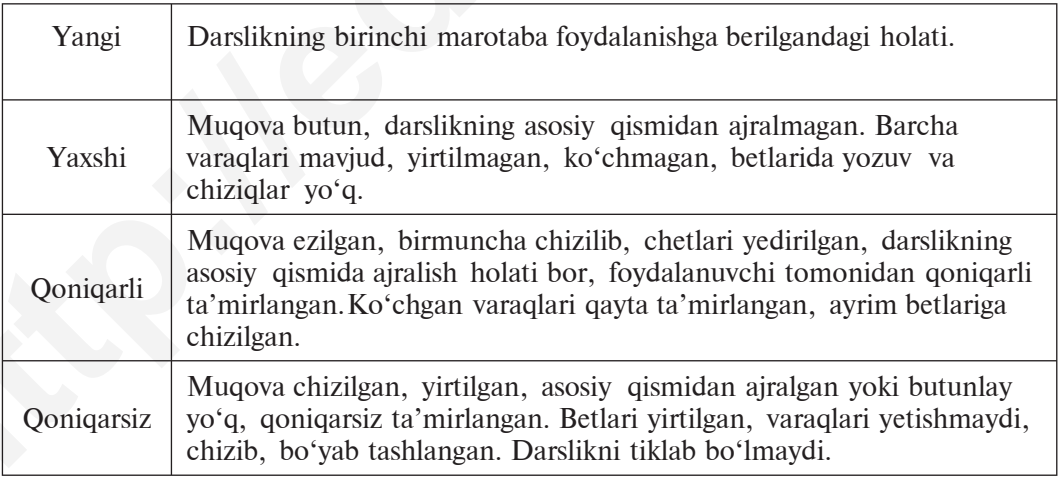